# **SAMSUNG TECHWIN**

# **СЕТЕВАЯ КАМЕРА** Руководство пользователя SND-3080(P)

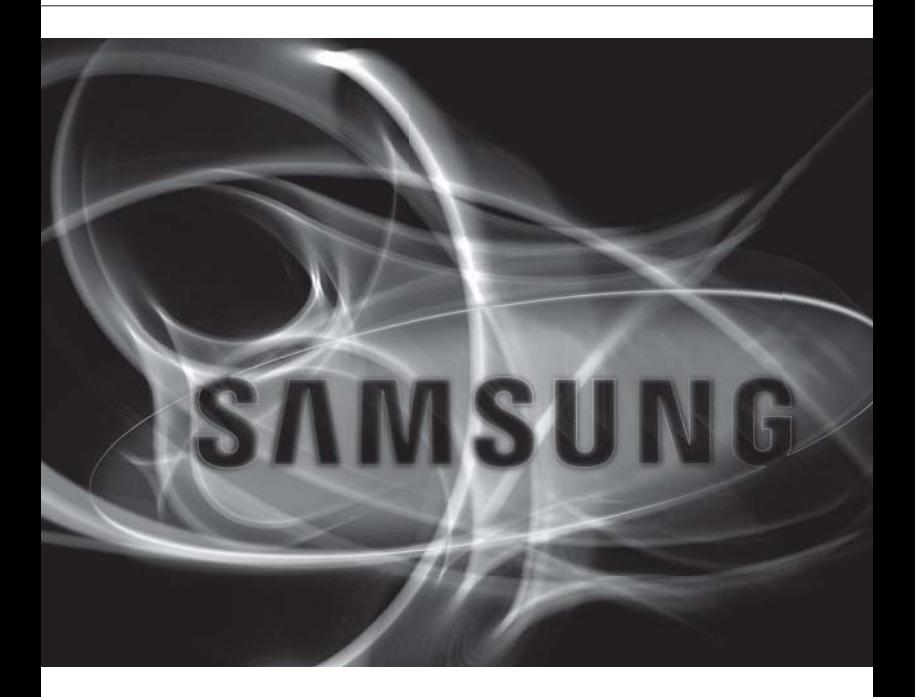

 $C \in$ 

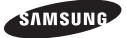

### **Сетевая камера**

#### Руководство пользователя

#### **Авторское право**

©2010 Samsung Techwin Co., Ltd. Все права защищены.

#### **Все права защищены.**

**«литецки»** SAMSUNG TECHWIN является зарегистрированным логотипом компании Samsung Techwin Co., Ltd. Название данного устройства является зарегистрированным товарным знаком Samsung Techwin Co., Ltd. Другие товарные знаки, упомянутые в настоящем руководстве, являются зарегистрированными товарными знаками соответствующих компаний.

#### **Ограничения**

Авторское право на данный документ принадлежит Samsung Techwin Co., Ltd. При любых обстоятельствах запрещено частичное или полное воспроизведение, распространение или изменение данного документа без официального разрешения Samsung Techwin.

#### **Отказ от ответственности**

Компания Samsung Techwin тщательно проверяет достоверность и правильность содержимого данного документа, однако не несет официальной ответственности за представленную информацию. Пользователь несет полную личную ответственность за использование этого документа и за последующие результаты. Компания Samsung Techwin оставляет за собой право изменять содержание документа без предварительного уведомления.

#### **Гарантия**

Если устройство работает ненадлежащим образом в нормальных условиях, сообщите нам. Samsung Techwin решит эту проблему бесплатно. Срок гарантии составляет 3 года. Исключениями являются следующие условия:

- Неправильная работа системы из-за запуска несовместимых с ней программ. •
- Ухудшение производительности вследствие естественного износа в процессе эксплуатации •

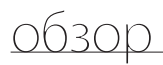

# ВНИМАНИЕ

ОПАСНОСТЬ ПОРАЖЕНИЯ ЭЛЕКТРИЧЕСКИМ ТОКОМ. НЕ ОТКРЫВАТЬ

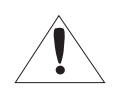

ВНИМАНИЕ: ВО ИЗБЕЖАНИЕ ПОРАЖЕНИЯ ЭЛЕКТРИЧЕСКИМ ТОКОМ, НЕ СНИМАЙТЕ ЗАДНЮЮ КРЫШКУ. ВНУТРИ НЕТ ДЕТАЛЕЙ, ОБСЛУЖИВАЕМЫХ ПОЛЬЗОВАТЕЛЕМ. ДЛЯ ТЕХНИЧЕСКОГО ОБСЛУЖИВАНИЯ ОБРАЩАЙТЕСЬ К КВАЛИФИЦИРОВАННОМУ СПЕЦИАЛИСТУ.

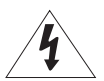

Этот символ обозначает, что внутри устройства имеется опасное напряжение, которое может привести к поражению электрическим током.

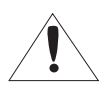

Этот символ указывает, что в документации на изделие имеется важная инструкция по его использованию или обслуживанию.

# ПРЕДУПРЕЖДЕНИЕ

- Во избежание повреждений, следствием которых может быть пожар или поражение электрическим током, не допускайте попадания данного изделия под дождь или в условия высоко й влажности.
- Камеру можно подключать только к сетям РоЕ, в которых не используется маршрутизация на внешние устройства.

# ПРЕДУПРЕЖДЕНИЕ

- 1. Пользуйтесь только стандартным блоком питания, который указан в листе спецификаций. Использование любого другого блока питания может привести к пожару, поражению электрическим током или к повреждению изделия.
- 2. Неправильное подключение блока питания или замена батареи может привести к взрыву, пожару, поражению электрическим током или к повреждению изделия.
- **3.** Не подключайте несколько видеокамер к одному блоку питания. Превышение нагрузочной способности блока питания может привести к его перегреву или к пожару.
- 4. Надежно вставьте вилку сетевого шнура в розетку сети переменного тока. Ненадежное подключение может привести к пожару.
- 5. При установке видеокамеры закрепите ее прочно и надежно. Падение видеокамеры может привести к травме.
- 6. Не кладите сверху на видеокамеру токопроводящие предметы (например, отвертки, монеты и другие металлические предметы) и не ставьте на нее наполненные водой сосуды. Невыполнение этих требований может привести к пожару, поражению электрическим током или к травмам в результате падения этих предметов.

# обзор

- 7. Не устанавливайте изделие во влажных, запыленных или покрытых копотью помещениях. Невыполнение этого требования может привести к пожару или к поражению электрическим током.
- 8. Если вы почувствуете необычный запах или обнаружите дым, выходящий из изделия, прекратите эксплуатацию. В этом случае следует немедленно отсоединить изделие от источника питания и связаться с сервисным центром. Продолжение эксплуатации изделия в таком состоянии может привести к пожару или к поражению электрическим током.
- 9. При обнаружении неисправности в изделии свяжитесь с ближайшим сервисным центром. Никогда не разбирайте данное изделие и не вносите изменений в его конструкцию. (Компания SAMSUNG не несет ответственности за проблемы, возникшие в результате внесения изменений в конструкцию изделия или попыток самостоятельно выполнить ремонт изделия).
- **10.** При чистке изделия не разбрызгивайте на него воду. Это может привести к пожару или к поражению электрическим током.
- 11. Исключите возможность попадания на устройство прямого воздушного потока из кондиционера. В противном случае из-за различия между внутренней и внешней температурой внутри купольной видеокамеры может конденсироваться влага.
- 12. При установке этого устройства в зоне низкой температуры (например, в холодном помещении) необходимо запечатать силиконом трубы электропроводки, чтобы воздух не попал внутрь корпуса. В противном случае сжатый влажный воздух может попасть внутрь корпуса. Из-за различия между внутренней и внешней температурой внутри устройства может собраться влага или пар.

# ВНИМАНИЕ

- 1. Не роняйте на изделие никакие предметы и не ударяйте по нему. Не устанавливайте изделие в местах с сильной вибрацией или вблизи источников магнитного поля.
- 2. Не устанавливайте изделие в помещениях с высокой температурой (выше 50°С), пониженной температурой (ниже -10°С) или высокой влажностью. Это может привести к возгоранию или поражению электрическим током.
- 3. Если вы хотите переместить ранее установленное изделие на новое место, отключите перед этим питание изделия.
- 4. Во время грозы отсоедините шнур питания видеокамеры от розетки сети переменного тока. Невыполнение этого требования может привести к пожару или к повреждению изделия.
- 5. Устанавливайте изделие так, чтобы на него не падал прямой солнечный свет и чтобы рядом не было источников, излучающих тепло. Это может привести к пожару.
- Изделие должно устанавливаться в помещении с хорошей вентиляцией. 6.
- 7. Избегайте направлять видеокамеру прямо на очень яркие объекты, например, на солнце, так как это может привести к повреждению матрицы ПЗС, формирующей изображение.
- 8. Изделие должно быть защищено от воздействия капель или брызг воды и на него нельзя помещать наполненные водой сосуды, например, вазы с цветами.
- 9. Вилка сетевого шнура используется в качестве отсоединяющего от питания устройства и к ней всегда должен быть обеспечен легкий доступ.
- 10. При использовании камеры на открытом воздухе внутри корпуса может образоваться конденсат из-за разницы температур внутри корпуса и снаружи. В связи с этим рекомендуется устанавливать камеру внутри помещений. При наружной установке камеры используйте встроенный вентилятор и нагреватель.
- **4\_** обзор

# ВАЖНЫЕ ПРАВИЛА ТЕХНИКИ БЕЗОПАСНОСТИ

- 1. Прочтите эти правила.
- 2. Сохраните эти правила.
- 3. Принимайте во внимание все предупреждения.
- 4. Следуйте всем правилам.
- 5. Не используйте изделие вблизи воды.
- 6. Чистите изделие только сухой салфеткой.
- 7. Не загораживайте никакие вентиляционные отверстия. Выполните установку изделия в соответствии с инструкциями изготовителя.
- 8. Не устанавливайте изделие рядом с источниками тепла, такими, как радиаторы, решетки системы отопления, или другими устройствами, которые генерируют тепло (включая усилители).
- 9. В целях безопасности не отказывайтесь от использования вилок поляризованного или заземляющего типа. Вилка поляризованного типа имеет два ножевых контакта, один из которых шире другого. Вилка заземляющего типа имеет два контакта и третий заземляющий штырь. Широкое лезвие третьего заземляющего штыря предусмотрено для вашей безопасности.

Если вилка поставляемого вместе с аппаратом шнура питания не подходит для вашей розетки, попросите опытного электрика заменить старую розетку.

- 10. Не наступайте на шнур питания и не допускайте его защемления, особенно вблизи от штепсельной вилки, в месте подключения к розетке и там, где шнур выходит из излелия.
- 11. Пользуйтесь только теми приспособлениями/ принадлежностями, которые рекомендованы изготовителем.
- 12. Используйте устройство только с тележкой, подставкой, штативом, кронштейном и столом, указанными производителем или приобретенными вместе с устройством. Во избежание травм вследствие опрокидывания тележки с устройством соблюдайте осторожность при ее передвижении.
- 13. Отсоединяйте устройство от сети во время грозы или если оно не используется в течение длительного времени.
- 14. Все работы, связанные с техническим обслуживанием изделия, должны выполняться квалифицированными специалистами по техническому обслуживанию. Обслуживание изделия требуется выполнять, когда изделие получило какое-либо повреждение, например, был поврежден его шнур питания или вилка шнура питания, внутрь изделия попала жидкость или посторонние предметы, изделие подверглось воздействию дождя или влаги, изделие не работает должным образом, а также после падения изделия.

# **ВНИМАНИЕ**

В случае неправильной замены батареи существует угроза взрыва. Используйте для замены идентичный или аналогичный тип батареи.

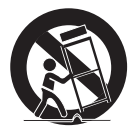

# обзор

# Содержание

**ОБЗОР**

3

## **УСТАНОВКА И ПОДКЛЮЧЕНИЕ**

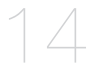

# **НАСТРОЙКА КАМЕРЫ**

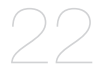

# **СЕТЕВОЕ СОЕДИНЕНИЕ И НАСТРОЙКА**

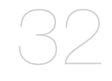

- 5 Важные правила техники безопасности
- 8 Характеристики продукта<br>8 Рекоменлуемая конфигур:
- 8 Рекомендуемая конфигурация пк<br>9 Комплект Поставки
- 9 Комплект Поставки<br>10 Обший обзор
	- 10 Общий обзор
	- 14 Снятие крышек
	- 15 Вставление/извлечение карточки памяти SD
	- 16 Информация о карточке памяти (не включено)
	- 17 Подключение к другому устройству
	- 19 Установка
	- 22 Использование контроллера клавиатуры
	- 23 Основное меню<br>23 Профиль
	- 23 Профиль<br>24 Настройк
	- 24 Настройка камеры<br>29 Частрая зора
	- 29 Чacthaя зoha<br>30 Прочее
	- **30** Прочее<br>31 Иһфос
	- Иhф. o cucteme
	- 32 Подключение камеры к IP-роутеру через xDSL/кабельный модем
	- 33 Подключение камеры к IPроутеру через локальную сеть
	- 34 Подключение камеры напрямую к xDSL/кабельному модему, поддерживающий протокол DHCP
	- 35 Подключение камеры напрямую к локальной сети
	- 36 Элементы экранного меню программы IP Installer
	- **37 ВАСТРОЙКА СТАТИЧЕСКОГО IP-адреса**<br>**40 ВАСТРОЙКА ЛИНАМИЧЕСКОГО IP-алреса**
	- Настройка динамического IP-адреса
	- 41 Настройка переадресации диапазона портов (распределение портов)
	- 42 Подключение к камере с локального компьютера общего доступа
	- 42 Подключение к камере с удаленного компьютера через Интернет

## **ИНТЕРАКТИВНАЯ ПРОГРАММА ПРОСМОТРА**

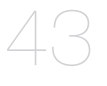

# **ЭКРАН НАСТРОЙКИ**

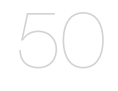

## **ПРИЛОЖЕНИЕ**

68

- 43 Подключение к камере<br>44 Вход
- 44 Вход<br>45 Устан
- 45 Установка ActiveX<br>46 Использование эк
- Использование экрана прямой передачи
- 47 Резервное копирование<br>49 Использование экрана S
	- Использование экрана SD Search Viewer
- 50 Доступ к экрану настройки<br>51 Настройки по умолчанию
- 51 Настройки по умолчанию<br>56 Настройка системы
- **56** Настройка системы<br>59 Настройка наложен
- 59 Настройка наложения<br>60 Настройка событий
- 60 Настройка событий<br>67 Настройка сети
- Настройка сети
- 68 Профиль<br>69 Терминол
- **69** Терминология<br>70 Технические Х
- 70 Технические Характеристики
- ла Частота кадров (NTSC)<br>80 Частота калров (PAL)
- Частота кадров (PAL)
- 86 Поиск и устранение неполадок<br>88 GPL/LGPL Software License
	- GPL/LGPL Software License

# ХАРАКТЕРИСТИКИ ПРОДУКТА

#### • Поддержка различных протоколов связи

Поддержка протоколов TCP/IP, UDP, RTP/RTSP, SMTP для сообщений электронной почты, а также протокола FTP и многих других, например, ARP, HTTP, HTTPS и DHCP.

#### • Наблюдение с помощью веб-обозревателя

Использование веб-обозревателя для просмотра изображений в локальной сетевой среде.

#### • Автоматическая настройка локального IP-адреса (Automatic Local Set)

Даже начинающий пользователь сумеет легко и быстро установить его.

• Tpesora

Если подключенный датчик тревог обнаружит движение, то соответствующее сообщение будет сохранено на карту памяти SD или отправлено на зарегистрированный адрес по протоколу FTP или электронной почте (SMTP), также может быть отправлен сигнал тревоги на терминал выхода тревоги.

#### • Детектор движения

Если камерой будет замечено движение в заданной зоне, то она отправит уведомление на учетную запись FTP/электронной почты (SMTP), сохранит его на карте памяти SD или отправит соответствующий сигнал на терминал вывода тревоги.

# РЕКОМЕНДУЕМАЯ КОНФИГУРАЦИЯ ПК

- Процессор: Pentium4/2.4 ГГц или выше
- Операционная система: Windows XP(Service Pack2, Service Pack3) / Windows Vista / Windows 7
- Разрешение экрана: 1024х768 пикселей или выше
- 03У: 512 МБ или выше
- Веб-браузер: Internet Explorer 6.0 или выше
- Вилеокарта: Radeon, Nvidia
- ОЗУ видеокарты: 128 МБ
- DirectX 8.1 или выше

#### Совместимые IP-роутеры

- $\bullet$  Linksvs
- $\bullet$  D-Link
- Netgear

### Совместимые РоЕ Свичи

- Linksvs SRW224G4P
- $\bullet$  D-Link DES-1316
- · SMC SMCPWR-INJ3

# КОМПЛЕКТ ПОСТАВКИ

Проверьте наличие всех принадлежностей в комплекте поставки камеры.

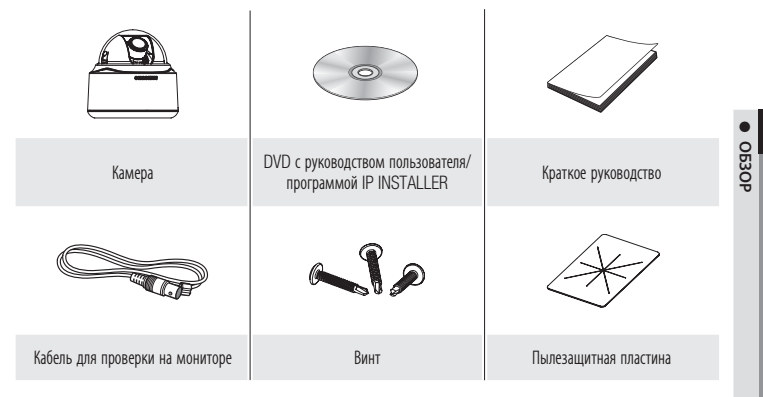

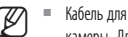

Кабель для проверки на мониторе подсоединяется к портативному дисплею и используется для проверки M камеры, фактически используемой для наблюдения, тредитистически использовать кабель BNC.

# обзор

# ОБЩИЙ ОБЗОР

# Внешний вид

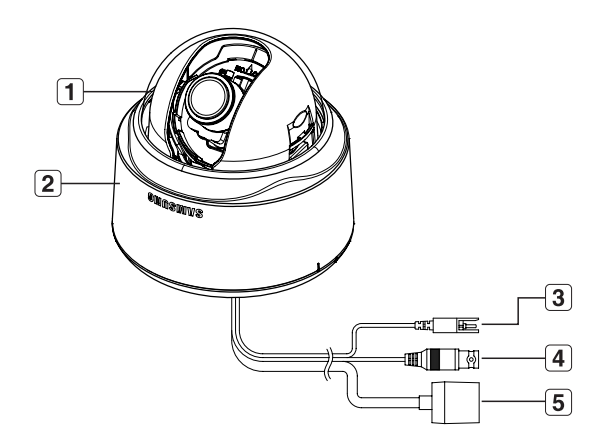

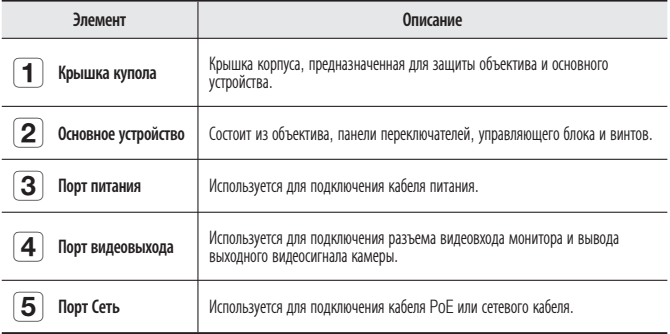

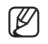

 $\mathcal{G}$  = Загрязненную поверхность объектива требуется осторожно протереть тканью, смоченной этиловым спиртом. ш

### Внутренняя часть

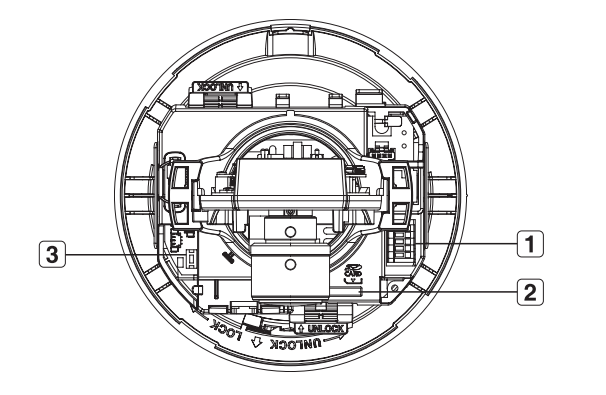

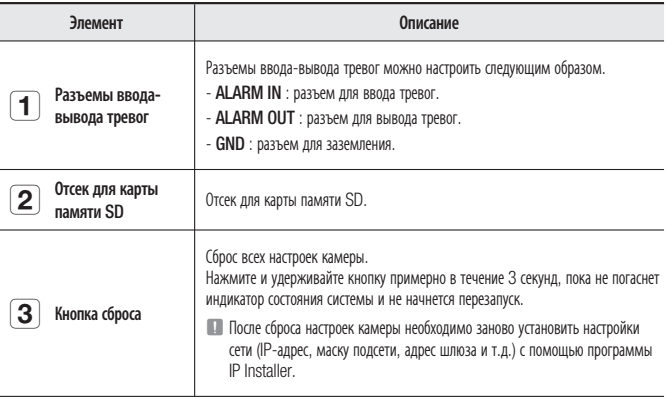

# обзор

## Компоненты

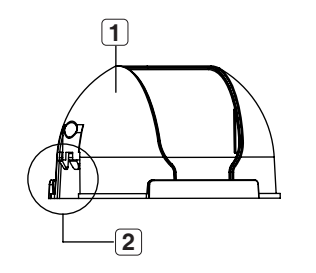

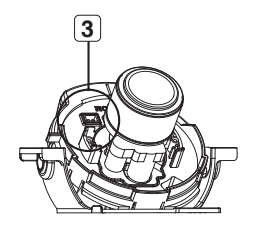

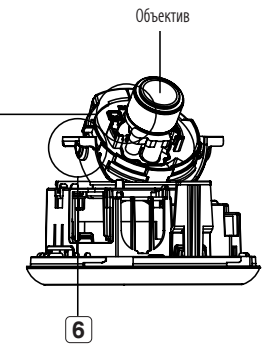

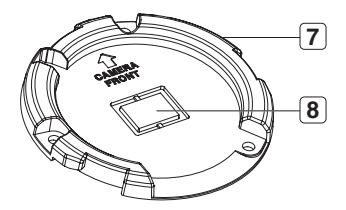

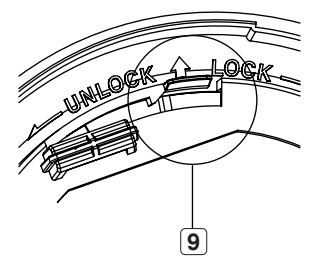

**12\_** обзор

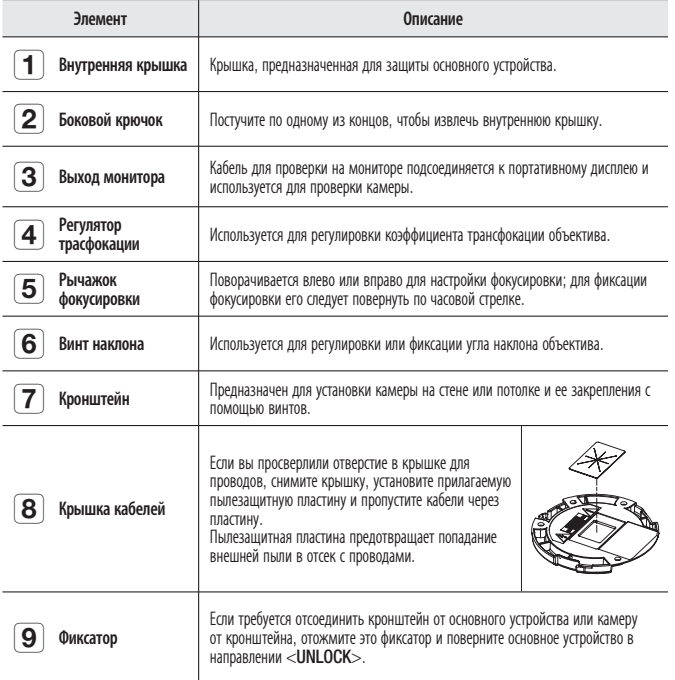

# установка и подключение

# СНЯТИЕ КРЫШЕК

Если требуется подсоединить разъемы ввода-вывода тревог, следует предварительно снять крышки купола и объектива.

1. Поверните крышку купола против часовой стрелки.

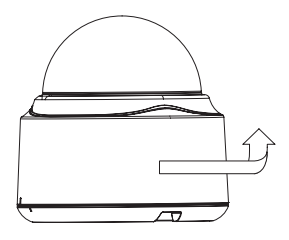

Снимите крышку купола, приподняв ее. **2.**

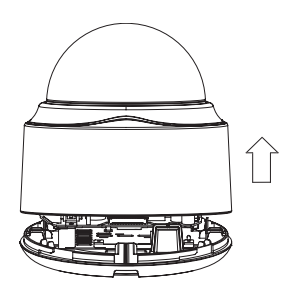

Постучите по одному из концов крышки **3.**объектива, чтобы снять ее.

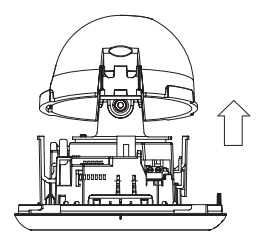

### Вставление карточки памяти SD

Надавите на карточку памяти в направлении, указанном стрелкой на диаграмме.

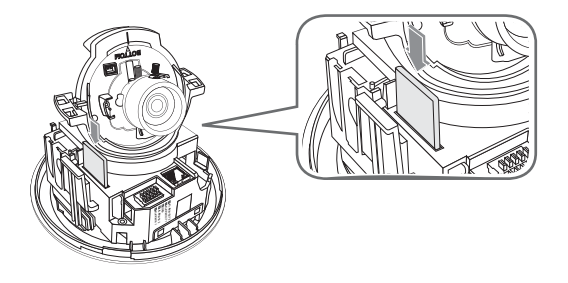

Правильно расположенная карта памяти SD вставляется без усилия. Принудительная установка карты памяти SD не той стороной может привести к ее повреждению.  $\blacksquare$ 

#### Извлечение карточки памяти SD

Мягко нажмите на выступающий конец карточки как показано на диаграмме, чтобы извлечь карточку из гнезда.

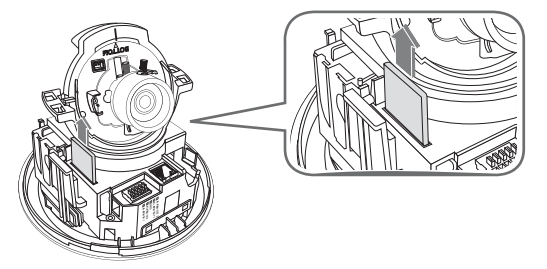

 $\blacksquare$ 

- Излишне сильное надавливание на карточку может привести к неконтролируемому вылетанию карточки из гнезда, после того как её отпустят.
- $\blacksquare$  Перед извлечением карты памяти SD снимите флажок <SD Card Record> в окне <Alarm image> и нажмите кнопку [Apply]. (стр. 63)

#### зка и г ЛЛКЛЮЧ(  $\rightarrow$  $\mathcal{L}$

# ИНФОРМАЦИЯ О КАРТОЧКЕ ПАМЯТИ (НЕ ВКЛЮЧЕНО)

#### Что такое карточка памяти?

Карточка памяти - это устройство для внешнего хранения данных, разработанное чтобы обеспечить совершенно новый способ записи и обмена видео, аудио и текстовой информации посредством цифровых устройств.

### Выбор наиболее подходящей карточки памяти

Камера работает с карточками памяти SDHC. Могут возникнуть проблемы при использовании карточек других моделей и других производителей.

Камера работает с карточками памяти SD. Поллерживаются карты памяти емкостью ло 2 ГБ.

Мы рекомендуем с камерой использовать карточки следующих производителей: Карточки памяти SDHC/SD: Panasonic, SanDisk и Toshiba

Камера может поддерживать от 128 МБ до 16 ГБ (Карта памяти SD : 2 ГБ) пространства карточки памяти.

Качество воспроизведения может зависеть от скорости карточки памяти, поэтому предпочтительно использовать высокоскоростную карточку.

Рекомендуется использовать карточку класса 6 со скоростью чтения/записи как минимум 10 Мб\с, чтобы гарантировать правильную запись видеоданных.

### Использование карточки памяти

Карточки памяти SD и SDHC имеют переключатель, который запрещает запись данных на носитель информации.

Переключатель установленный в позицию Lock предотвратит случайное удаление сохраненных на карточке данных, но в тоже время не позволит сохранять на карточке другие данные.

#### \* Компоненты карточки памяти

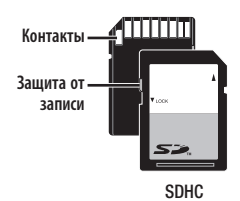

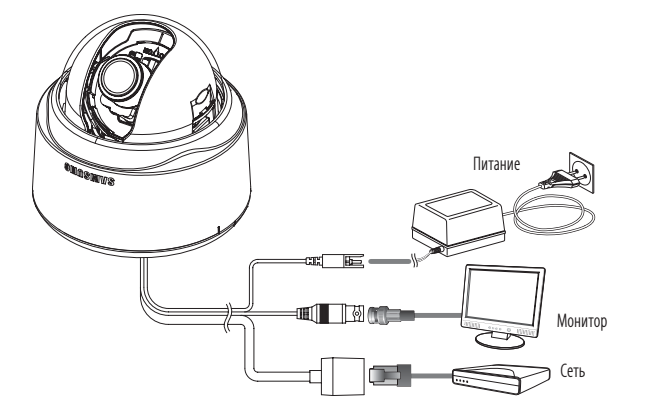

### Источник питания

Подсоедините адаптер питания к порту подачи питания.

Подключая кабель питания, будьте очень внимательны, чтобы не перепутать полярность. Для подачи питания к камере можно также использовать маршрутизатор с поддержкой PoE (Power over Ethernet).  $\blacksquare$ 

### Подключение к монитору

Подключите порт [V\_OUT] камеры к порту видеовхода монитора.

## Подключение к сети Сеть

Подключите кабель Сеть к локальной сети или к Интернету.

### Подключение к блоку портов ввода-вывода

Подключите кабель ввода-вывода тревог к соответствующему порту внутреннего блока портов.

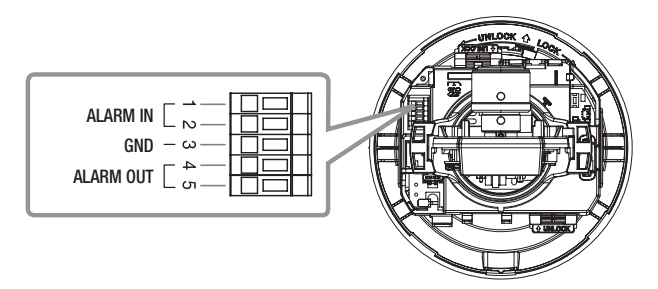

- ALARM IN 1, 2 : Используется для передачи входящих сигналов тревоги.
- GND : Используется для грунтового заземления.
- ALARM OUT 1, 2: Используется для передачи выходных сигналы тревоги.

### Монтажная схема сигнальных кабелей ввода-вывода тревог

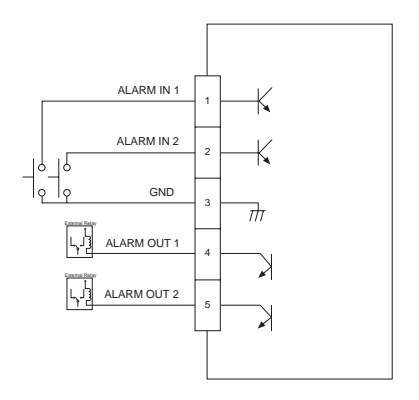

#### Меры предосторожности, принимаемые перед установкой

Прежде чем устанавливать камеру, обязательно прочтите приведенные далее инструкции.

- Выберите место установки (потолок или стена), способное удержать вес, как y минимум в 5 раз превышающий вес камеры.
- Кабели с поврежденной или снятой изоляцией могут стать причиной повреждения устройства или возгорания.
- С целью предосторожности попросите посторонних лиц покинуть место установки. На всякий случай уберите все посторонние личные вещи.

## Установка камеры

**1.** Удерживая одной рукой нижний фиксирующий рычажок нажатым, другой рукой снимите крышку. Под снятой крышкой находится основное устройство и внутренняя крышка.

Чтобы зафиксировать положение камеры, **2.** нажмите на один из крючков внутренней крышки и, не отпуская его, приподнимите крышку.

Отожмите фиксатор и, поворачивая основное **3.**устройство в сторону <UNLOCK>, снимите кронштейн. Если ничего не получится, воспользуйтесь

отверстием в нижней части кронштейна, чтобы повернут его в направлении <LOCK>.

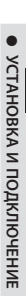

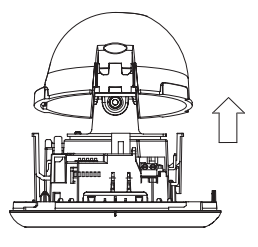

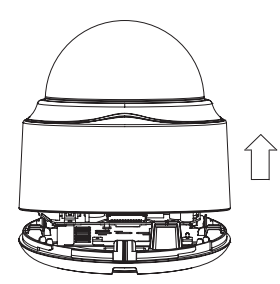

# установка и подключение

- Используя прилагаемые винты (x3), **4.** закрепите кронштейн в нужном положении (на потолке или стене).
	- $=$  Маркировка < CAMERA FRONT> на кронштейне должна совпадать с направлением наблюдения камеры.

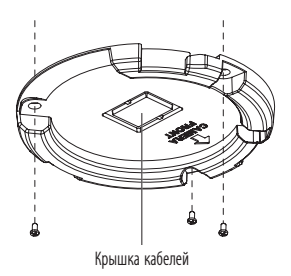

- 5. Проложите кабели через кронштейн до потолка или стены. Если вы просверлили отверстие в потолочной крышке для проводов, сильно нажмите, чтобы снять крышку, установите прилагаемую пылезащитную пластину и пропустите кабели через пластину. Если вы планируется проложить кабели без сверления отверстия, то для подсоединения проводов используйте пустое пространство со стороны, противоположной маркировке <CAMERA FRONT>.
- **6.** Прикрепите основное устройство к кронштейну. Выровняйте маркировочное отверстие на основном устройстве с маркировкой <CAMERA FRONT> на кронштейне и поверните устройство в направлении  $<$ LOCK $>$ .
- Отрегулируйте направление объектива. **7.** Указания по регулировке направления объектива см. в разделе "Регулировка направления наблюдения камеры".
- Прикрепите внутреннюю крышку к основному устройству. **8.** Совместите отверстия на боковых фиксаторах внутренней крышки с соответствующими отверстиями основного устройства и нажмите вниз до щелчка.
- 9. Прикрепите крышку к основному устройству. Вставьте выступающую часть крышки в соответствующее отверстие основного устройства и поверните крышку, чтобы зафиксировать ее.

#### Регулировка направления наблюдения камеры

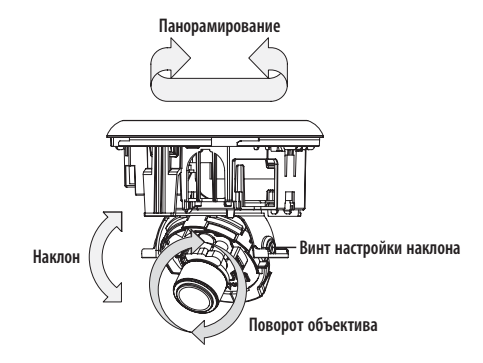

Направление камеры можно регулировать, только когда она закреплена на потолке. При этом поворот камеры влево или вправо называется "Панорамирование", изменение угла наклона – "Наклон". При панорамировании максимальный угол поворота по часовой стрелке составляет 220°, а против часовой стрелки - 120°. Суммарный угол обзора – 340°. Повороту на больший градус мешает ограничитель.

### Настройка масштабирования и фокусировки

Просматривая изображение с камеры в режиме реального времени, поворачивайте "Регулятор трансфокации" для настройки необходимого масштаба объекта.

Поворачивайте "Рычажок фокусировки" до тех пор, пока изображение не станет четким.

Для выбора положения регулятора трансфокации и рычажка фокусировки см. раздел "Компоненты" (стр. 12).

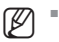

Рекомендуется устанавливать камеру на расстоянии 2,5  $\sim$  10 метров от пола.

# <u>ика камеры</u>

Настройки камеры можно задать с помощью интерактивной программы просмотра.

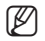

Порядок доступа к интерактивной программе просмотра описан в разделе "Сетевое соединение и настройка". (стр. 32)

# ИСПОЛЬЗОВАНИЕ КОНТРОЛЛЕРА КЛАВИАТУРЫ

Для настройки меню с помощью интерактивной программы просмотра выполните следующие действия.

- 1. Запустите интерактивную программу просмотра.
- 2. В меню [Camera OSD] на левой панели нажмите [Menu]. Появится экран <OCHOBHOE MEHЮ>.

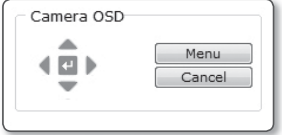

- 3. Нажмите кнопки со стрелками вверх/вниз (▲▼), чтобы перейти к нужному элементу.
- 4. Для перемещения по элементам меню нажимайте четыре кнопки со стрелками (▲▼◄ ►).
- 5. Если потребуется изменить значение выбранного элемента, нажимайте кнопками со стрелками влево/вправо (◄ ►).
- 6. Нажмите  $[$   $\leftarrow$  ]. Внесенные изменения будут применены.
- $\boxtimes$ : Выход из экрана настройки меню. Перед выходом из экрана настройки выберите [СОХРАНИТЬ], чтобы сохранить настройки, или [ВЫХ.Б/СОХР], чтобы отменить их.
- : Сохранение настроек и возврат к предыдущему экрану.
- : Используйте этот значок, если необходимо сохранить настройки после определения зоны маскирования, частной зоны и т. д. Если настройки были один раз сохранены, они уже не изменятся даже в случае выхода с помощью [ВЫХ.Б/СОХР].
- $\widehat{\mathbb{m}}$  : Используйте этот значок, если необходимо удалить зону маскирования, частную зону и т. д. Удаленные настройки не восстановятся, даже если при выходе выбрать [ВЫХ.Б/СОХР].
- : Эта стрелка отображается рядом с меню, содержащими подменю.

Сведения об элементах, отмеченных справа значком "\*", можно просмотреть в разделе "Терминология". (стр. 69)

#### Руский **\_23**

В этом меню можно выполнить необходимую настройку камеры.

ПPOФИЛЬ y

Выбор режима, соответствующего среде установки камеры.

- НАСТР. КАМЕРЫ Настройка функций и параметров камеры.
- ЧАСТНАЯ ЗОНА В этом меню можно выполнять настройку конфиденциальности.
- ДР. НАСТРОЙКИ Настройка других параметров, в том числе и 3ABOД.УCTAH..
- ИНФ. О СИСТЕМЕ Версия и тип камеры.

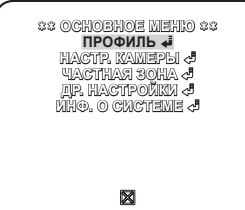

● HACTPOUKA KAMEPb НАСТРОЙКА КАМЕРЫ

# ПРОФИЛЬ

В соответствии с конкретной средой установки камеры можно выбрать один из имеющихся режимов.

Выбор того или иного элемента в меню ПРОФИЛЬ повлияет на все остальные настройки камеры. Доступные настройки перечислены в разделе "ПРОФИЛЬ". (стр. 68)

Способ выбора и сохранения элементов меню описан в разделе "Использование контроллера клавиатуры". (стр. 22)

#### • СТАНДАРТНЫЙ

При выборе этой настройки можно Автоматическая оптимизация настроек камеры в соответствии с обычной средой.

 $\cdot$  ITS

При выборе этой настройки можно проанализировать рабочую нагрузку камеры по соответствующим данным, отображаемым на экране.

#### • ФОНОВ.СВЕТ

При выборе этой настройки можно различить

объект на фоне даже в условиях недостаточной задней подсветки.

#### • ДЕНЬ/НОЧЬ

Автоматическая оптимизация настроек камеры в соответствии с ночным или дневным освещением.

• ИГРА

Автоматическое выполнение настроек, обеспечивающее равномерное освещение, сходное с освещением вне помещения.

• БАНК

Автоматическая оптимизация настроек камеры в соответствии с окружением.

• ПОЛЬЗОВ

При переходе к любой из настроек меню ПРОФИЛЬ отобразится подменю ПОЛЬЗОВ.

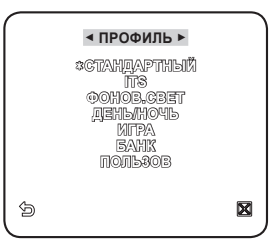

# $\hbox{^{\sim}}$ ка камер

# НАСТРОЙКА КАМЕРЫ

В этом меню можно задать общие настройки камеры. Для выбора нужного элемента используйте четыре кнопки со стрелками (▲▼◄ ►).

# ID КAMEPЫ

С помощью этого меню можно задать идентификатор камеры и его положение на экране.

Способ выбора и сохранения элементов меню описан в разделе "Использование контроллера клавиатуры". (стр. 22)

- Выберите <HACTP. КAMEPЫ> <ID КАМЕРЫ>. 1.
- 2. Для выбора нужного символа используйте четыре кнопки со стрелками (▲▼◄ ►). Выбранный символ появится в нижнем поле ввода на экране.
	- Возможен ввод до 54 символов, включая буквы, цифры и специальные символы.
- **3.** Затем выберите <MECTO>, чтобы задать положение идентификатора камеры на экране.

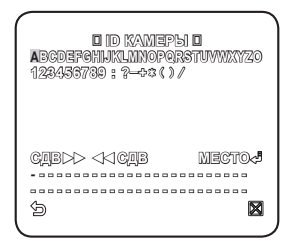

# ДИАФРАГМА

В этом меню можно настроить ирисовую диафрагму так, чтобы оптимизировать интенсивность излучения, поступающего в камеру.

Способ выбора и сохранения элементов меню описан в разделе "Использование контроллера клавиатуры". (стр. 22)

- 1. Выберите <**HACTP. КАМЕРЫ>** -<ДИАФРАГМА>.
- 2. С помощью стрелок вправо/влево (< ►) выберите <ALC>.
	- УРОВЕНЬ : выбор общего уровня яркости. y
	- ФОНОВ. СВЕТ : выберите значение < $BLC$ > или  $<$ WDR $>$ .

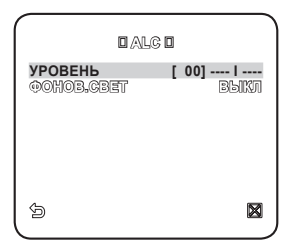

WDR : укажите суммарный уровень, используя BEC, и скорость затвора, используя УРОВЕНЬ WDR, либо выберите

значение <УЛИЧНАЯ> или <ВНУТРИ> для параметра БАЛАНС БЕЛОГО.

- BLC : установите зону <**BLC**>, указав значения <**РАЗМЕР**> и <ПОЗИЦИЯ>.

Если для ирисовой диафрагмы выбрано значение <ALC>, то диафрагма имеет наибольший приоритет при настройке автоэкспозиции и скорости затвора.

M

# ДВИЖЕНИЕ

Можно задать уровень АРУ и с его помощью управлять движением камеры.

Выберите значение OЧ.БЫCTP., если требуется отслеживать очень быстро передвигающийся объект в условиях малой контрастности, или значение ОЧ.МЕДЛ., если в таких же условиях отслеживается объект, который перемещается очень медленно.

Если для параметра ДЕНЬ/НОЧЬ задано значение АВТО. то меню <ДВИЖЕНИЕ> недоступно.

# ЦШП

Снижение уровня помех на экране.

Эта функция особенно полезна для изображений с высоким уровнем помех. Чтобы задать уровень, выберите <ПОЛЬЗОВАТ.>.

# ЗАТВОР

Меню ЗАТВОР используется для выбора фиксированной или автоматической высокой скорости электронного затвора.

# НАКОПЛЕНИЕ

Если видеосигнал будет слишком тусклым, автоматически включится низкая скорость затвора. В этом случае индивидуальная максимальная частота кадров будет накапливаться для улучшения качества съемки.

# НЕМЕРЦАЮЩЕЕ

Если установлено значение <ВКЛ>, будет зафиксирована скорость затвора 1/100 секунды. Это поможет предотвратить возможное искажение на экране из-за несоответствия частоты покадровой синхронизации и частоты мерцания света.

Если для ЗАТВОРА выбран режим АВТО, ФИКС., ВНЕШНИЙ / для НАКОПЛЕНИЯ - ФИКС. / для АРУ - ФИКС., то меню <DIS> будет недоступно.

## XDR

При выборе этого параметра корректируется различие уровней яркости в разных сценах, что позволяет добиться оптимальной видимости. Чем выше значение, тем точнее корректировка.

## DIS

Автоматическая корректировка мерцания экрана. При выборе значения <ВКЛ> изображение можно увеличивать в пределах зоны компенсации с помощью функции цифрового увеличения.

Если для параметра DIS установлено значение ВКЛ, зона компенсации будет увеличена в соответствии с коэффициентом цифрового увеличения.

Если установить коэффициент цифрового увеличения больше коэффициента увеличенной зоны для компенсации, функция DIS будет отключена.

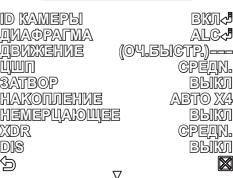

◄ **HACTP. КAMEPЫ** ►

**ID КAMEPЫ BКЛ**

**HEMEPЦAЮЩEE BЫКЛ XDR CPEДN.**

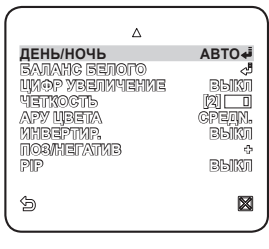

# ка камерь

# ДЕНЬ/НОЧЬ

Можно задать необходимый режим записи в соответствии с условиями съемки.

Способ выбора и сохранения элементов меню описан в разделе "Использование контроллера клавиатуры", (стр. 22)

- 1. Выберите <HACTP. КАМЕРЫ> -<ДЕНЬ/НОЧЬ>.
- 2. В соответствии с освещением выберите режим экрана и задайте соответствующие параметры.
	- ДЕНЬ : установка режима ДЕНЬ независимо от освешения.
	- НОЧЬ: установка режима НОЧЬ независимо от освещения. Если для параметра ВСПЫШКА установлено значение <ВКЛ>, то будет выводиться сигнал вспышки.
	- АВТО: переключение режимов ДЕНЬ/НОЧЬ в соответствии с освещением.
	- ДЕНЬ->НОЧЬ/НОЧЬ->ДЕНЬ : если выбран параметр < АВТО>, можно задать уровень яркости, при котором происходит переключение режимов ДЕНЬ и НОЧЬ, а также интервал переключения.
	- ЗОНА МАСКИР. : при наличии ярких точечных источников света в ночное время можно задать необходимый размер и положение.

Все чрезмерно яркие зоны в ночное время будут замаскированы.

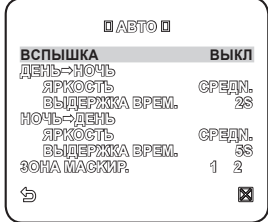

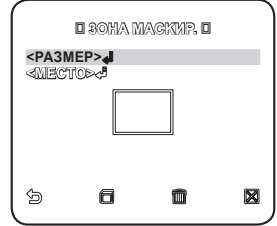

# ● **HACTPOUKA KAMEPb** НАСТРОЙКА КАМЕРЫ

# БАЛАНС БЕЛОГО

Если требуется настроить яркость экрана, используйте функцию БАЛАНС БЕЛОГО.

Способ выбора и сохранения элементов меню описан в разделе "Использование контроллера клавиатуры". (стр. 22)

- 1. Выберите <HACTP. КАМЕРЫ> -<БАЛАНС БЕЛОГО>.
- Выберите режим, для которого требуется 2. задать баланс.
	- ДЕНЬ : в режиме ДЕНЬ можно задать значения КРАСНЫЙ и СИНИЙ.
	- НОЧЬ: настройка параметра <БАЛАНС БЕЛОГО> в соответствии с внешним освещением.
- 3. Исходя из заданного режима записи, выберите необходимые параметры режима БАЛАНС БЕЛОГО.
	- ЯРКОСТЬ: установка уровня яркости, при котором происходит переключение режимов ДЕНЬ и НОЧЬ.
	- PEЖИM : настройка уровня цветов КРАСНЫЙ y и СИНИЙ в соответствии с выбранным режимом.
		- КРАСНЫЙ : настройка глубины красного цвета.
		- СИНИЙ : настройка глубины синего цвета. -
		- УСИЛЕНИЕ R/УСИЛЕНИЕ В : установка текущей цветовой температуры вручную.
			- Значения параметров УСИЛЕНИЕ R и УСИЛЕНИЕ В можно установить только в режиме AWC.

## ЦИФP УBEЛИЧEHИE

Настройка коэффициента и положения цифрового увеличения. Функция цифрового увеличения станет доступна после установки коэффициента и положения увеличения.

Если установить коэффициент цифрового увеличения больше коэффициента увеличения зоны компенсации, функция DIS будет отключена.

## ПОДРОБНЕЕ

Можно отрегулировать четкость по горизонтали и, соответственно, по вертикали.

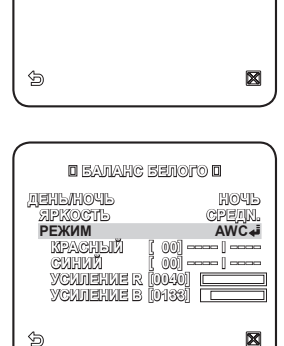

 **БAЛAHC БEЛOГO ДEHЬ/HOЧЬ ДEHЬ** PE**XM**<br>KPACHAL IOM **КІРАСНЫЙ [ 00]**<br>СИНИЙ — Гоої **СИНИЙ** 

#### <u>йка камеры</u> HACTI  $\sqrt{ }$

## **АРУ ЦВЕТА**

Настройка цветовой температуры в соответствии со значением АРУ.

## ИНВЕНТИР.

Инвертирование видеосигнала слева направо, сверху вниз или все вместе.

# ПОЗ/НЕГАТИВ

Выбор для сигнала яркости видео обычного значения или значения негатива.

## PIP

Одновременный просмотр основного и дополнительного изображения на экране.

■ Если задано несколько частных зон и для параметра УСТ.ЧАСТ.3ОНЫ установлено значение ВКЛ, функция **PIP** булет отключена.

# ЧАСТНАЯ ЗОНА

Можно задать до 12 частных зон, которые будут скрыты при записи для защиты конфиденциальности объекта.

Способ выбора и сохранения элементов меню описан в разделе "Использование контроллера клавиатуры"  $(ctn 22)$ 

# НАСТРОЙКА ЧАСТНОЙ ЗОНЫ

- 1. Выберите < ОСНОВНОЕ МЕНЮ> -<ЧАСТНАЯ ЗОНА>.
- 2. Для выбора нужного номера используйте четыре кнопки со стрелками (▲ ▼ ◀ ▶). Появится экран настройки.

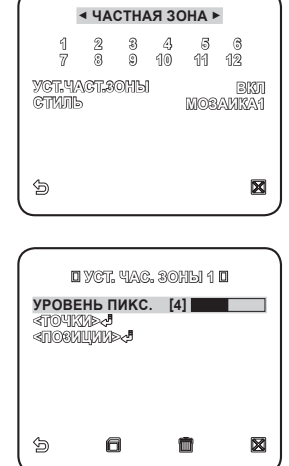

- З. Выберите <УРОВЕНЬ ПИКС.>. Задайте уровень подвижных пикселей для параметра ПОЗИЦИЯ.
- 4. Выберите <TOЧКИ>. На экране появятся точки.
- 5. Укажите положение для каждой из четырех точек с помощью четырех кнопок со стрелками  $(\triangle \blacktriangledown \blacktriangleleft \blacktriangleright)$ .
- 6. Выберите <ПОЗИЦИИ> и укажите положение для каждой из четырех точек с помощью четырех кнопок со стрелками (▲ ▼ ◀ ▶).
- 7. Сохраните внесенные изменения и перейдите к предыдущему экрану, затем выберите  $\langle$ CTM $\Pi$ b $>$

Выберите <LIBETHOE> и укажите нужный цвет.

- 
- Если залать олну или нескольких частных зон и включить функцию конфиленциальности, то функция PIP будет отключена.

# настройка камеры

# *<u>IDOVEE</u>*

В этом меню можно сбросить настройки камеры или выбрать другой цвет шрифта для экранных меню.

Способ выбора и сохранения элементов меню описан в разделе "Использование контроллера клавиатуры". (стр. 22)

## ЯЗЫК

Можно выбрать предпочтительный язык для отображения сообшений на экране. Выберите язык с помощью клавиш со стрелками влево и вправо.

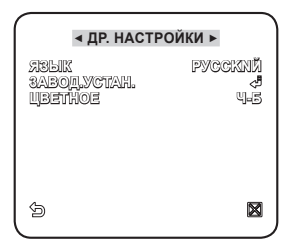

# ЗАВОДСКИЕ НАСТРОЙКИ

- 1. Выберите < ОСНОВНОЕ МЕНЮ> -<ДР. НАСТРОЙКИ> - <ЗАВОД.УСТАН.>. Появится экран ЗАВОД.УСТАН..
- 2. Выберите < ОК>. Будут восстановлены заводские настройки по умолчанию. Сохранятся только языковые настройки.

## **LIBETHOE**

В этом меню можно выбрать цвет шрифта для интерфейса пользователя.

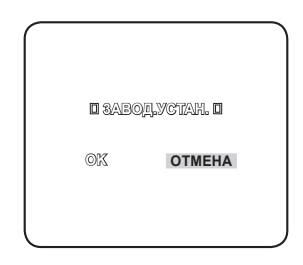

### Руский \_31

# ИНФ. О СИСТЕМЕ

В этом меню можно просмотреть сведения о системе.

Способ выбора и сохранения элементов меню описан в разделе "Использование контроллера

клавиатуры". (стр. 22)

- 1. Выберите < ОСНОВНОЕ МЕНЮ> -<MHO. O CMCTEME>.
- 2. Отображается текущая информация о системе.

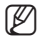

= Тип камеры может отличаться в зависимости от видеосигнала.

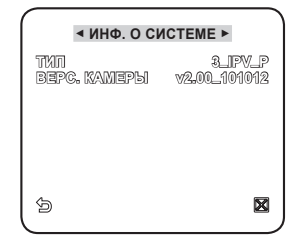

# сетевое соединение и нас

Можно выставить сетевые настройки согласно сетевой конфигурации.

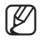

Перед установкой или во время использования этого приложения посетите веб-узел компании Samsung www.samsungsecurity.com; загрузите и установите последнюю версию программного обеспечения.

# ПОДКЛЮЧЕНИЕ КАМЕРЫ К IP-РОУТЕРУ ЧЕРЕЗ XDSL/ КАБЕЛЬНЫЙ МОДЕМ

Используется в небольших сетях внутри домов, в маленьких офисах и обычных магазинах.

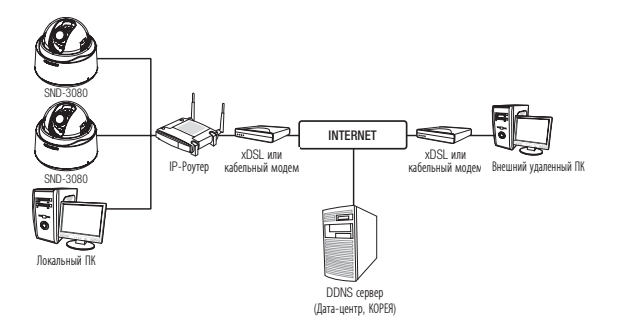

### Настройка сетевых параметров локального ПК, подключенного к IP-роутеру

При настройке сетевых параметров локального ПК, подключенного к IP-роутеру, руководствуйтесь нижеследующей инструкцией.

- Выберите: <Network Neighborhood> > <Properties> > <Local Area Connection> → <Properties> → <General> → <Internet Protocol (TCP/IP)> → <Properties> → <Obtain an IP address automatically> или <Use the following IP address>.
- Следуйте данным инструкциям, если было выбрано <Use the following IP address>:
	- пр1) Если адрес (LAN IP) IP-роутера 192.168.1.1 IP address: 192,168,1,100 Маска полсети: 255.255.255.0 Основной шлюз: 192 168 1 1
	- пр2) Если адрес (LAN IP) IP-роутера 192.168.0.1 IP address: 192 168 0 100 Маска подсети: 255.255.255.0 Основной шлюз: 192 168 0 1

пр3) Если адрес (LAN IP) IP-роутера 192.168.xxx.1 IP address: 192.168.xxx.100 Маска полсети: 255.255.255.0 Основной шлюз: 192.168.xxx.1

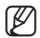

Чтобы узнать адрес IP-роутера, обратитесь к документации изделия.

### Проверка правильности подключения IP-роутера к xDSL/ кабельному модему

#### Выберите <Status> из меню Settings IP-роутера

- Если роутер подключен правильно то отображаются, <IP Address>. <Subnet Mask> и <Gateway>, предоставленные Интернет-провайдером. Запомните эти значения они требуются для подключения внешнего удаленного ПК через IP-роутер к камере. Имейте ввиду, некоторые провайдеры регулярно меняют значения <IP Address>, <Subnet Mask> и <Gatewav>
- Если IP-роутер подключен неправильно, нажмите кнопку **[Connect**], чтобы вызвать попытку переполключения или проверьте правильность настроек IP- роутера.

# ПОДКЛЮЧЕНИЕ КАМЕРЫ К ІР-РОУТЕРУ ЧЕРЕЗ ЛОКАЛЬНУЮ СЕТЬ

Применяется лля больших сетей в корпоративных офисах, зланиях, публичный офисах и фабриках.

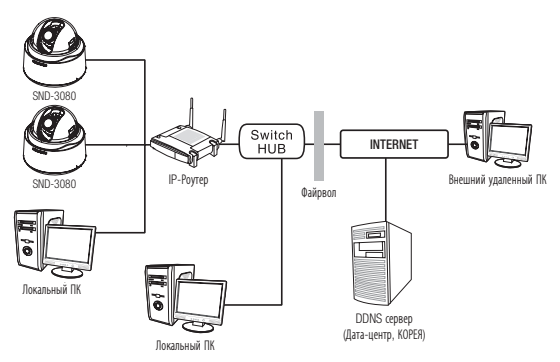

### Настройка сетевых параметров локального ПК, подключенного к IP-роутеру

При настройке сетевых параметров локального ПК, подключенного к IP-роутеру, руководствуйтесь нижеследующей инструкцией.

• Выберите: <Network Neighborhood>  $\rightarrow$  <Properties>  $\rightarrow$  <Local Area Connection> → <Properties> → <General> → <Internet Protocol (TCP/IP)> → <Properties> → <Obtain an IP address automatically> или <Use the following IP address>.

# сетевое соединение и наст

- Следуйте данным инструкциям, если было выбрано <Use the following IP address>:
	- пр1) Если алрес (LAN IP) IP-роутера 192.168.1.1 IP address: 192 168 1 100 Маска полсети: 255.255.255.0 Основной шлюз: 192 168 1 1
	- пр2) Если адрес (LAN IP) IP-роутера 192.168.0.1 IP address: 192,168,0,100 Маска подсети: 255.255.255.0 Основной шлюз: 192 168 0 1
	- пр3) Если адрес (LAN IP) IP-роутера 192.168.xxx.1 IP address: 192.168.xxx.100 Маска подсети: 255.255.255.0 Основной шлюз: 192 168 хуу 1

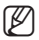

Чтобы узнать адрес IP-роутера, обратитесь к документации изделия.

# ПОДКЛЮЧЕНИЕ КАМЕРЫ НАПРЯМУЮ К XDSL/КАБЕЛЬНОМУ МОДЕМУ, ПОДДЕРЖИВАЮЩИЙ ПРОТОКОЛ DHCP

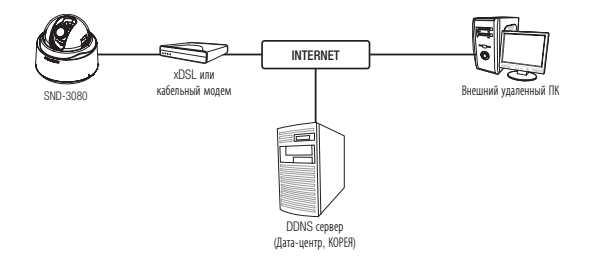

## Настройка IP-роутера

Для DHCP модема.

- 1. Установите значение Статический IP-адрес или Динамический IP address. (стр. 37~40)
- 2. Запустите Интернет браузер на локальном ПК, который подключен к IP-роутеру.
- 3. Введите адрес IP-роутера в адресной строке браузера. пр) http://192.168.1.1. http://192.168.0.1 или http://192.168.xxx.1
	- = DDNS URL-адрес см. в разделе "Просмотр DDNS-адреса". (стр. 44)
- 4. После полключения IP-роутера ввелите пароль в появившемся окне вхола в систему.
	- = Чтобы узнать IP и пароль обратитесь к документации, поставляемой с роутером.
- 5. После завершения вышеуказанных операций, появится окно с меню настроек IP-роутера. В меню настроек, в Internet Connection Type выберите "Автоматическая настройка DHCP".
	- Чтобы узнать как найти меню Internet Connection Type или DHCP selection, обратитесь к документации IP-роутера.
- 6. После выполнения 5-го шага, щелкните кнопку [Save] или [Apply], чтобы сохранить изменения.

# ПОДКЛЮЧЕНИЕ КАМЕРЫ НАПРЯМУЮ К ЛОКАЛЬНОЙ СЕТИ

### Подключение к камере через локальный ПК в локальной сети

- 1. Запустите Интернет-браузер на локальном ПК.
- 2. Введите адрес IP-роутера в адресной строке браузера.

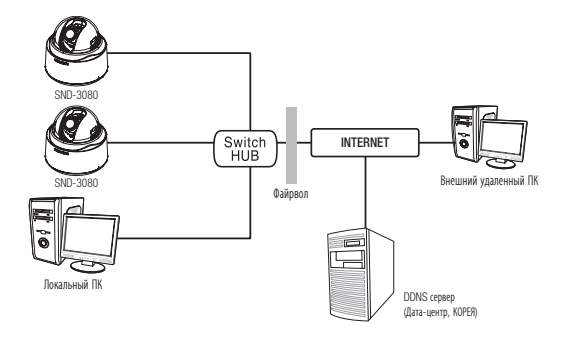

Ø

Удаленный ПК во внешней сети или в Интернете не может подключиться к камере, установленной в интранет, если не задана правильная переадресация портов или установлен файрвол. В этом случае обратитесь к системному администратору для устранения проблемы.

# сетевое соединение и настройка

# ЭЛЕМЕНТЫ ЭКРАННОГО МЕНЮ ПРОГРАММЫ IP INSTALLER

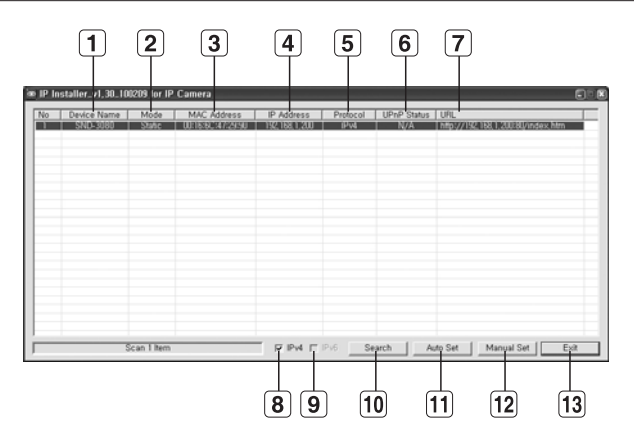

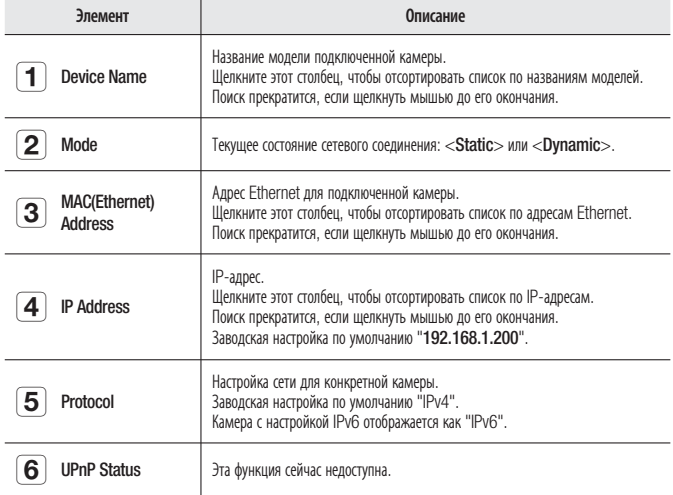
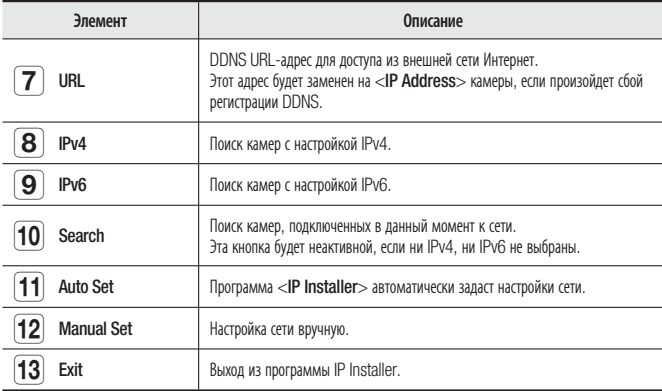

## НАСТРОЙКА СТАТИЧЕСКОГО ІР-АДРЕСА

#### Настройка сети вручную

Запустите <IP Installer.exe>, чтобы получить доступ к списку поиска камеры. Кнопки [Auto Set] и [Manual Set] будут неактивны при первом запуске программы.

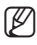

Для обнаруженных камер с настройкой IPv6 эти кнопки также будут неактивны, так как эти камеры не поллерживают ланную функцию.

1. Выберите камеру в списке поиска. Найдите MAC-адрес (Ethernet). напечатанный на этикетке на залней стороне камеры. Кнопки [Auto Set] и [Manual Set] станут активными.

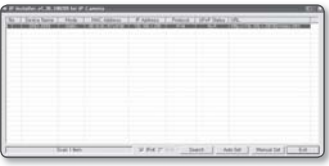

- 2. Нажмите кнопку [Manual Set]. Появится диалоговое окно Manual Setting. Стандартные значения параметров <IP Address>, <Subnet Mask>, <Gateway> и <HTTP Port> не отображаются. Стандартное значение параметра <Password> - "4321".
- 3. В разделе <Address> укажите необходимую информацию.
	- MAC (Ethernet) Address: MAC-anpec (Ethernet) подходящей камеры будет установлен автоматически, поэтому его не потребуется вводить вручную.

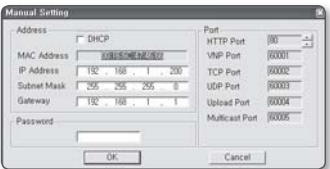

# сетевое соединение и наст

#### В случае использования IP-маршрутизаторa :

- IP Address : введите адрес, который соответствует IP-диапазону, заданному IP-маршрутизатором. пр) 192.168.1.2~254,
	- 192.168.0.2~254, 192.168.XXX.2~254
- Subnet Mask: параметр <Subnet Mask> IP-маршрутизатора соответствует параметру <Subnet Mask> камеры.
- Gateway : параметр <Local IP Address> IP-маршрутизатора соответствует параметру <Gateway> камеры.

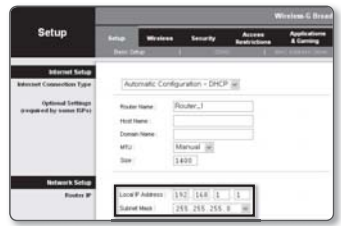

#### В случае отсутствия IP-маршрутизаторa :

Узнайте значения параметров <IP Address>, <Subnet Mask> и <Gateway> у своего сетевого администратора.

 $\mathbb{Z}$  =

Значения параметров Device Port, TCP Port, UDP Port, Upload Port и Multicast Port нельзя изменить вручную, они зависят от значения порта HTTP.

- 4. В разделе <Port> укажите необходимую информацию.
	- HTTP Port : Используется для получения доступа к камере через веб-обозреватель. Значение по умолчанию - 80. Используйте кнопку прокрутки для выбора нужного значения порта HTTP. Минимальное значение - 80, шаг приращения - 6, например, 10000, 10006, 10012.

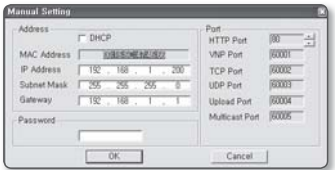

- VNP Port : используется для управления передачей видеосигнала. Значение по умолчанию - 60001(TCP).
- TCP Port : используется для передачи видеосигнала по протоколу TCP. Значение по умолчанию - 60002(TCP).
- UDP Port : используется для передачи видеосигнала методом одноадресной рассылки UDP. Значение по умолчанию - 60003(UDP).
- Upload Port : используется для обновления программного обеспечения и микропрограммы. Значение по умолчанию 60004(TCP).
- $\bullet$  Multicast Port : используется для передачи видеосигнала методом многоадресной рассылки UDP. Значение по умолчанию - 60005(UDP).
- 5. Введите пароль.

Это пароль для входа в систему с правами "admin" пользователя, имеющего доступ к камере.

Пароль по умолчанию "4321".

6. Нажмите кнопку [ОК].

Ручная настройка сети завершена.

7. После ручной настройки, в том числе и параметра <IP>, камера перезапустится.

#### Если к IP-маршрутизатору подключено несколько камер

Настройте параметры, связанные с IP-адресом и портами, в соответствии друг с другом.

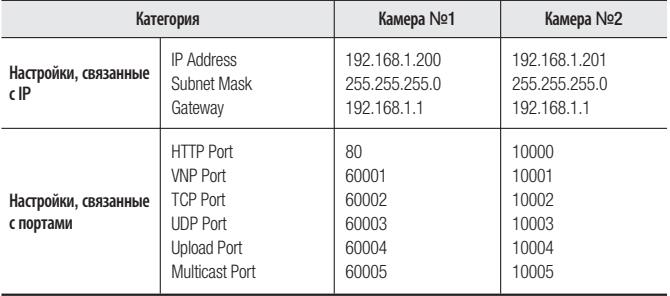

ß

Если для параметра <HTTP Port> выбрано значение свыше 80, необходимо указать номер <Port> в адресной строке веб-обозревателя, прежде чем получить доступ к камере. nn) http://IP-annec : Порт HTTP http://192.168.1.201:10000

#### Автоматическая настройка сети

Запустите <IP Installer.exe>, чтобы получить доступ к списку поиска камеры. Кнопки [Auto Set] и [Manual Set] будут неактивны при первом запуске программы.

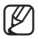

Для обнаруженных камер с настройкой IPv6 эти кнопки также будут неактивны, так как эти камеры не поддерживают данную функцию.

1. Выберите камеру в списке поиска. Найдите MAC-адрес (Ethernet), напечатанный на этикетке на задней стороне камеры. Кнопки [Auto Set] и [Manual Set] станут активными.

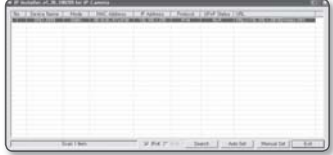

2. Нажмите кнопку [Auto Set]. Появится диалоговое окно Auto Setting. Значения параметров <IP Address>, <Subnet Mask> и <Gateway> будут установлены автоматически.

# сетевое соединение и настр

- 3. Введите пароль. Это пароль для входа в систему с правами "admin" пользователя. имеющего доступ к камере. Пароль по умолчанию - "4321".
- 4. Нажмите кнопку [ОК]. Автоматическая настройка сети завершена.
- 5. После автоматической настройки сети камера перезапустится.

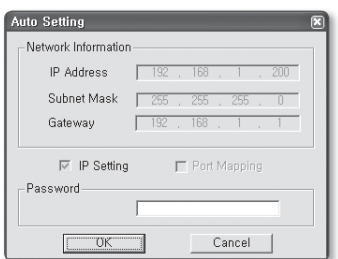

# НАСТРОЙКА ДИНАМИЧЕСКОГО ІР-АДРЕСА

#### Настройка динамического IP-окружения

- Примеры динамического IP-окружения
	- Сервер DHCP назначает IP-адрес IP-маршрутизатору с подключенными камерами.
	- Прямое подключение камер к модему xDSL или кабельному модему через протоколы DHCP.
	- Внутренний сервер DHCP назначает IP-адреса по локальной сети.

#### Просмотр динамического IP-адреса

- 1. На локальном компьютере запустите программу <IP Installer>, чтобы просмотреть список камер, которым назначен <Dvnamic IP>.
- 2. Выберите камеру из списка и нажмите кнопку [Manual Set], чтобы просмотреть ее <Dynamic IP>. Если снять флажок <DHCP>, то значение параметра <IP> или <Port> можно изменить на  $\epsilon$ **STATIC**

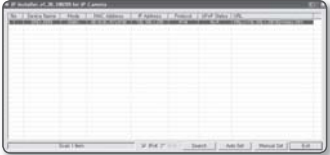

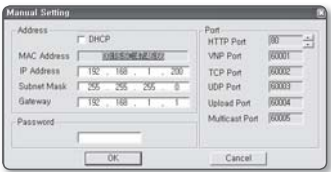

# **CETEBOE COEДИНЕНИЕ И НАСТРОЙКА** СЕТЕВОЕ СОЕДИНЕНИЕ И НАСТРОЙКА

### НАСТРОЙКА ПЕРЕАДРЕСАЦИИ ДИАПАЗОНА ПОРТОВ (РАСПРЕДЕЛЕНИЕ ПОРТОВ)

После установки IP-маршрутизатора с подключенными камерами необходимо настроить для него переадресацию диапазона портов, чтобы с удаленного компьютера можно было получить доступ к подключенным камерам.

#### Переадресации диапазона портов вручную

1. В меню настроек IP-маршрутизатора выберите <Applications & Gaming> - <Port Range Forward>.

Сведения о настройке переадресации диапазона портов для IP-маршрутизатора стороннего производителя см. в его руководстве пользователя.

- **2.** Выберите <**TCP**> и <**UDP Port**> для каждой камеры, подключенной к IPмаршрутизатору. Все номера портов IP-маршрутизатора должны соответствовать номерам, указанным в разделе <Basic> - <IP> меню настроек камеры.
- З. Затем нажмите кнопку [Save Settings]. Заданные настройки будут сохранены.

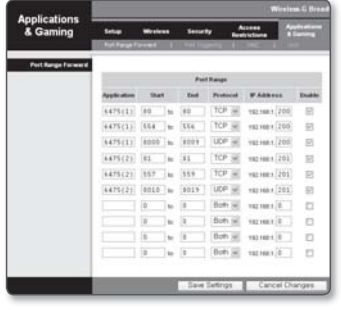

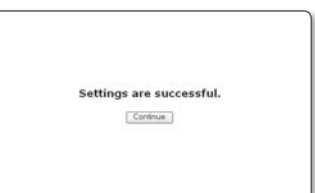

# сетевое соединение и наст

### ПОДКЛЮЧЕНИЕ К КАМЕРЕ С ЛОКАЛЬНОГО КОМПЬЮТЕРА ОБЩЕГО ДОСТУПА

- 1. Запустите программу <IP Installer>. Она выполнить поиск подключенных камер и составит список найденных.
- 2. Дважды щелкните нужную камеру, чтобы получить к ней доступ. Запустится веб-обозреватель и подключится к выбранной камере.

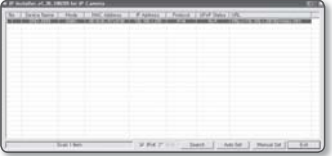

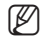

Получить доступ к найденной камере можно и другим способом: просто введите IP-адрес камеры в адресную строку веб-обозревателя.

### ПОДКЛЮЧЕНИЕ К КАМЕРЕ С УДАЛЕННОГО КОМПЬЮТЕРА ЧЕРЕЗ ИНТЕРНЕТ

Поскольку на улаленном компьютере нельзя напрямую работать с программой <IP Installer>. следует получить доступ к камере в сети IP-маршрутизатора, указав DDNS URL-адрес камеры.

- 1. Прежде чем получить доступ к камере в сети IP-маршрутизатора, необходимо настроить переадресацию диапазона портов для IP-маршрутизатора.
- 2. На удаленном компьютере запустите веб-обозреватель и введите DDNS URLадрес камеры или IP-адрес IP-маршрутизатора в адресную строку. пр) http://mfffe42.websamsung.net
	- **DDNS URL-адрес см. в разделе "Просмотр DDNS-адреса"**. (стр. 44)

# активная программа г

### ПОДКЛЮЧЕНИЕ К КАМЕРЕ

#### Обычный порядок действий

- 1. Запуск веб-обозревателя.
- 2. Ввод IP-адреса камеры в адресную строку.
	- пр) IP-адрес (IPv4) : 192.168.1.200
	- $\rightarrow$  http://192.168.1.200
	- появится диалоговое окно входа.
	- IP-адрес (IPv6): 2001:230:abcd: ffff:0000:0000:ffff:1111
	- → http://[2001:230:abcd:ffff:0000 :0000:ffff:1111]

#### Номер порта HTTP превышает 80

- G tot · ⊙ · R 2 (A D Search St Farmontes ⊙ G Address | C Ntp://192.168.1.200.10000/ Enter Network Password This secure Web Site (at 192.168.1.200) requires you to log on e type the User Name and Password that you use for POLIS Use Name admin Ξ Password Save this pas word in your password list  $-0K$ Cancel
- 1. Запуск веб-обозревателя.
- 2. Ввод IP-адреса и номера порта HTTP камеры в адресную строку. пр) IP-адрес : 192.168.1.200:Номер порта(10000) http://192.168.1.200:10000 - появится диалоговое окно входа.

#### Использование URL-адреса

- 1. Запуск веб-обозревателя.
- Ввод DDNS URL-адреса камеры в адресную строку. 2. пр) URL-адрес : http://mfffe42.websamsung.net - появится диалоговое окно входа.

#### Подключение через URL (номер порта HTTP превышает 80)

- 1. Запуск веб-обозревателя.
- Ввод DDNS URL-адреса и номера порта HTTP камеры в адресную строку. 2. пр) URL-адрес : http://mfffe42.websamsung.net:Номер порта(10000)
	- → http://mfffe42.websamsung.net:10000
	- появится диалоговое окно входа.

# активная программа г

#### Просмотр DDNS-адреса

DDNS-адрес состоит из: < одного из символов нижнего регистра: с, m, p> + <последних шести цифр MAC-адреса (Ethernet)> + <websamsung.net>. Если шесть последних цифр MAC-адреса - <00:00:f0>, то ставится буква <c>; если <00:16:6c> - то <m>; если <00:68:36> - то <p>.

- пр) если MAC-адрес (Ethernet) 00:00:f0:ff:fe:42: c + fffe42 + websamsung.net = cfffe42.websamsung.net
	- если MAC-адрес (Ethernet) 00:16:6c:ff:fe:42: m + fffe42 +websamsung.net = mfffe42.websamsung.net
	- если MAC-адрес (Ethernet) 00:68:36:ff:fe:42:  $p +$ fffe42 +websamsung.net = pfffe42.websamsung.net

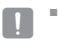

Данные адреса приведены для примера - не используйте их для установки соединения.

### ВХОД

По умолчанию ИД пользователя - "admin", а пароль - "4321".

- 1. Введите "admin" в поле <User Name>.
- 2. Введите "4321" в поле <Password>. Если выбран другой пароль, введите его.
- З. Нажмите кнопку [ОК]. После входа в систему отобразится экран программы Live Viewer.

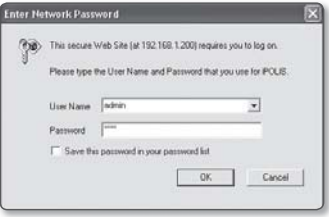

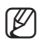

В целях безопасности рекомендуется изменить пароль в разделе <Basic> -<User>. Идентификатор администратора "admin" постоянный и не подлежит изменению.

- Если установить флажок "Save this password in your password list" во время ввода данных, то в следующий раз и далее вход в систему будет выполняться автоматически без запроса данных.
- На компьютере должна быть установлена программа DirectX 8.1 или более поздней версии. Последнюю версию DirectX можно бесплатно загрузить с http://www.microsoft.com/download. Если по умолчанию используется веб-обозреватель Internet Explorer 7.0 или 8.0, то лучшее качество изображения достигается при просмотре на полном экране. При уменьшении экрана изображение может быть обрезано по краям.  $\blacksquare$

### УСТАНОВКА ACTIVEX

При первом подключении к камере отображается установочное сообщение. Установите необходимые компоненты ActiveX для получения доступа к камере и управления видео в реальном времени.

#### Для Windows XP с пакетом обновления 2

- 1. Нажмите установочное сообщение, которое появится при первом доступе к камере.
- 2. Нажмите <Install ActiveX Control...>.
- //192.168.1.200/login.cgi M Edt Ver Fgyntes 0 :- 0 - 8 8 0 Direct Sylvania @ 3 - 3 5 03111 3 http://192 168 1.200/login.cg Inform

0 - 0 - 8 8 6 Para Travels 0 3 - 3 5

http://152.168.1.200/login.cgi - Microsoft I

33 --- B http://192.168.1.200/to

3. Появится предупреждение о безопасности, нажмите [Install].

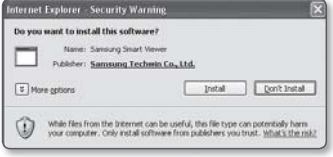

- 4. После доступа к камере и установки необходимых компонентов ActiveX появится экран в режиме прямой передачи.
- Чтобы установка прошла нормально, задайте следующее значение: Internet Explorer  $\rightarrow$  Сервис  $\rightarrow$ Блокирование всплывающих окон  $\neg$ Выключить блокирование всплывающих окон (A).  $\blacksquare$

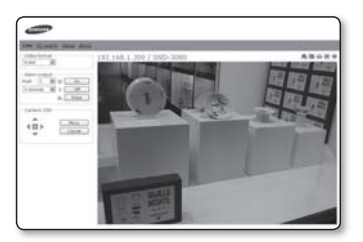

# интерактивная программа просмотра

### ИСПОЛЬЗОВАНИЕ ЭКРАНА ПРЯМОЙ ПЕРЕДАЧИ

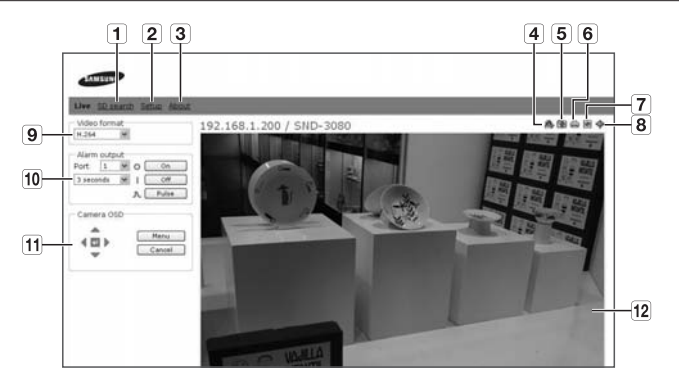

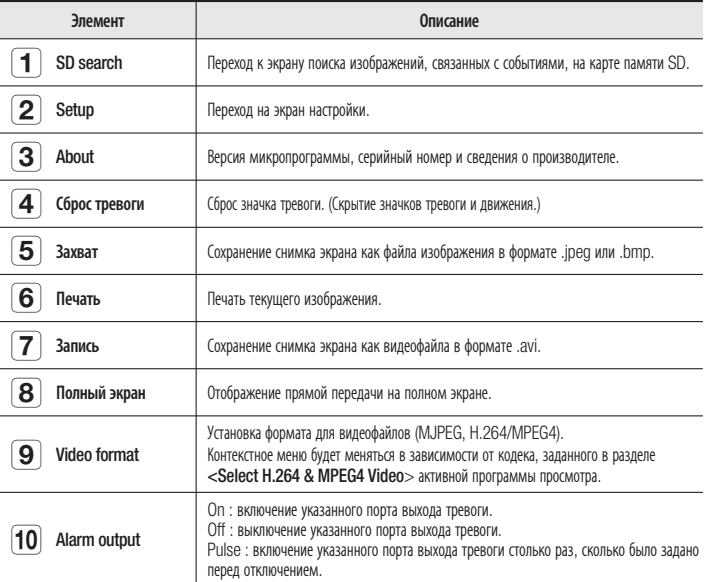

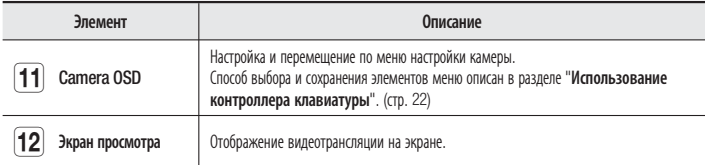

### РЕЗЕРВНОЕ КОПИРОВАНИЕ

Снимок экрана можно создать, распечатать и сохранить в указанную папку.

#### Создание снимка экрана

- 1. Нажмите кнопку [  $\Box$  на изображении, чтобы создать снимок. Появится диалоговое окно съемки.
- **2.** Нажмите кнопку [**OK**]. Снимок экрана будет сохранен в заданную папку.
	- Путь сохранения по умолчанию

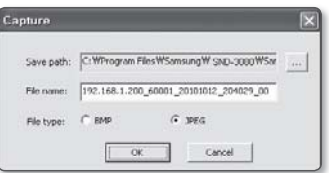

- Windows XP : C: \Program Files\ Samsung\SND-3080\SnapShot\Live Если требуется изменить путь, нажмите [Установить путь ( ... )] и укажите нужную папку.
- Windows Vista, Windows 7 : C:\users\[UserID]\Documents\Samsung\ SND-3080\SnapShot\Live В операционной системе Windows Vista, Windows 7 путь сохранения изменить нельзя.
- Файлу снимка будет автоматически присвоено имя в формате <IP-адрес\_Номер порта\_ГГГГММДД\_ччммсс\_индекс>. пр) 192.168.1.200\_60001\_20101012\_204029\_00

#### Печать снимка экрана

- 1. Нажмите кнопку [ ] на изображении, чтобы распечатать снимок. Появится диалоговое окно настройки печати.
- 2. Точно укажите название принтера и нажмите [OK].

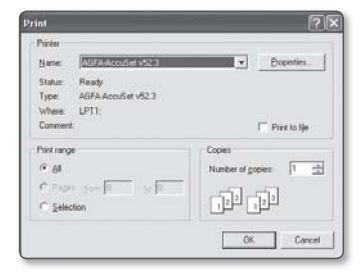

# активная программа пі

#### Запись видео

- 1. Нажмите кнопку [ ] на изображении, чтобы записать видео.
- 2. Появится диалоговое окно сохранения AVI. Укажите в нем всю необходимую информацию.
	- Save path : стандартный путь сохранения можно изменить.
	- File name : стандартное имя файла можно изменить.
	- HDD minimum free size : если свободного места на жестком диске недостаточно для записи, то она будет принудительно прервана.
- З. Нажмите кнопку [ОК]. Начнется запись, и на экране программы просмотра отобразится надпись <REC>. Видеофайл будет сохранен в заданную папку.
- 4. Когда потребуется прекратить запись, снова нажмите [  $\blacksquare$  ].
	- Путь сохранения по умолчанию
		- Windows XP : C:\Program Files\ Samsung\SND-3080\VideoClip\ Live

Если требуется изменить путь,

нажмите [Установить путь (....)] и укажите нужную папку.

- Windows Vista, Windows 7 : C:\users\[UserID]\Documents\Samsung\SND-3080\ VideoClip\Live

В операционной системе Windows Vista, Windows 7 путь сохранения изменить нельзя.

- Файлу снимка будет автоматически присвоено имя в формате <IP-адрес\_Номер порта\_ГГГГММДД\_ччммсс\_индекс>. пр) 192.168.1.200\_60001\_20101012\_204059\_00
- Для воспроизведения файла .avi необходимо установить на систему y соответствующий кодек DivX. Кодек DirectX можно бесплатно загрузить с http://sourceforge.net/projects/ ffdshow/.
- Для воспроизведения видео в формате MPEG4 требуется специальный кодек MPEG4. Загрузить кодек для просмотра видео в формате MPEG4 можно по адресу: www.samsungsecurity.com.

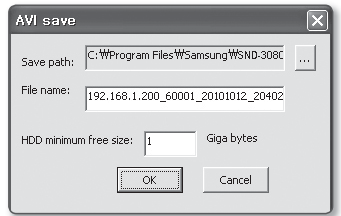

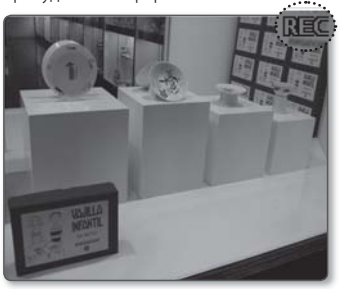

### ИСПОЛЬЗОВАНИЕ ЭКРАНА SD SEARCH VIEWER

- 1. Откройте вкладку <SD search> на экране прямой передачи.
- 2. Появится экран поиска SD.

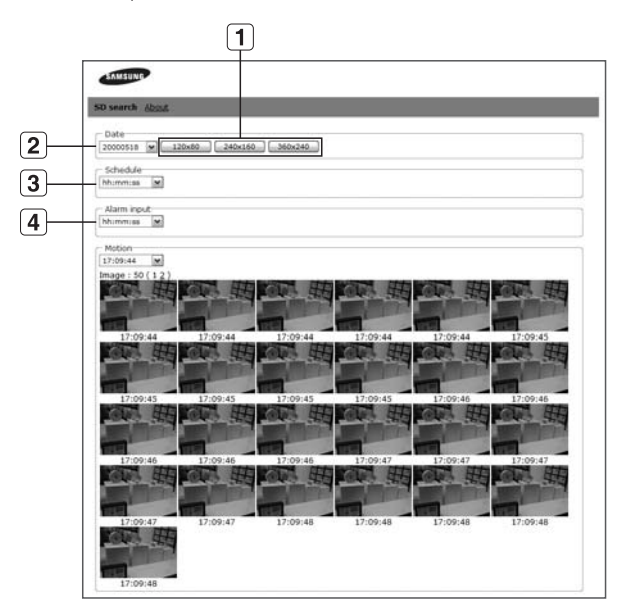

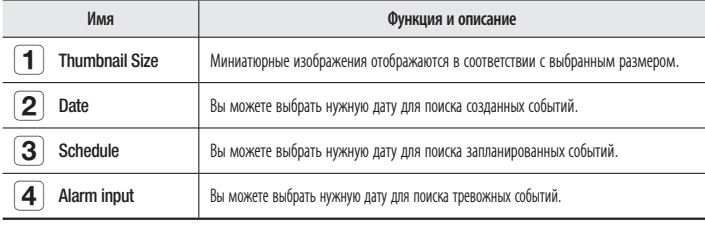

# экран настройки

### ДОСТУП К ЭКРАНУ НАСТРОЙКИ

Можно настроить параметры по умолчанию, настроить параметры, связанные с системой, наложением, событиями и сетью, а также изменить их при необходимости.

1. На экране прямой передачи откройте вкладку <Setup>.

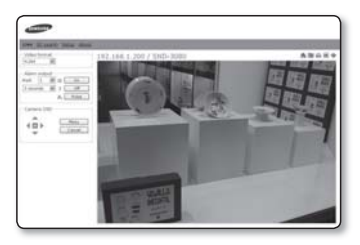

2. Появится экран настройки.

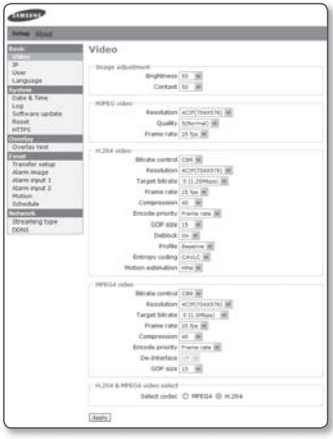

#### Настройка параметров видео

Можно задать разрешение и качество видео, а также выбрать подходящий кодек.

- **1.** Выберите <**Basic> <Video>**. Появится экран настройки видео.
	- Brightness : настройка яркости экрана от 1 до 100.
	- Contrast : настройка контрастности от 1 до 100.
	- Resolution : установка размера видео в формате MPEG4, H.264 и MPEG.
		- NTSC : 4CIF(704x480), VGA(640X480), CIF(352X240)
		- PAL : 4CIF(704x576), VGA(640X480), CIF(352X288)
	- Quality : настройка качества изображения от 1 до 10.
	- Frame rate :
		- NTSC : выбор одного из значений: 30 кадр/с, 15 кадр/с, 8 кадр/с, 3 кадр/с или 1 кадр/с.
		- PAL : выбор одного из значений: 25 кадр/с, 13 кадр/с, 6 кадр/с, 3 кадр/с или 1 кадр/с.
	- Bitrate control\* : выбор CBR (постоянной скорости передачи) или VBR (переменной скорости передачи) для сжатия.
		- При выборе VBR нельзя устанавливать намеченную скорость передачи.
	- Target bitrate : Передача видеосигнала с указанной скоростью. y
	- Compression : Настройка коэффициента сжатия от 5 до 100 с шагом 5. y
	- Encode priority: Выбор способа передачи видео для Frame rate или Quality.
	- GOP\* size : Выбор размера группы изображений от 5 до 15.
	- Deblock: Смягчение границ макроблоков.
	- De-interlace : Используется для активации функции ослабления помех в виде сетки.
		- Активация возможна, только если для разрешения видео MPEG4 установлено значение 4CIF.

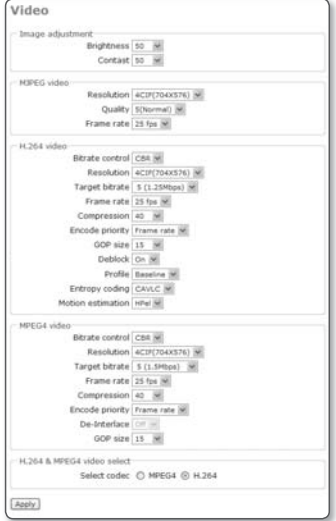

# <u>ан настройки</u>

- Profile : Выбор Baseline или Main в качестве способа профилирования Н.264.
- Entropy coding\*: Сокращение потерь при сжатии за счет кодирования.
- Motion estimation : оценка перемещения пикселей за счет опрелеления вектора движения.
- 
- = Если для профиля выбрано значение Baseline, то статистическое кодирование доступно только для CAVLC\*; если выбрано значение MAIN, то статистическое кодирование доступно и для CAVLC\*, и для CABAC\*.
- Если установить значение <ВЫКЛ> лля WDR, или отличное от 4СГ разрешение вилео МРЕС4, то фильто чересстрочной развертки для кодека MPEG4 будет недоступен.
- 2. В завершение нажмите кнопку [Apply]. Заданные настройки будут сохранены.

#### Настройка параметров IP-адреса

- 1. Выберите <Basic> <IP>. Появится окно настройки IP-адреса.
	- IP configuration : настройка параметров IP-алреса и портов камеры.
		- IP type: выбор одного из значений <Static IP>, <Dynamic IP> и  $\epsilon$ PPP $o$ FIP $\epsilon$ 
			- $\equiv$  При выборе значения <PPPOE IP> можно задать дополнительный IP-адрес и пароль для ADSL. Однако многоадресные настройки (адрес, порт, TTL) для VNP и RTP исчезнут.
		- MAC address : отображение MAC-адреса Ethernet. Используется для создания адреса DDNS.
		- IP address : отображение текущего IP-алреса.

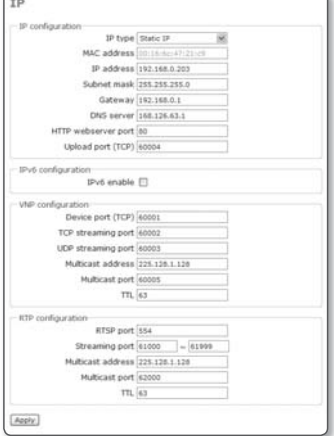

- Subnet mask: отображение <Subnet mask> для заданного IP-адреса.
- Gateway : отображение <Gateway> для заданного IP-адреса.
- DNS server : отображение адреса DNS-сервера (Domain Name Service).
- HTTP webserver port : порт HTTP, используемый для доступа к камере через веб-обозреватель. По умолчанию - 80 (ТСР).
- Upload port (TCP) : используется для обновления программного обеспечения и микропрограммы. Значение по умолчанию 60004(TCP).
- IPv6 configuration : получение IPv6-адреса для доступа к сети IPv6.
- VNP configuration : выбор порта для передачи видеосигнала по протоколам Samsung.
	- Device port (TCP) : используется для управления передачей видеосигнала. Значение по умолчанию - 60001(TCP).
	- TCP streaming port : используется для передачи видеосигнала по протоколу TCP. Значение по умолчанию - 60002(TCP).
	- UDP streaming port : используется для передачи видеосигнала методом одноадресной рассылки UDP. Значение по умолчанию - 60003(UDP).
	- Multicast address : IP-адрес для передачи видеосигнала методом многоадресной рассылки UDP.

По умолчанию - 225.128.1.128. При изменении адрес не должен выходить за диапазон от 224.0.0.0 до 239.255.255.255.

- Multicast port : порт UDP для передачи видеосигнала методом многоадресной рассылки UDP. Значение по умолчанию - 60005 (UDP).
- TTL\* : выбор TTL для пакета VNP. По умолчанию - 63. При изменении адрес не должен выходить за диапазон от 0 до 255.
- $\bullet$  RTP configuration : настройка параметров протокола RTP.
	- RTSP port : выбор порта RTSP.
	- Streaming port : используется для передачи видеосигнала по протоколам RTP. Диапазон по умолчанию - от 61000 до 61999.
	- Multicast address : IP-адрес для передачи видеосигнала по протоколам RTP. -
	- Multicast port : используется для передачи видеосигнала по протоколу многоадресной рассылки RTP.
	- TTL\* : выбор TTL для пакета RTP.
- 2. По завершении настройки нажмите [Apply]. Настройки будут сохранены, и система перезагрузится. Открытый веб-обозреватель закроется.

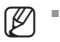

Если к IP-маршрутизатору подключено несколько камер, то для каждой из них надо отдельно задать параметры IP-адреса и портов.

# ан настроі

#### Установка учетной записи пользователя

- **1.** Нажмите <**Basic> <User>.** Появится окно настройки User.
	- Login authentication : включение или отключение проверки подлинности при входе.
		- Если выбрано значение <Enable>, то при входе в систему проводится проверка подлинности

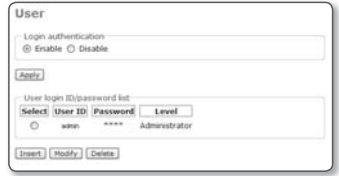

пользователя; если выбрано <Disable>, то доступ в систему может получить любой пользователь, имеющий обычные права.

- В завершение нажмите кнопку [Apply].
- User Login ID/Password List : отображение списка доступных ИД пользователей, y паролей и уровней.
	- Можно добавить до 10 пользователей. -
	- ИД администратора "**admin**".
	- Пароль администратора можно изменять, но нельзя добавлять или удалять. -
- 2. По завершении настройки нажмите [Apply]. Заданные настройки будут сохранены. Открытый веб-обозреватель закроется.

#### Регистрация пользователя

- 1. В окне настройки пользователя нажмите [Insert]. Появится окно регистрации пользователя.
- 2. Заполните поля <User ID>, <Password> и <Confirm password>. ИД пользователя и пароль могут включать до 9 букв, цифр или специальных символов (некоторые запрещены).

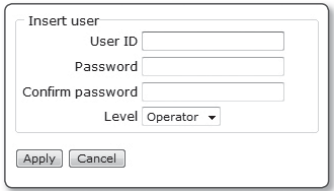

- Выберите уровень пользователя. 3. Возможные варианты для нового пользователя : < Operator> или < User>.
- 4. Нажмите кнопку [Apply].

Регистрация пользователя завершена.

- $\blacksquare$   $\blacksquare$ 
	- Если ИД пользователя уже существует, его невозможно добавить еще раз.
	- Регистрация ИД привилегированного пользователя или ИД гостя невозможна.

#### Изменения учетной записи зарегистрированного пользователя

- 1. В окне настройки пользователя выберите ИД пользователя, учетную запись которого требуется изменить.
- 2. В окне настройки пользователя нажмите [Modify]. Появится окно Modify User.
- 3. Измените поля <User ID>, <Password>, <Confirm Password> и <Level> по своему усмотрению.

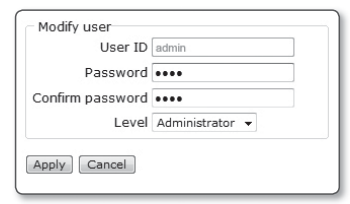

4. Нажмите кнопку [Apply]. Выбранная учетная запись пользователя будет изменена.

#### Удаление ИД пользователя

- 1. В окне настройки пользователя выберите ИД пользователя, учетную запись которого требуется удалить.
- 2. В окне настройки пользователя нажмите [Delete]. Выбранная учетная запись пользователя будет удалена.

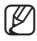

#### Права пользователей

Administrator : доступ ко всем функциям (изменение/управление настройками). Operator : доступ только к функциям программы Live Viewer. User : только просмотр видео в программе Live Viewer.

#### Выбор языка дисплея

- 1. Нажмите <Basic> <Language>. Появится окно настройки языка. Доступно семь языков: Английский/ Корейский/Китайский/Французский/ Итальянский/Испанский/Немецкий.
- 2. По завершении настройки нажмите [Apply].

Выбранный язык будет применен.

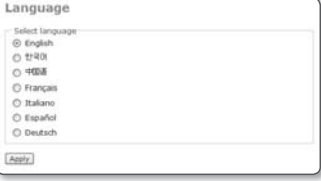

### НАСТРОЙКА СИСТЕМЫ

#### Установка даты/времени

Сведения о текущем времени можно получить с сервера NTP или передать со своего компьютера.

- 1. Выберите <System> <Date & Time>. Появится окно настройки Date & Time.
- 2. Если выбран ручной ввод, укажите дату и время самостоятельно. Заданные настройки будут сохранены.
	- Current system time : применение времени, заданного в разделе System Time Setup.
	- System time setup : синхронизация времени системы с временем сервера NTP или компьютера. Можно также указать время вручную.

Можно задать время от 1 января 2000 года до 31 декабря 2037 года.  $\emptyset$  =

#### Установка времени системы

- 1. Выберите нужный адрес с поле <Address> или выберите параметр <Synchronize with PC viewer>.
- 2. Если выбран ручной ввод, укажите дату и время самостоятельно.
- З. Нажмите кнопку [Apply]. Заданное время системы будет применено.

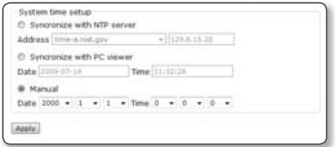

- <NTP Server IP> присваивается одним из государственных учреждений, список которых время от времени меняется.  $\emptyset$  =
	- В локальной сети отдельный сервер NTP можно определить вручную.

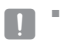

Текущее время может варьироваться в зависимости от региональных (время по Гринвичу и летнее іая конфигурация) настроек компьютера.

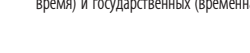

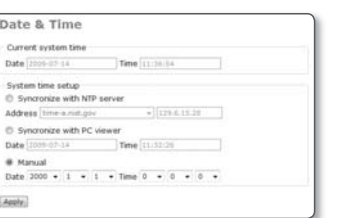

#### Просмотр сведений журнала

Выберите <System> - <Log>. Появится список сведений из журнала.

- System log list : отображение зарегистрированных в журнале сведений о системных изменениях, их времени и IP-адресе.
	- User login : текуший пользователь. получивший доступ к камере.
	- Video configuration change: изменение настроек видео.
	- System time change: изменение временных настроек.

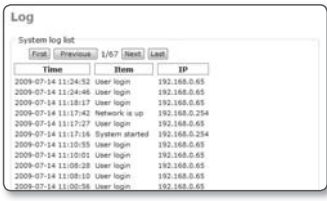

- System started : время включения камеры.

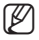

Можно записать до 2000 журналов. Если количество журналов превысит 2000, то старый журнал с конце списка будет заменен на новый.

#### Обновление программного обеспечения

Выберите <System> - <Software update>. Появится окно обновления программного обеспечения.

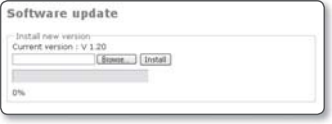

#### Алгоритм обновления программного обеспечения

- 1. В окне software update нажмите [Browse...]. Появится диалоговое окно открытия.
- 2. Выберите обновляемый файл и нажмите кнопку [Open].
- 3. В окне software update нажмите [Install].

Выбранный файл будет распакован из архива, и начнется обновление. Этот процесс может занять несколько минут.

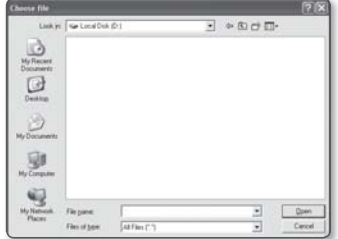

- 4. После обновления программного обеспечения появится запрос на перезапуск системы.
- 5. Нажмите [ОК], чтобы перезапустить систему. Поскольку текущее соединение разорвано, необходимо заново подключиться к системе.

# ан настройки

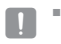

Если сеть отключена, то во время обновления может произойти сбой подачи питания или работы компьютера, что приведет к выходу системы из строя.

#### Сброс настроек системы

Если системы работает неверно или служит причиной сбоев, выполните ее перезапуск или сброс настроек.

Выберите <System> - <Reset>. Появится окно сброса настроек.

- $\bullet$  Restart : перезапуск системы.
- Factory default : восстановление заводских настроек по умолчанию для определенных параметров.

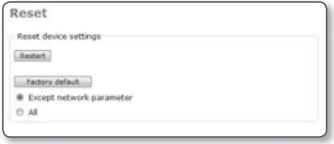

- Except network parameter : сброс всех настроек, кроме параметров сети.
- All : восстановление заводских настроек по умолчанию для всех параметров. Тот же самый процесс, что и при нажатии кнопки [RESET], расположенной внутри камеры.
- После перезапуска системы или сброса настроек следует еще раз попробовать подключиться камере.  $\blacksquare$ 
	- Перезапуск системы займет несколько минут. Подождите, пока он не завершится, а затем попробуйте подключиться снова.
	- После выполнения команды <**Factory default**> необходимо запустить программу <IP Installer. exe>, чтобы изменить основные настройки сети (IP-адрес, маска подсети, шлюз и проч.), прежде чем подключаться к Интернету.

#### Настройка HTTPS

- 1. Выберите <System> <HTTPS>. Появится окно настройки HTTPS.
	- Secure connection system : выбор системы безопасного подключения. Для работы в режиме безопасного подключения необходимо получить и установить подписанный сертификат, выданный государственной сертификационной организацией для вашей системы.

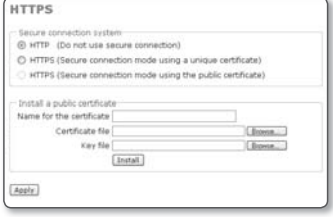

 $\bullet\,$  Install a public certificate : чтобы установить сертификат для камеры, необходимо ввести номер сертификата (он может быть назначен по усмотрению пользователя), указать файл сертификата, выданного организацией, и файл ключей. В завершение нажмите кнопку [Install]. В случае успешной установки отобразится название сертификата, заданное

пользователем. А также станет активной дополнительная кнопка <HTTPS (Secure connection mode using the public certificate) > в верхней части окна.

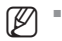

Чтобы получить доступ к камере в режиме HTTPS, необходимо ввести IP-адрес камеры в формате "https://<Camera\_IP>".

2. По завершении настройки нажмите [Apply]. Веб-браузер перейдет в заданную систему безопасного подключения.

### НАСТРОЙКА НАЛОЖЕНИЯ

На экране можно просматривать текст.

#### Настройка текста

- 1. Выберите <Overlay> <Overlay text>. Появится окно настройки накладного текста.
- 2. В завершение нажмите кнопку [Apply]. Заданные настройки будут сохранены.
	- Overlay text settings : Если выбрать значение <**Disable**>, то накладной текст отображаться не будет; если

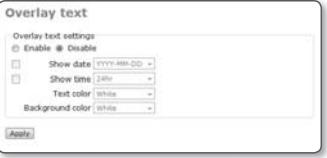

выбрать <Enable>, то текст будет отображаться на экране.

- Show date : отображение даты в нижней части экрана.
	- Output Format : выбор формата отображения даты. YYYY-MM-DD : год-месяц-день/ MM-DD-YYYY : месяц-день-год/ DD-MM-YYYY : день-месяц-год
- Show time : отображение времени в нижней части экрана.
	- Output Format : выбор формата отображения времени. 24hr : отображение времени в 24-часовом формате. 12hr : отображение времени в 12-часовом формате.
- Text color : выбор белого или черного цвета для отображения текста.
- Background color : выбор белого или черного цвета для фона.

### НАСТРОЙКА СОБЫТИЙ

#### Настройка функции передачи события

На случай возникновения события можно настроить FTP/почтовый сервер (SMTP) на передачу хранящихся в камере изображений.

Выберите <Event> - <Transfer setup>. Появится окно настройки передачи изображения.

Для получения дополнительных сведений об услугах SMTP обратитесь к поставшику yonyr SMTP.

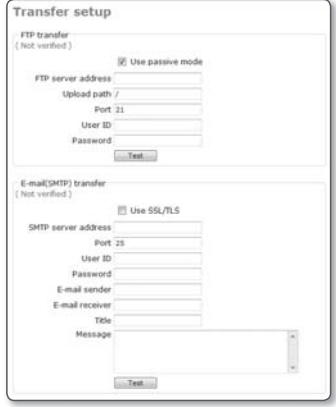

#### Тестовая передача в режиме FTP

Нажмите [Test].

Будет проверено, верно ли передается изображение на выбранный сервер FTP. После проверки соединения с сервером **FTP и передачи в окне появится** сообщение < (Verified)>. Если проверка пройдет неудачно, на дисплее отобразится сообшение об ошибке. В этом случае следует

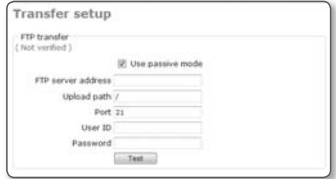

проверить состояние сервера FTP или правильность настроек.

- FTP transfer : в этом режиме можно передавать изображения на сервер FTP. Если исходные настройки сервера FTP и состояние соединения не проверены, на дисплее отобразится сообщение < (Not verified)>.
	- Use passive mode : выберите этот параметр, если соединение с сервером в пассивном режиме неизбежно из-за настроек брандмауэра или сервера FTP.
	- FTP server address : введите IP-адрес сервера FTP, на который будет передаваться изображение, вызвавшее тревогу.

- Upload path : укажите путь к папке на сервере FTP, куда будет отправлено изображение. вызвавшее тревогу.

Выбрать путь можно. просто введя в данное поле </**название папки**> или <название папки>.

Если имя папки не указано, то по умолчанию будет назначен путь к корневому каталогу сервера FTP.

- Port : по умолчанию значение порта FTP 21. Это значение можно изменить в соответствии с настройками сервера FTP.
- User ID : для доступа на сервер FTP введите ИД пользователя.
- Password : для доступа на сервер FTP введите пароль пользователя.
- E-mail(SMTP) transfer : в этом режиме можно передавать на почтовый сервер изображения, вызвавшие тревогу. Эта функция доступна только для почтового сервера SMTP. Пока исходные настройки сервера SMTP и состояние соединения не подтверждены, на дисплее будет отражаться сообщение <Not verified>.
	- SMTP server address : введите адрес сервера SMTP для передачи электронного сообшения.

пр) 10.240.56.228

- Port : ввелите номер порта лля перелачи электронного сообщения. Значение по умолчанию - 25.
- User ID : для доступа на сервер SMTP введите ИД пользователя.
- Password : для доступа на сервер SMTP введите пароль пользователя.
- E-mail sender : ввелите алрес отправителя электронного сообщения. Если адрес отправителя указан неверно, сообщения данного отправителя могут быть расценены сервером SMTP как спам и не отправлены.
- E-mail receiver : введите адрес получателя электронной почты.
- Title : введите тему отправляемого сообщения.
- Message : введите текст отправляемого сообщения.

# н насті

#### Тестовая отправка электронной почты

#### Нажмите [Test].

Будет проверено, верно ли передается изображение на выбранный сервер SMTP. После проверки соединения с сервером FTP и передачи в окне появится сообщение <( Verified )>. Если проверка пройдет неудачно, на дисплее отобразится сообщение об ошибке.

В этом случае следует проверить состояние сервера SMTP или правильность настроек.

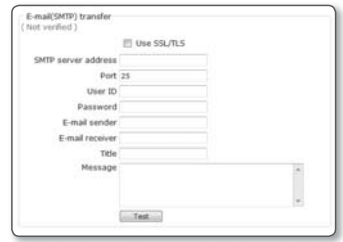

#### Настройка записи

- 1. Щелкните <Event> <Record setup>. Появится окно настройки записи.
- 2. Чтобы завершить настройку, нажмите кнопку [Apply]. Настройки сохранены.
	- SD card : Позволяет отформатировать SDHC карточку и провести проверку записи данных. Можно настроить

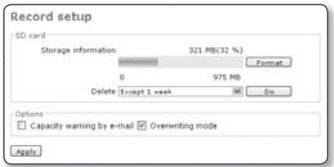

автоматическое удаление видеоклипов, записанных до определенного периода времени (напр. 1 неделю, 1 месяц или 1 год назад).

• Options : Позволяет задать отправку уведомлений о получении писем эл. почты о нехватке места.

# **ARAH HACTPONKN** ЭКРАН НАСТРОЙКИ

#### Настройка изображения, вызвавшего тревогу

Сообщения можно отправлять по протоколу FTP/электронной почте (SMTP) или записывать на карту памяти SD.

Выберите способ передачи в момент возникновения события или во время включения функции передачи по расписанию.

- 1. Выберите <Event> <Alarm image>. Появится окно настройки изображения, вызвавшего тревогу.
	- Transfer mode : выбор способа уведомления о тревожном сообщении передача по FTP/ электронной почте или запись на карту памяти SD.

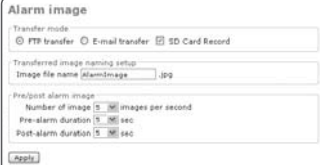

- FTP transfer : изображение передается на адрес выбранного сервера FTP.
- E-mail transfer : изображение передается на выбранный электронный адрес. -
- SD Card Record : сохранение изображений на карту памяти SD.

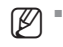

Если карта памяти SD не установлена, то соответствующий параметр не отображается. Чтобы он появился, вставьте карту памяти SD в предназначенный для нее отсек и обновите систему.

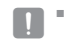

Если извлечь карту памяти SD, когда установлен соответствующий флажок, камера автоматически перезапустится.

- Transferred image naming setup : укажите имя файла изображения, полученного при срабатывании тревоги или в режиме передачи по расписанию.
- Pre/post alarm image : сохранение изображения, полученного до или после тревоги.
	- Number of image : выбор частоты кадров в диапазоне от 1, 2, 3 или 5.
	- Pre-alarm duration : продолжительность изображения, полученного до тревоги, может составлять 5, 10, 15 или 30 секунд. Можно отправлять изображения, предшествовавшие тревоге, продолжительностью до 30 секунд. (Максимальная продолжительность зависит от частоты кадров).
	- Post-alarm duration : продолжительность изображения, полученного после тревоги, может составлять 5, 10, 15 или 30 секунд. Можно отправлять изображения, полученные после тревоги, продолжительностью до 30 секунд. (Максимальная продолжительность зависит от частоты кадров).

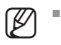

- В режиме передачи SMTP настройка продолжительности изображения, полученного до/после тревоги, невозможна. Одновременно передается только один кадр.
- 2. По завершении настройки нажмите [Apply]. Заданные настройки будут сохранены.

# ран настро

#### Настройка входа сигнала тревоги

- 1. Выберите <**Event**> <**Alarm input 1>** или <Alarm input 2>. Появится окно настройки входа сигнала тревоги.
- 2. По завершении настройки нажмите [Apply].

Заданные настройки будут сохранены.

• Input device setup : выберите тип входа с учетом параметров датчика тревоги, указанных на задней стороне камеры.

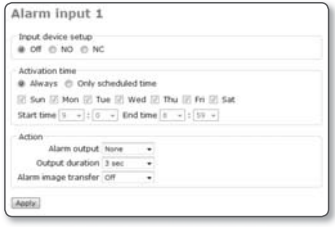

- Off : отключение настроек входа сигнала тревоги. -
- NO (Normal Open) : контакт датчика обычно разомкнут, но если он замыкается, то срабатывает сигнал тревоги.
- NC (Normal Close) : контакт датчика обычно замкнут, но если он размыкается, то срабатывает сигнал тревоги.
- Activation time : установка времени для выполнения конкретной команды при возникновении тревоги.
	- Always : выполнение команды каждый раз при срабатывании сигнала тревоги. -
	- Only scheduled time : выполнение команды происходит только при срабатывании сигнала тревоги в определенный день недели или в определенное время.
- Action : выбор конкретного действия в случае срабатывания сигнала тревоги.
	- Alarm output : установка порта выхода, на который передается сигнал тревоги.
	- Output duration : установка продолжительности передачи сигнала на выбранный порт при срабатывании сигнала тревоги. Если во время передачи сигнала тревоги возникнет новое тревожное событие, то срок задержки повторного сигнала пересчитывается с учетом времени наступления предыдущего тревожного события.
	- Alarm image transfer : при выборе значения < On > изображения в формате JPEG можно передать на зарегистрированный адрес на сервер FTP или SMTP, либо сохранить на карте памяти SD согласно настройкам, заданным в меню <Event> - <Transfer setup>.

#### Настройка функции детектора движения

- 1. Выберите <Event> <Motion>. Появится окно настройки детектора движения.
- 2. По завершении настройки нажмите [Apply].

Заданные настройки будут сохранены.

- M.D. function : если выбрать значение <Enable>, то функция детектора движения будет активирована; если выбрать <Disable>, то отключена.
- M.D. configuration: настройка функции детектора движения.

Motion M.D. Fururtion C Enable C Disable M.D. configuration Motion sensitivity Hedium of Motion area [Setup] **Schlüssling Here** @ Always @ Only scheduled time Sun B Mon B Tue B Wed B Thu B Fri B Sat Start time  $\begin{bmatrix} 1 & m \\ 1 & 0 \end{bmatrix}$  (  $\begin{bmatrix} 1 & m \\ 0 & m \end{bmatrix}$  End time  $\begin{bmatrix} 1 & m \\ 1 & 0 \end{bmatrix}$  (  $\begin{bmatrix} 11 & m \\ 11 & 0 \end{bmatrix}$ Action<sup>-</sup> Alarm output None  $\overline{\mathbf{w}}$ Output duration  $3 \text{ sec}$ M Alarm image transfer | Off W Apply

- Motion sensitivity : выберите одно из следующих значений: <High>, <Medium>  $u$  < Low  $\geq$ .

При выборе значения <**High**> датчик срабатывает даже при незначительном лвижении.

- Motion area : выбор зоны для применения детектора движения.
- Activation time : выбор времени включения конкретной операции в случае обнаружения движения.
	- Always : выполнение команды каждый раз при обнаружении движения.
	- Only scheduled time : выполнение команды только при обнаружении движения в определенный день недели или в определенное время.
- Action : выбор конкретного действия в случае обнаружения движения.
	- Alarm output : выбор порта выхода, на который передается сигнал при обнаружении движения.
	- Output duration : установка продолжительности передачи сигнала на выбранный порт при обнаружении движения. Если во время передачи сигнала тревоги будет обнаружено новое движение, то срок задержки повторного сигнала пересчитывается с учетом времени обнаружения предыдущего движения.
	- Alarm image transfer : при выборе значения < On > изображения в формате JPEG можно передавать на сервер FTP или SMTP согласно настройкам, заданным в меню <Event> - <Transfer setup>.

#### Установка зоны отслеживания

Можно установить границы зоны, внутри которой будет отслеживаться движения.

- В окне настройки детектора движения **1.** нажмите [Setup] в поле <Motion area>. Появится окно зоны отслеживания движения. Можно установить границы зоны, внутри которой будет отслеживаться движения.
- Щелкните прямоугольники, **2.** соответствующие нужной области отслеживания. Выбранная область будет выделена желтым.
- Чтобы отменить выбор, снова нажмите **3.** прямоугольник. Восстановится исходный цвет прямоугольника.

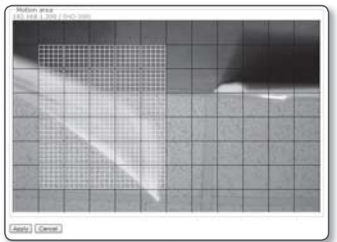

**4.** По завершении настройки нажмите [**Apply**]. Заданные настройки будут сохранены. Для выбранной области будет активирован детектор движения.

#### Настройка передачи по расписанию

Можно настроить передачу изображения JPEG на зарегистрированный адрес на сервер FTP/SMTP, либо сохранять его на карту памяти SD с определенным интервалом.

- 1. Выберите <Event> <Schedule>. Появится окно настройки передачи по расписанию.
	- Schedule transfer function : Если выбрать значение <Enable>, то функция передачи по расписанию будет включена; если выбрать <Disable>, то отключена.

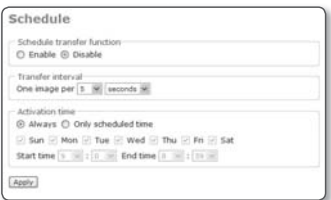

• Transfer interval : установка временного интервала для передачи изображений. В качестве единиц времени можно выбрать  $\langle$ seconds $\rangle$  или  $\langle$ minutes $\rangle$ . Можно также задать передачу одного изображения раз в 5/15/30/45/60 секунд или раз в 5/15/30/45/60 минут.

- Activation time : установка времени для выполнения конкретной команды при возникновении события передачи по расписанию.
	- Always : всегда отправлять изображение через заданный интервал. -
	- Only scheduled time : отправлять изображение только в определенный день недели или в определенное время.
- 2. По завершении настройки нажмите [Apply]. Заданные настройки будут сохранены.

#### Установка режима передачи видео

Скорость передачи можно менять в соответствии с режимом передачи видео и скоростью сети.

1. Выберите <Network> - <Streaming type>.

Появится окно настройки передачи видео.

2. По завершении настройки нажмите [Apply].

Заданные настройки будут сохранены.

- VNP streaming : для потоковой передачи данных можно назначить протокол Samsung (VNP).
	- Protocol : выбор протокола передачи видео: TCP\*, UDP (одноадр.)\* или UDP (многоадр.)\*.
		- Многоадресная магистраль (MBone) не поддерживается. Доступ к камере можно получить только в многоадресном локальном сетевом окружении.
- RTP streaming : можно выбрать протокол RTP или протокол потоковой передачи данных.
	- Protocol : выбор протокола передачи видео: UDP (одноадр.) или UDP (многоадр.).

#### Настройка DDNS

Аббревиатура DDNS расшифровывается как "Dynamic Domain Name Service". Технология DDNS позволяет преобразовать IP-адрес камеры в общее имя хоста, удобное для запоминания и позволяющее подключиться к камере даже при динамическом изменении IP-адреса камеры.

- 1. Выберите <Network> <DDNS>. Появится окно DDNS setup.
- 2. По завершении настройки нажмите [Apply]. Заданные настройки будут сохранены.
	- Адрес DDNS см. в разделе "Просмотр DDNS-адреса". (стр. 44)

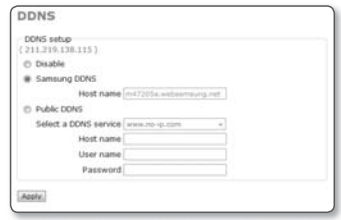

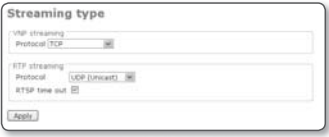

● ЭКРАН НАСТРОЙКИ ЭКРАН НАСТРОЙКИ

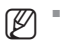

# приложение

### ПРОФИЛЬ

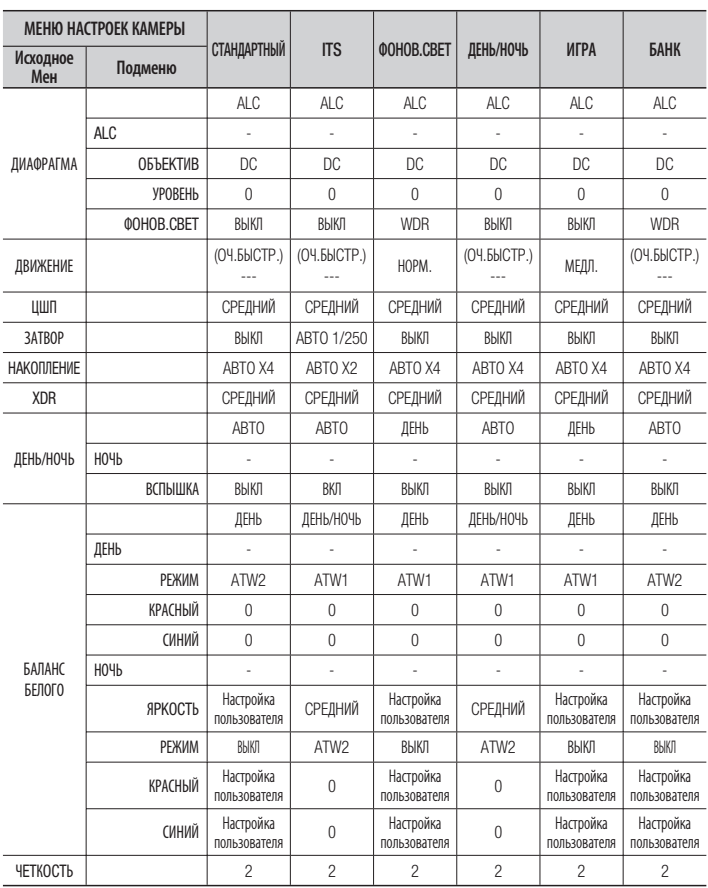

### ТЕРМИНОЛОГИЯ

• GOP : по умолчанию состоит из 15 элементов. Если выбрано значение 15, то один I-кадр будет выводиться через каждые 14 кадров, так как группа изображений состоит из одного I-кадра и четырнадцати P-кадров.

Чем меньше размер группы изображений, тем лучше качество, однако по мере увеличения размера данных растет скорость передачи и, соответственно, падает скорость в кард/с. Группа изображений - это набор видеокадров в технологии сжатия MPEG4, начинающийся с опорного, или I-кадра, и длящийся до следующего I-кадра. Группа изображений содержит кадры двух типов: I-кадры и P-кадры. I-кадр - это основной кадр сжатия, известный также как опорный. Он содержит данные об одном полном изображении. P-кадр содержат только ту информацию, которой нет в предшествующем I-кадре.

- Entropy Coding : технология передачи данных, позволяющая сократить потери при сжатии с y помощью кодирования.
	- CAVLC (контекстно-адаптивное неравномерное кодирование): более высокий уровень потерь при сжатии по сравнению с CABAC.
	- CABAC (контекстно-адаптивное двоичное арифметическое кодирование): снижение потерь при сжатии по сравнению с CAVLC.
- Bitrate control
	- CBR (постоянная скорость передачи) Передача видеоданных равными объемами независимо от сложности видео. Качество видео может ухудшаться в зависимости от его сложности.
	- VBR (переменная скорость передачи) Количество видеоданных для передачи может отличаться в зависимости от сложности видео. Это обеспечивает постоянное получение видеоданных аналогичного качества.
- TTL: аббревиатура TTL расшифровывается как "Time To Live" (время жизни пакета). С помощью этого параметра можно предотвратить потерю данных, задав время жизни пакета, передаваемого через несколько маршрутизаторов. При каждом прохождении через маршрутизатор значение TTL сокращается на единицу. Когда значение TTL достигает нуля, пакет становится "потерянным".
- TCP : это универсальный протокол для надежной передачи данных. Он обеспечивает постоянную связь между отправителем и получателем и, тем самым, гарантирует высокую надежность передачи данных и предотвращает их потерю. Однако он накладывает определенные ограничения на передачу больших объемов данных в реальном времени на высокой скорости. Этот протокол подходит для надежной передачи данных по сети xDSL или кабельной сети на относительно низкой скорости.
- UDP (Unicast) : это система для передачи данных от одного отправителя к одному получателю (1:1).
- UDP (Multicast) : это протокол передачи данных от одного отправителя нескольким получателям (1:N) с использованием передающих и приемных терминалов. Такой способ снижает нагрузку на сеть, однако требует специального <многоадресного> маршрутизатора. За дополнительными сведениями (например, о том, поддерживает ли сеть, на которую установлена камера, режим <многоадресной> передачи) обращайтесь к своему сетевому администратору.
- UDP : это протокол для передачи больших объемов данных (например, данных мультимедиа) на высокой скорости. Благодаря работе в сетях без установления соединения, этот протокол обеспечивает более быструю, чем TCP, передачу данных, особенно в высокоскоростных локальных сетях - свыше 100 Мбит/с.

### ТЕХНИЧЕСКИЕ ХАРАКТЕРИСТИКИ

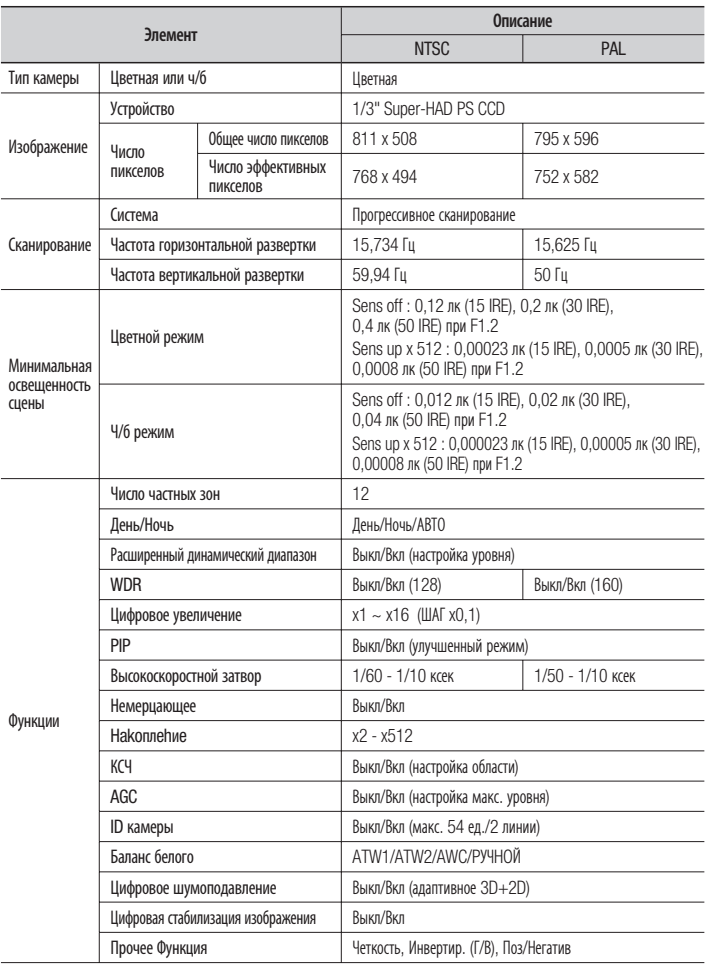

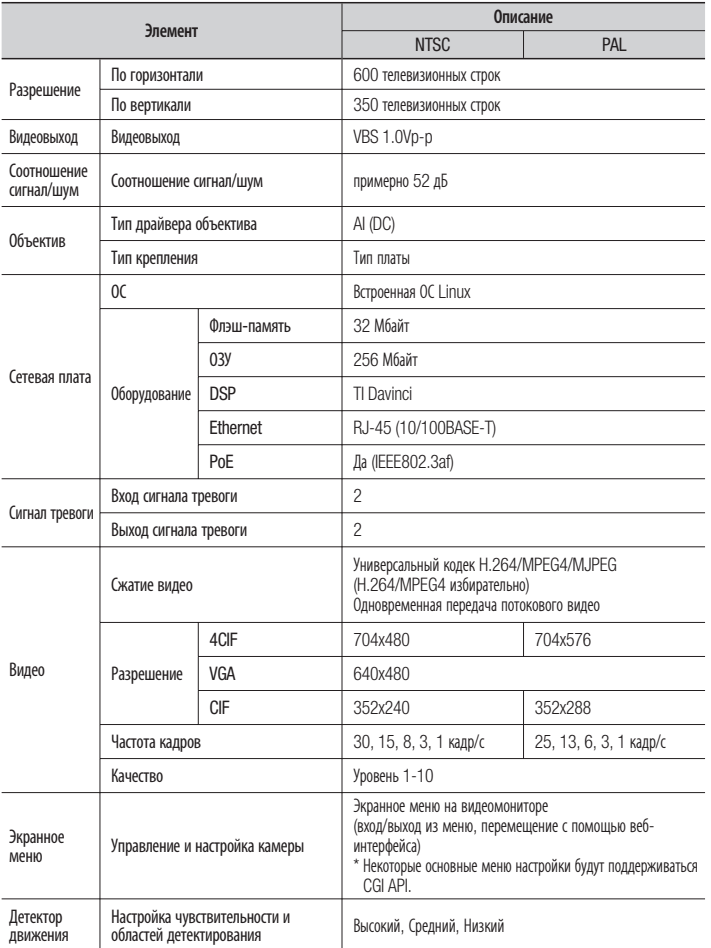

# приложение

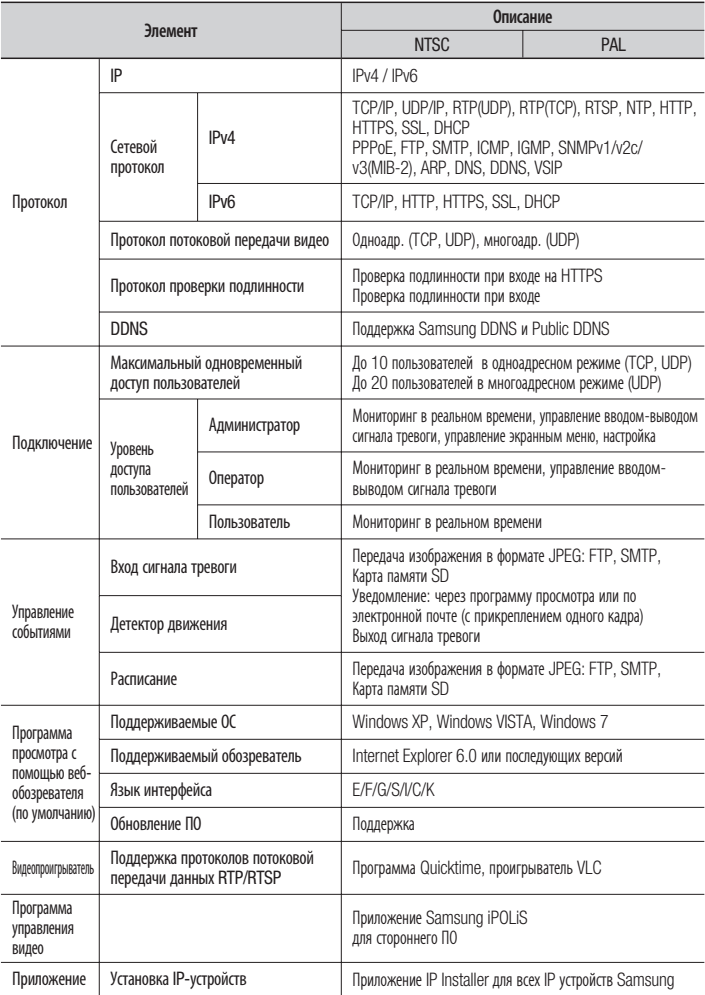
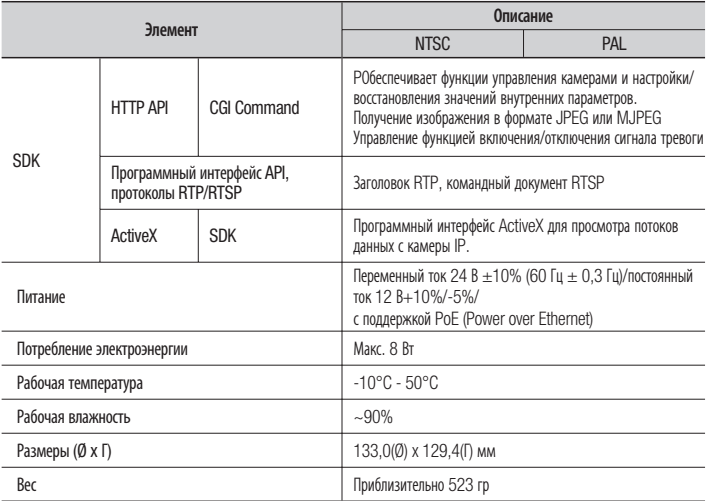

# ЧАСТОТА КАДРОВ (NTSC)

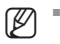

Тестовые условия: MJPEG - Resolution(CIF), Quality(1), Frame rate(1)

 H.264 - Bitrate control(CBR), Compression(40), Encode Priority(Frame rate), GOP size(15), Deblock(ON), Profile(Baseline), Entropy coding(CAVLC), Motion estimation(HPel)

 MPEG4 - Bitrate control(CBR), Compression(40), Encode Priority(Frame rate), De-Interlace(ON), GOP size(15)

# MPEG4 (4CIF) ❖

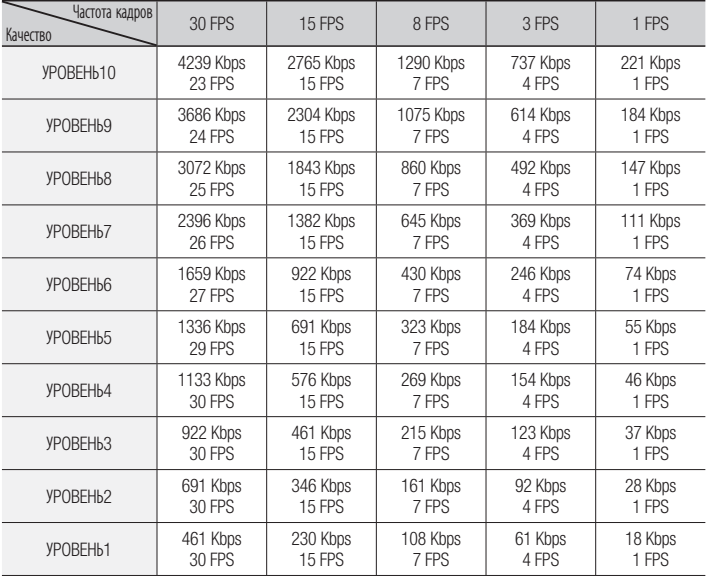

# H.264 (4CIF) ❖

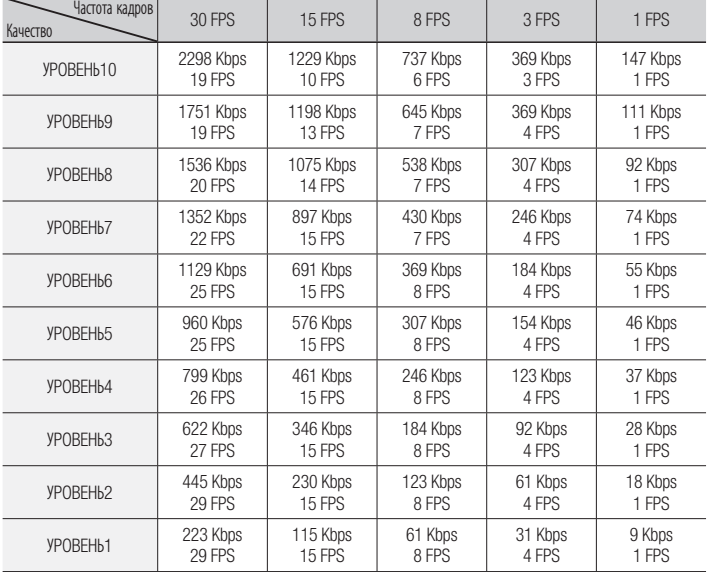

# приложение

# MPEG4 (VGA) ❖

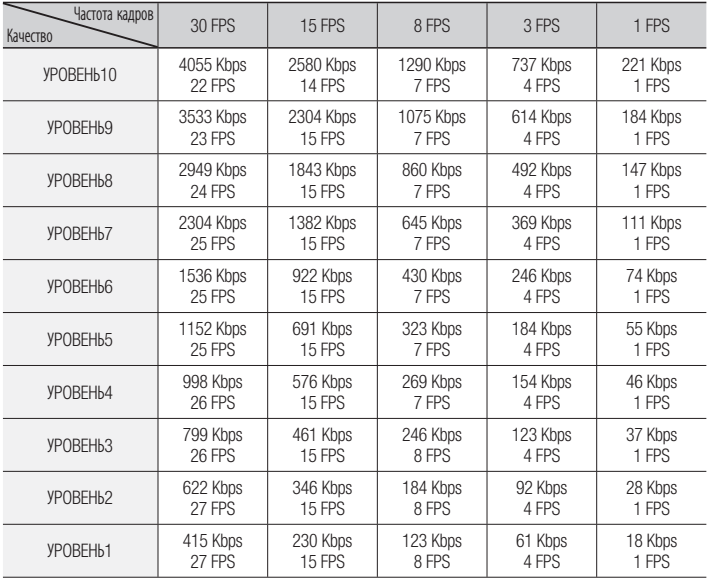

## H.264 (VGA) ❖

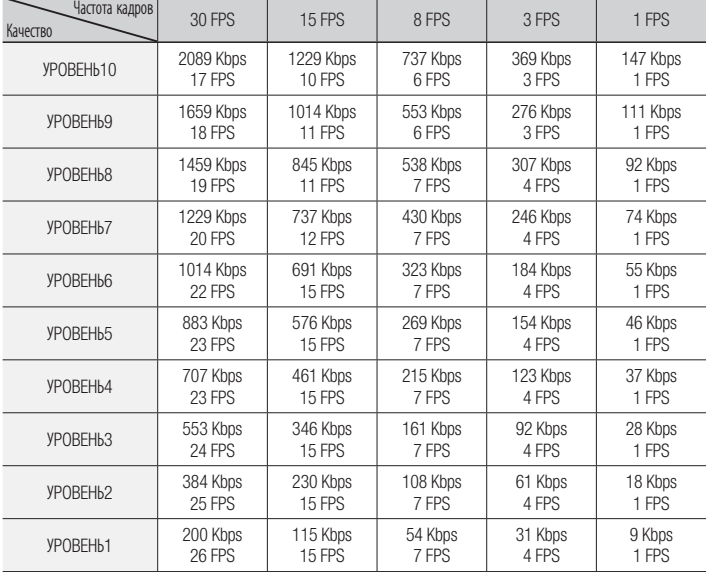

# приложение

# MPEG4 (CIF) ❖

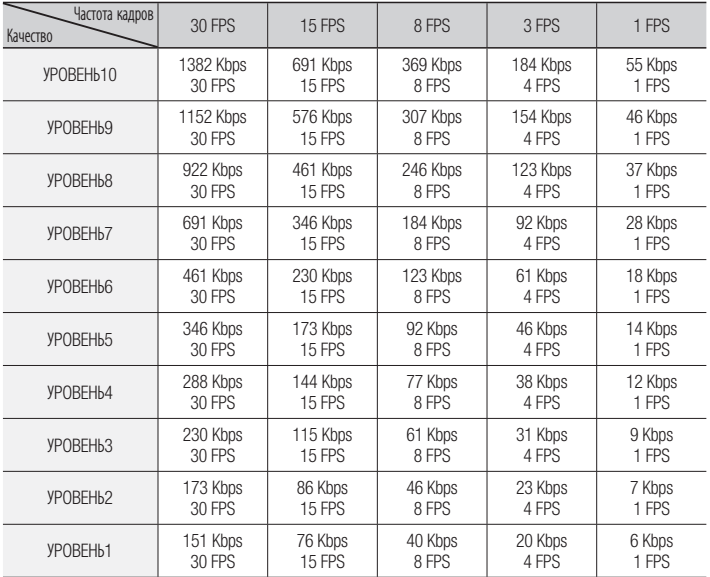

# H.264 (CIF) ❖

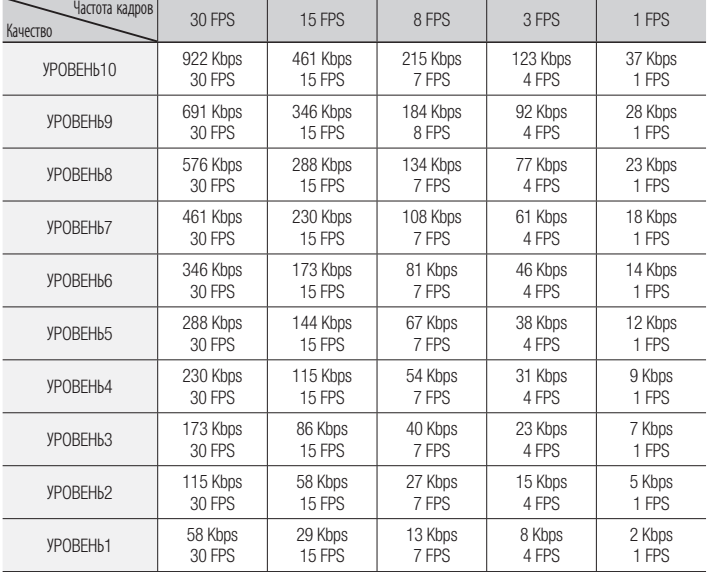

# ЧАСТОТА КАДРОВ (PAL)

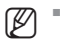

Тестовые условия: MJPEG - Resolution(CIF), Quality(1), Frame rate(1)

 H.264 - Bitrate control(CBR), Compression(40), Encode Priority(Frame rate), GOP size(15), Deblock(ON), Profile(Baseline), Entropy coding(CAVLC), Motion estimation(HPel)

 MPEG4 - Bitrate control(CBR), Compression(40), Encode Priority(Frame rate), De-Interlace(ON), GOP size(15)

# MPEG4 (4CIF) ❖

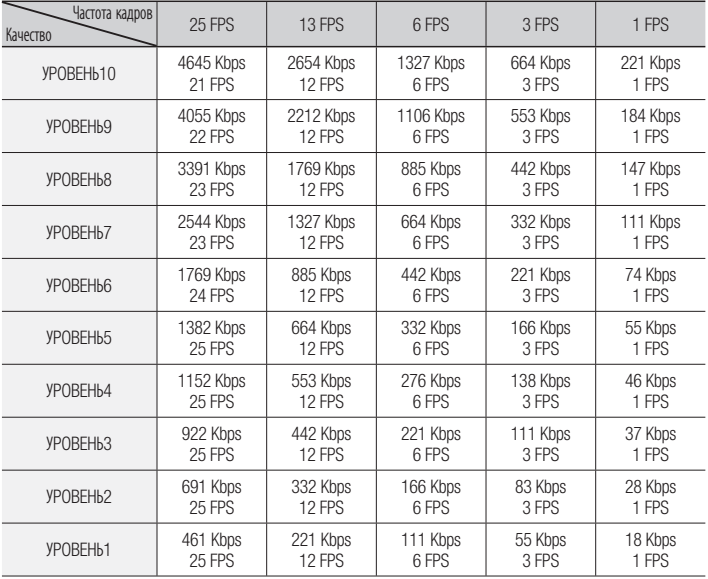

# H.264 (4CIF) ❖

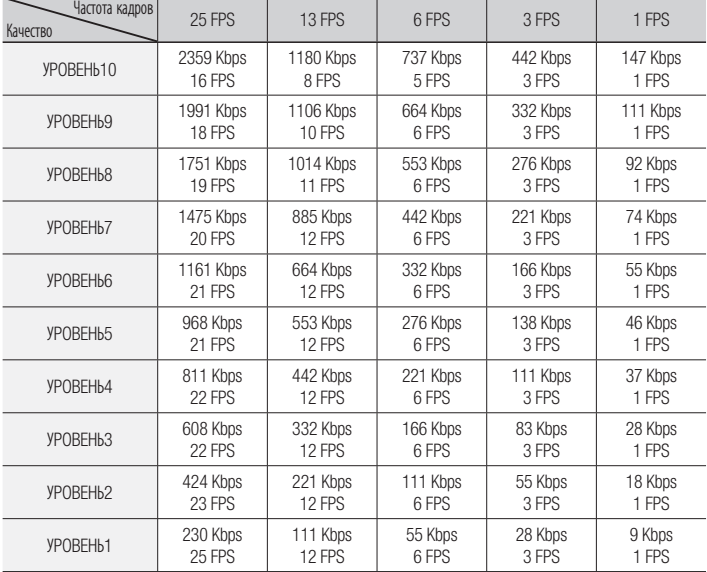

# приложение

# MPEG4 (VGA) ❖

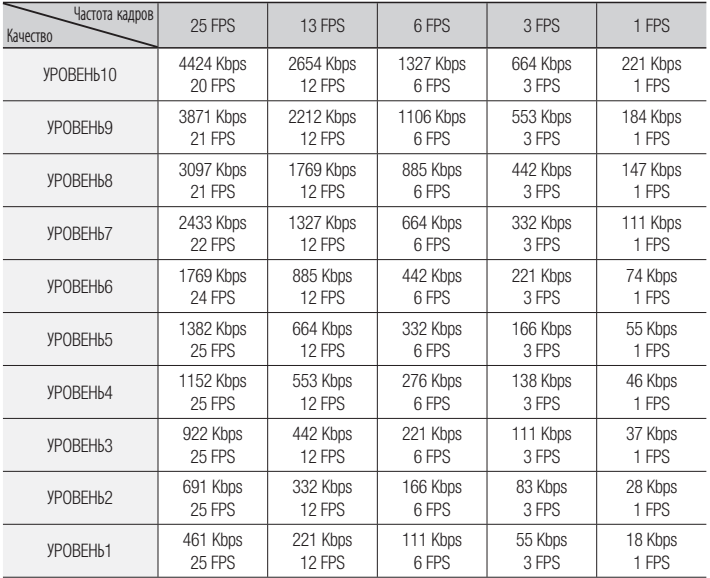

## H.264 (VGA) ❖

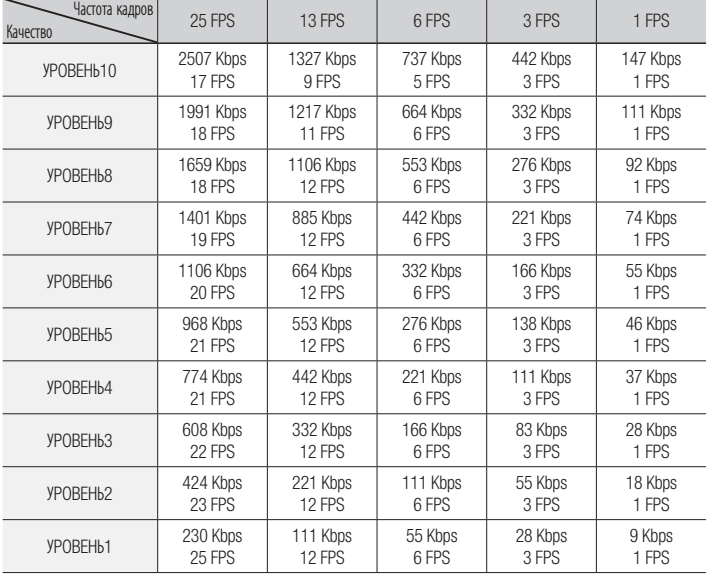

# приложение

# MPEG4 (CIF) ❖

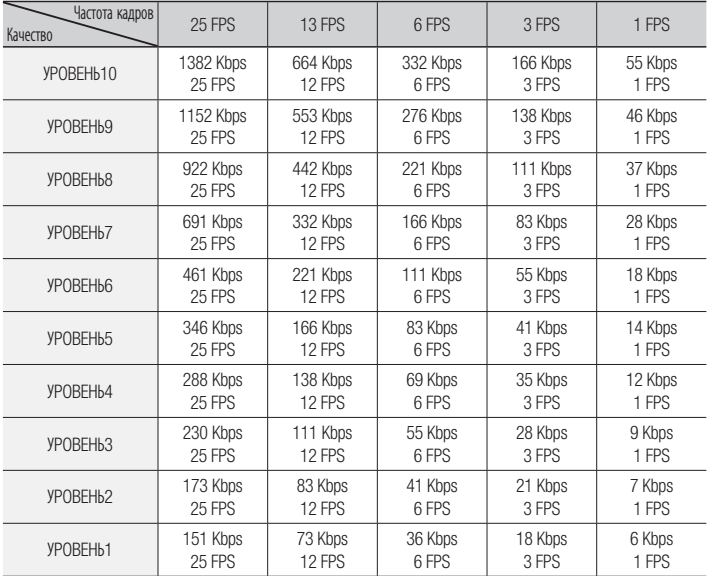

# H.264 (CIF) ❖

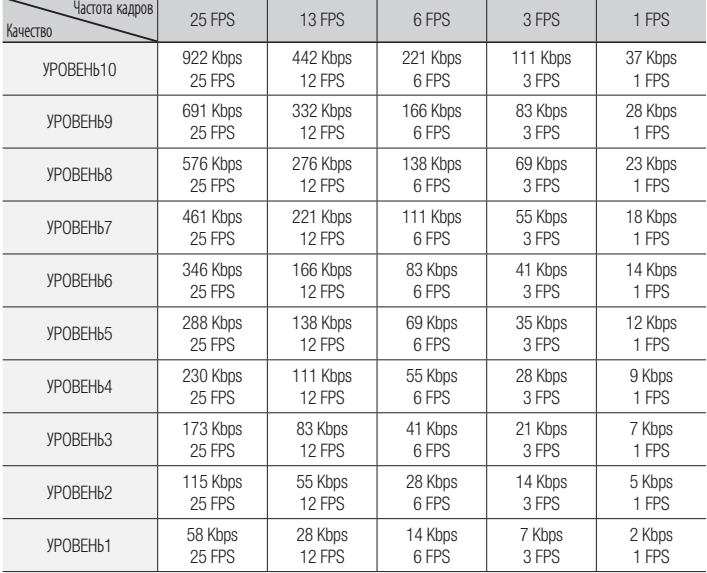

# ПОИСК И УСТРАНЕНИЕ НЕПОЛАДОК

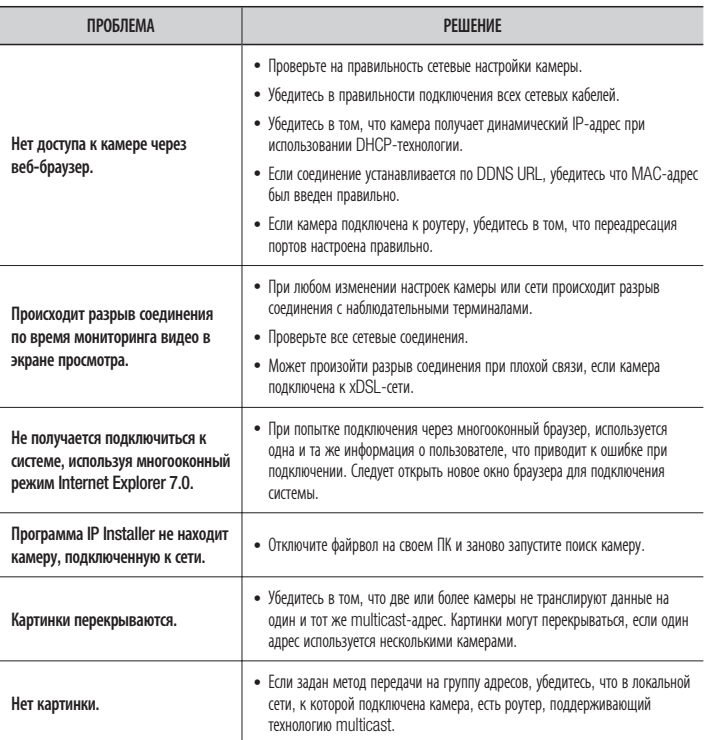

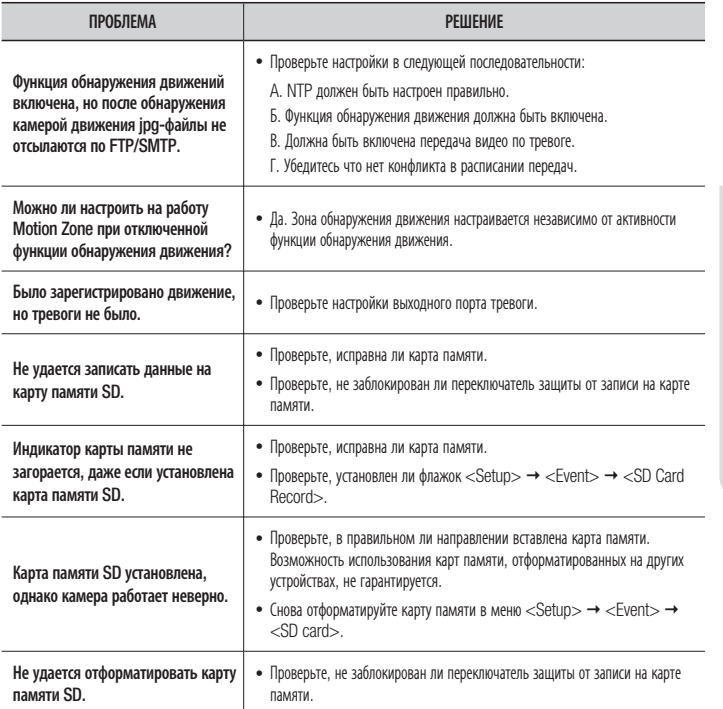

The software included in this product contains copyrighted software that is licensed under the GPL/LGPL. You may obtain the complete Corresponding Source code from us for a period of three years after our last shipment of this product by sending email to help.cctv@samsung.com

If you want to obtain the complete Corresponding Source code in the physical medium such as CD-ROM, the cost of physically performing source distribution might be charged.

 $\bullet$  GPL S/W

- Base Kernel, Busybox, Sysvinit, dosfstools
- LGPL S/W
	- gLibc, Inetutils -

#### GNU GENERAL PUBLIC LICENSE

Version 2, June 1991 Copyright © 1989, 1991 Free Software Foundation, Inc. 51 Franklin Street,Fifth Floor, Boston, MA 02110-1301, USA

Everyone is permitted to copy and distribute verbatim copies of this license document, but changing it is not allowed.

#### Preamble

The licenses for most software are designed to take away your freedom to share and change it. By contrast, the GNU General Public License is intended to guarantee your freedom to share and change free software-- to make sure the software is free for all its users.

This General Public License applies to most of the Free Software Foundation's software and to any other program whose authors commit to using it. (Some other Free Software Foundation software is covered by the GNU Lesser General Public License instead.) You can apply it to your programs, too.

When we speak of free software, we are referring to freedom, not price.

Our General Public Licenses are designed to make sure that you have the freedom to distribute copies of free software (and charge for this service if you wish), that you receive source code or can get it if you want it, that you can change the software or use pieces of it in new free programs ; and that you know you can do these things.

To protect your rights, we need to make restrictions that forbid anyone to deny you these rights or to ask you to surrender the rights. These restrictions translate to certain responsibilities for you if you distribute copies of the software, or if you modify it.

For example, if you distribute copies of such a program, whether gratis or for a fee, you must give the recipients all the rights that you have.

You must make sure that they, too, receive or can get the source code. And you must show them these terms so they know their rights.

We protect your rights with two steps :

(1)copyright the software, and (2)offer you this license which gives you legal permission to copy, distribute and/or modify the software.

Also, for each author's protection and ours, we want to make certain that everyone understands that there is no warranty for this free software. If the software is modified by someone else and passed on, we want its recipients to know that what they have is not the original, so that any problems introduced by others will not reflect on the original authors' reputations.

Finally, any free program is threatened constantly by software patents. We wish to avoid the danger that redistributors of a free program will individually obtain patent licenses, in effect making the program proprietary. To prevent this, we have made it clear that any patent must be licensed for everyone's free use or not licensed at all.

The precise terms and conditions for copying, distribution and modification follow.

### TERMS AND CONDITIONS FOR COPYING, DISTRIBUTION AND MODIFICATION

Version 2, June 1991 Copyright (C) 1989, 1991 Free Software Foundation, Inc. 51 Franklin S

0. This License applies to any program or other work which contains a notice placed by the copyright holder saying it may be distributed under the terms of this General Public License.

The "Program", below, refers to any such program or work, and a "work based on the Program" means either the Program or any derivative work under copyright law : that is to say, a work containing the Program or a portion of it, either verbatim or with modifications and/or translated into another language. (Hereinafter, translation is included without limitation in the term "modification".) Each licensee is addressed as "you".

Activities other than copying, distribution and modification are not covered by this License; they are outside its scope. The act of running the Program is not restricted, and the output from the Program is covered only if its contents constitute a work based on the Program (independent of having been made by running the Program). Whether that is true depends on what the Program does.

1. You may copy and distribute verbatim copies of the Program's source code as you receive it, in any medium, provided that you conspicuously and appropriately publish on each copy an appropriate copyright notice and disclaimer of warranty; keep intact all the notices that refer to this License and to the absence of any warranty ; and give any other recipients of the Program a copy of this License along with the Program.

You may charge a fee for the physical act of transferring a copy, and you may at your option offer warranty protection in exchange for a fee.

- 2. You may modify your copy or copies of the Program or any portion of it, thus forming a work based on the Program, and copy and distribute such modifications or work under the terms of Section 1 above, provided that you also meet all of these conditions :
	- a) You must cause the modified files to carry prominent notices stating that you changed the files and the date of any change.
	- b) You must cause any work that you distribute or publish, that in whole or in part contains or is derived from the Program or any part thereof, to be licensed as a whole at no charge to all third parties under the terms of this License.
	- c) If the modified program normally reads commands interactively when run,you must cause it, when started running for such interactive use in the most ordinary way, to print or display an announcement including an appropriate copyright notice and a notice that there is no warranty (or else, saying that you provide a warranty) and that users may redistribute the program under these conditions, and telling the user how to view a copy of this License. (Exception:if the Program

itself is interactive but does not normally print such an announcement, your work based on the Program is not required to print an announcement.)

These requirements apply to the modified work as a whole. If identifiable sections of that work are not derived from the Program, and can be reasonably considered independent and separate works in themselves, then this License, and its terms, do not apply to those sections when you distribute them as separate works. But when you distribute the same sections as part of a whole which is a work based on the Program, the distribution of the whole must be on the terms of this License, whose permissions for other licensees extend to the entire whole, and thus to each and every part regardless of who wrote it.

Thus, it is not the intent of this section to claim rights or contest your rights to work written entirely by you ; rather, the intent is to exercise the right to control the distribution of derivative or collective works based on the Program. In addition, mere aggregation of another work not based on the Program with the Program (or with a work based on the Program)on a volume of a storage or distribution medium does not bring the other work under the scope of this License.

- 3. You may copy and distribute the Program (or a work based on it, under Section 2)in object code or executable form under the terms of Sections 1 and 2 above provided that you also do one of the following :
	- a) Accompany it with the complete corresponding machine-readable source code, which must be distributed under the terms of Sections 1 and 2 above on a medium customarily used for software interchange ; or,
	- b) Accompany it with a written offer, valid for at least three years, to give any third party, for a charge no more than your cost of physically performing source distribution, a complete machinereadable copy of the corresponding source code, to be distributed under the terms of Sections 1 and 2 above on a medium customarily used for software interchange ; or,
	- c) Accompany it with the information you received as to the offer to distribute corresponding source code. (This alternative is allowed only for noncommercial distribution and only if you received the program in object code or executable form with such an offer, in accord with Subsection b above.)

The source code for a work means the preferred form of the work for making modifications to it. For an executable work, complete source code means all the source code for all modules it contains, plus any

associated interface definition files, plus the scripts used to control compilation and installation of the executable. However, as a special exception, the source code distributed need not include anything that is normally distributed (in either source or binary form)with the major components (compiler, kernel, and so on)of the operating system on which the executable runs, unless that component itself accompanies the executable.

If distribution of executable or object code is made by offering access to copy from a designated place, then offering equivalent access to copy the source code from the same place counts as distribution of the source code, even though third parties are not compelled to copy the source along with the object code.

4. You may not copy, modify, sublicense, or distribute the Program except as expressly provided under this License. Any attempt otherwise to copy, modify, sublicense or distribute the Program is void, and will automatically terminate your rights under this License.

However, parties who have received copies, or rights, from you under this License will not have their licenses terminated so long as such parties remain in full compliance.

5. You are not required to accept this License, since you have not signed it.

However, nothing else grants you permission to modify or distribute the Program or its derivative works.

These actions are prohibited by law if you do not accept this License.Therefore, by modifying or distributing the Program (or any work based on the Program), you indicate your acceptance of this License to do so, and all its terms and conditions for copying, distributing or modifying the Program or works based on it.

- 6. Each time you redistribute the Program (or any work based on the Program), the recipient automatically receives a license from the original licensor to copy, distribute or modify the Program subject to these terms and conditions. You may not impose any further restrictions on the recipients' exercise of the rights granted herein. You are not responsible for enforcing compliance by third parties to this License.
- 7. If, as a consequence of a court judgment or allegation of patent infringement or for any other reason (not limited to patent issues), conditions are imposed on you (whether by court order, agreement or otherwise)that contradict the conditions of this License, they do not excuse you from the conditions of this License. If you cannot distribute so as to satisfy simultaneously

your obligations under this License and any other pertinent obligations, then as a consequence you may not distribute the Program at all. For example, if a patent license would not permit royalty-free redistribution of the Program by all those who receive copies directly or indirectly through you, then the only way you could satisfy both it and this License would be to refrain entirely from distribution of the Program.

If any portion of this section is held invalid or unenforceable under any particular circumstance, the balance of the section is intended to apply and the section as a whole is intended to apply in other circumstances. It is not the purpose of this section to induce you to infringe any patents or other property right claims or to contest validity of any such claims; this section has the sole purpose of protecting the integrity of the free software distribution system, which is implemented by public license practices. Many people have made generous contributions to the wide range of software distributed through that system in reliance on consistent application of that system ; it is up to the author/donor to decide if he or she is willing to distribute software through any other system and a licensee cannot impose that choice. This section is intended to make thoroughly clear what is believed to be a consequence of the rest of this License.

- 8. If the distribution and/or use of the Program is restricted in certain countries either by patents or by copyrighted interfaces, the original copyright holder who places the Program under this License may add an explicit geographical distribution limitation excluding those countries,so that distribution is permitted only in or among countries not thus excluded. In such case, this License incorporates the limitation as if written in the body of this License.
- 9. The Free Software Foundation may publish revised and/or new versions of the General Public License from time to time. Such new versions will be similar in spirit to the present version, but may differ in detail to address new problems or concerns.

Each version is given a distinguishing version number. If the Program specifies a version number of this License which applies to it and "any later version", you have the option of following the terms and conditions either of that version or of any later version published by the Free Software Foundation. If the Program does not specify a version number of this License, you may choose any version ever published by the Free Software Foundation.

10. If you wish to incorporate parts of the Program into other free programs whose distribution conditions are different, write to the author to ask for permission. For software which is copyrighted by the Free Software Foundation,write to the Free Software Foundation ; we sometimes make exceptions for this. Our decision will be guided by the two goals of preserving the free status of all derivatives of our free software and of promoting the sharing and reuse of software generally.

### NO WARRANTY

- 11. BECAUSE THE PROGRAM IS LICENSED FREE OF CHARGE, THERE IS NO WARRANTY FOR THE PROGRAM, TO THE EXTENT PERMITTED BY APPLICABLE LAW. EXCEPT WHEN OTHERWISE STATED IN WRITING THE COPYRIGHT HOLDERS AND/OR OTHER PARTIES PROVIDE THE PROGRAM "ASIS" WITHOUT WARRANTY OF ANY KIND, EITHER EXPRESSED OR IMPLIED, INCLUDING, BUT NOT LIMITED TO, THE IMPLIED WARRANTIES OF MERCHANTABILITY AND FITNESS FOR A PARTICULAR PURPOSE. THE ENTIRE RISK AS TO THE QUALITY AND PERFORMANCE OF THE PROGRAM IS WITH YOU. SHOULD THE PROGRAMPROVE DEFECTIVE, YOU ASSUME THE COST OF ALL NECESSARY SERVICING, REPAIR OR CORRECTION.
- 12. IN NO EVENT UNLESS REQUIRED BY APPLICABLE LAW OR AGREED TO IN WRITING WILL ANY COPYRIGHT HOLDER, OR ANY OTHER PARTY WHO MAY MODIFY AND/OR REDISTRIBUTE DAMAGES, INCLUDING ANY GENERAL, SPECIAL, INCIDENTAL OR CONSEQUENTIAL DAMAGES ARISING OUT OF THE USE OR INABILITY TO USE THE PROGRAM (INCLUDING BUT NOT LIMITED TO LOSS OF DATA OR DATA BEING RENDERED INACCURATE OR LOSSES SUSTAINED BY YOU OR THIRD PARTIES OR A FAILURE OF THE PROGRAM TO OPERATE WITH ANY OTHER PROGRAMS), EVEN IF SUCH HOLDER OR OTHER PARTY HAS BEEN ADVISED OF THE POSSIBILITY OF SUCH DAMAGES.

#### END OF TERMS AND CONDITIONS

#### How to Apply These Terms to Your New **Programs**

If you develop a new program, and you want it to be of the greatest possible use to the public, the best way to achieve this is to make it free software which everyone can redistribute and change under these terms.

To do so, attach the following notices to the program. It is safest to attach them to the start of each source file to most effectively convey the exclusion

of warranty : and each file should have at least the "copyright" line and a pointer to where the full notice is found.

one line to give the program's name and an idea of what it does.

Copyright (C)yyyy name of author

This program is free software ; you can redistribute it and/or modify it under the terms of the GNU General Public License as published by the Free Software Foundation ; either version 2 of the License, or (at your option)any later version.

This program is distributed in the hope that it will be useful, but WITHOUT ANY WARRANTY ; without even the implied warranty of MERCHANTABILITY or FITNESS FOR A PARTICULAR PURPOSE. See the GNU General Public License for more details.

You should have received a copy of the GNU General Public License along with this program ; if not, write to the Free Software Foundation, Inc.,51 Franklin Street, Fifth Floor, Boston, MA 02110-1301, USA.

Also add information on how to contact you by electronic and paper mail. If the program is interactive, make it output a short notice like this when it starts in an interactive mode :

Gnomovision version 69,

Copyright (C) year name of author

Gnomovision comes with ABSOLUTELY NO

WARRANTY ; for details type 'show w'. This is free software, and you are welcome to redistribute it under certain conditions ; type 'show c' for details.

The hypothetical commands 'show w' and 'show c' should show the appropriate parts of the General Public License. Of course, the commands you use may be called something other than 'show w' and 'show c' ; they could even be mouse-clicks or menu items-- whatever suits your program.

You should also get your employer (if you work as a programmer) or your school, if any, to sign a "copyright disclaimer" for the program,if necessary. Here is a sample ; alter the names:

Yoyodyne, Inc.,hereby disclaims all copyright interest in the program 'Gnomovision' (which makes passes at compilers) written by James Hacker.

signature of Ty Coon, 1 April 1989 Ty Coon, President of Vice This General Public License does not permit incorporating your program into proprietary programs. If your program is a subroutine library, you may

consider it more useful to permit linking proprietary applications with the library. If this is what you want to do, use the GNU Lesser General Public License instead of this License.

#### GNU GENERAL PUBLIC LICENSE

Version 3, 29 June 2007 Copyright © 2007 Free Software Foundation, Inc. <http://fsf.org/>

Everyone is permitted to copy and distribute verbatim copies of this license document, but changing it is not allowed.

#### Preamble

The GNU General Public License is a free, copyleft

license for software and other kinds of works. The licenses for most software and other practical works are designed to take away your freedom to share and change the works. By contrast, the GNU General Public License is intended to guarantee your freedom to share and change all versions of a program--to make sure it remains free software for all its users. We, the Free Software Foundation, use the GNU General Public License for most of our software; it applies also to any other work released this way by its authors.

You can apply it to your programs, too.

When we speak of free software, we are referring to freedom, not price. Our General Public Licenses are designed to make sure that you have the freedom to distribute copies of free software (and charge for them if you wish), that you receive source code or can get it if you want it, that you can change the software or use pieces of it in new free programs, and that you know you can do these things.

To protect your rights, we need to prevent others from denying you these rights or asking you to surrender the rights. Therefore, you have certain responsibilities if you distribute copies of the software, or if you modify it: responsibilities to respect the freedom of others.

For example, if you distribute copies of such a program, whether gratis or for a fee, you must pass on to the recipients the same freedoms that you received. You must make sure that they, too, receive or can get the source code. And you must show them these terms so they know their rights.

Developers that use the GNU GPL protect your rights with two steps: (1) assert copyright on the software, and (2) offer you this License giving you legal permission to copy, distribute and/or modify it.

For the developers' and authors' protection, the GPL

clearly explains that there is no warranty for this free software. For both users' and authors' sake, the GPL requires that modified versions be marked as changed, so that their problems will not be attributed erroneously to authors of previous versions.

Some devices are designed to deny users access to install or run modified versions of the software inside them, although the manufacturer can do so. This is fundamentally incompatible with the aim of protecting users' freedom to change the software. The systematic pattern of such abuse occurs in the area of products for individuals to use, which is precisely where it is most unacceptable. Therefore, we have designed this version of the GPL to prohibit the practice for those products. If such problems arise substantially in other domains, we stand ready to extend this provision to those domains in future versions of the GPL, as needed to protect the freedom of users.

Finally, every program is threatened constantly by software patents. States should not allow patents to restrict development and use of software on generalpurpose computers, but in those that do, we wish to avoid the special danger that patents applied to a free program could make it effectively proprietary. To prevent this, the GPL assures that patents cannot be used to render the program non-free.

The precise terms and conditions for copying, distribution and modification follow.

### TERMS AND CONDITIONS

#### 0. Definitions.

"This License" refers to version 3 of the GNU General Public License.

"Copyright" also means copyright-like laws that apply to other kinds of works, such as semiconductor masks.

"The Program" refers to any copyrightable work licensed under this License. Each licensee is addressed as "you". "Licensees" and "recipients" may be individuals or organizations.

To "modify" a work means to copy from or adapt all or part of the work in a fashion requiring copyright permission, other than the making of an exact copy. The resulting work is called a "modified version" of the earlier work or a work "based on" the earlier work.

A "covered work" means either the unmodified Program or a work based on the Program.

To "propagate" a work means to do anything with it that, without permission, would make you directly or secondarily liable for infringement under applicable

copyright law, except executing it on a computer or modifying a private copy. Propagation includes copying, distribution (with or without modification). making available to the public, and in some countries other activities as well.

To "convey" a work means any kind of propagation that enables other parties to make or receive copies. Mere interaction with a user through a computer network, with no transfer of a copy, is not conveying.

An interactive user interface displays "Appropriate Legal Notices" to the extent that it includes a convenient and prominently visible feature that (1) displays an appropriate copyright notice, and (2) tells the user that there is no warranty for the work (except to the extent that warranties are provided), that licensees may convey the work under this License, and how to view a copy of this License. If the interface presents a list of user commands or options, such as a menu, a prominent item in the list meets this criterion.

#### 1. Source Code.

The "source code" for a work means the preferred form of the work for making modifications to it. "Object code" means any non-source form of a work.

A "Standard Interface" means an interface that either is an official standard defined by a recognized standards body, or, in the case of interfaces specified for a particular programming language, one that is widely used among developers working in that language.

The "System Libraries" of an executable work include anything, other than the work as a whole, that (a) is included in the normal form of packaging a Major Component, but which is not part of that Major Component, and (b) serves only to enable use of the work with that Major Component, or to implement a Standard Interface for which an implementation is available to the public in source code form. A "Major Component", in this context, means a major essential component (kernel, window system, and so on) of the specific operating system (if any) on which the executable work runs, or a compiler used to produce the work, or an object code interpreter used to run it.

The "Corresponding Source" for a work in object code form means all the source code needed to generate, install, and (for an executable work) run the object code and to modify the work, including scripts to control those activities. However, it does not include the work's System Libraries, or general-purpose tools or generally available free programs which are used unmodified in performing those activities but which are not part of the work. For example, Corresponding Source includes interface definition files associated with source files for the work, and the source code for

shared libraries and dynamically linked subprograms that the work is specifically designed to require, such as by intimate data communication or control flow between those subprograms and other parts of the work.

The Corresponding Source need not include anything that users can regenerate automatically from other parts of the Corresponding Source.

The Corresponding Source for a work in source code form is that same work.

#### 2. Basic Permissions.

All rights granted under this License are granted for the term of copyright on the Program, and are irrevocable provided the stated conditions are met. This License explicitly affirms your unlimited permission to run the unmodified Program. The output from running a covered work is covered by this License only if the output, given its content, constitutes a covered work. This License acknowledges your rights of fair use or other equivalent, as provided by copyright law.

You may make, run and propagate covered works that you do not convey, without conditions so long as your license otherwise remains in force. You may convey covered works to others for the sole purpose of having them make modifications exclusively for you, or provide you with facilities for running those works, provided that you comply with the terms of this License in conveying all material for which you do not control copyright. Those thus making or running the covered works for you must do so exclusively on your behalf, under your direction and control, on terms that prohibit them from making any copies of your copyrighted material outside their relationship with you.

Conveying under any other circumstances is permitted solely under the conditions stated below. Sublicensing is not allowed; section 10 makes it unnecessary.

#### 3. Protecting Users' Legal Rights From Anti-Circumvention Law.

No covered work shall be deemed part of an effective technological measure under any applicable law fulfilling obligations under article 11 of the WIPO copyright treaty adopted on 20 December 1996, or similar laws prohibiting or restricting circumvention of such measures.

When you convey a covered work, you waive any legal power to forbid circumvention of technological measures to the extent such circumvention is effected by exercising rights under this License with respect to the covered work, and you disclaim any intention to limit operation or modification of the work as a

means of enforcing, against the work's users, your or third parties' legal rights to forbid circumvention of technological measures.

#### 4. Conveying Verbatim Copies.

You may convey verbatim copies of the Program's source code as you receive it, in any medium, provided that you conspicuously and appropriately publish on each copy an appropriate copyright notice; keep intact all notices stating that this License and any non-permissive terms added in accord with section 7 apply to the code; keep intact all notices of the absence of any warranty; and give all recipients a copy of this License along with the Program.

You may charge any price or no price for each copy that you convey, and you may offer support or warranty protection for a fee.

#### 5. Conveying Modified Source Versions.

You may convey a work based on the Program, or the modifications to produce it from the Program, in the form of source code under the terms of section 4, provided that you also meet all of these conditions:

- a) The work must carry prominent notices stating that you modified it, and giving a relevant date.
- b) The work must carry prominent notices stating that it is released under this License and any conditions added under section 7. This requirement modifies the requirement in section 4 to "keep intact all notices".
- c) You must license the entire work, as a whole, under this License to anyone who comes into possession of a copy. This License will therefore apply, along with any applicable section 7 additional terms, to the whole of the work, and all its parts, regardless of how they are packaged. This License gives no permission to license the work in any other way, but it does not invalidate such permission if you have separately received it.
- d) If the work has interactive user interfaces, each must display Appropriate Legal Notices; however, if the Program has interactive interfaces that do not display Appropriate Legal Notices, your work need not make them do so.

A compilation of a covered work with other separate and independent works, which are not by their nature extensions of the covered work, and which are not combined with it such as to form a larger program, in or on a volume of a storage or distribution medium, is called an "aggregate" if the compilation and its resulting copyright are not used to limit the access or legal rights of the compilation's users beyond what the individual works permit. Inclusion of a covered

work in an aggregate does not cause this License to apply to the other parts of the aggregate.

#### 6. Conveying Non-Source Forms.

You may convey a covered work in object code form under the terms of sections 4 and 5, provided that you also convey the machine-readable Corresponding Source under the terms of this License, in one of these ways:

- a) Convey the object code in, or embodied in, a physical product (including a physical distribution medium), accompanied by the Corresponding Source fixed on a durable physical medium customarily used for software interchange.
- b) Convey the object code in, or embodied in, a physical product (including a physical distribution medium), accompanied by a written offer, valid for at least three years and valid for as long as you offer spare parts or customer support for that product model, to give anyone who possesses the object code either (1) a copy of the Corresponding Source for all the software in the product that is covered by this License, on a durable physical medium customarily used for software interchange, for a price no more than your reasonable cost of physically performing this conveying of source, or (2) access to copy the Corresponding Source from a network server at no charge.
- c) Convey individual copies of the object code with a copy of the written offer to provide the corresponding Source. This alternative is allowed only occasionally and noncommercially, and only if you received the object code with such an offer, in accord with subsection 6b.
- d) Convey the object code by offering access from a designated place (gratis or for a charge), and offer equivalent access to the Corresponding Source in the same way through the same place at no further charge. You need not require recipients to copy the Corresponding Source along with the object code. If the place to copy the object code is a network server, the Corresponding Source may be on a different server (operated by you or a third party) that supports equivalent copying facilities, provided you maintain clear directions next to the object code saying where to find the Corresponding Source. Regardless of what server hosts the Corresponding Source, you remain obligated to ensure that it is available for as long as needed to satisfy these requirements.
- e) Convey the object code using peer-to-peer transmission, provided you inform other peers where the object code and Corresponding

Source of the work are being offered to the general public at no charge under subsection 6d.

A separable portion of the object code, whose source code is excluded from the Corresponding Source as a System Library, need not be included in conveying the object code work.

A "User Product" is either (1) a "consumer product", which means any tangible personal property which is normally used for personal, family, or household purposes, or (2) anything designed or sold for incorporation into a dwelling. In determining whether a product is a consumer product, doubtful cases shall be resolved in favor of coverage. For a particular product received by a particular user, "normally used" refers to a typical or common use of that class of product, regardless of the status of the particular user or of the way in which the particular user actually uses, or expects or is expected to use, the product. A product is a consumer product regardless of whether the product has substantial commercial, industrial or non-consumer uses, unless such uses represent the only significant mode of use of the product.

"Installation Information" for a User Product means any methods, procedures, authorization keys, or other information required to install and execute modified versions of a covered work in that User Product from a modified version of its Corresponding Source. The information must suffice to ensure that the continued functioning of the modified object code is in no case prevented or interfered with solely because modification has been made.

If you convey an object code work under this section in, or with, or specifically for use in, a User Product, and the conveying occurs as part of a transaction in which the right of possession and use of the User Product is transferred to the recipient in perpetuity or for a fixed term (regardless of how the transaction is characterized), the Corresponding Source conveyed under this section must be accompanied by the Installation Information. But this requirement does not apply if neither you nor any third party retains the ability to install modified object code on the User Product (for example, the work has been installed in ROM).

The requirement to provide Installation Information does not include a requirement to continue to provide support service, warranty, or updates for a work that has been modified or installed by the recipient, or for the User Product in which it has been modified or installed. Access to a network may be denied when the modification itself materially and adversely affects the operation of the network or violates the rules and protocols for communication across the network.

Corresponding Source conveyed, and Installation Information provided, in accord with this section must be in a format that is publicly documented (and with an implementation available to the public in source code form), and must require no special password or key for unpacking, reading or copying.

#### 7. Additional Terms.

"Additional permissions" are terms that supplement the terms of this License by making exceptions from one or more of its conditions. Additional permissions that are applicable to the entire Program shall be treated as though they were included in this License, to the extent that they are valid under applicable law. If additional permissions apply only to part of the Program, that part may be used separately under those permissions, but the entire Program remains governed by this License without regard to the additional permissions.

When you convey a copy of a covered work, you may at your option remove any additional permissions from that copy, or from any part of it. (Additional permissions may be written to require their own removal in certain cases when you modify the work.) You may place additional permissions on material, added by you to a covered work, for which you have or can give appropriate copyright permission.

Notwithstanding any other provision of this License, for material you add to a covered work, you may (if authorized by the copyright holders of that material) supplement the terms of this License with terms:

- a) Disclaiming warranty or limiting liability differently from the terms of sections 15 and 16 of this License; or
- b) Requiring preservation of specified reasonable legal notices or author attributions in that material or in the Appropriate Legal Notices displayed by works containing it; or
- c) Prohibiting misrepresentation of the origin of that material, or requiring that modified versions of such material be marked in reasonable ways as different from the original version; or
- d) Limiting the use for publicity purposes of names of licensors or authors of the material; or
- e) Declining to grant rights under trademark law for use of some trade names, trademarks, or service marks; or
- f) Requiring indemnification of licensors and authors of that material by anyone who conveys the material (or modified versions of it) with contractual assumptions of liability to the recipient, for any liability that these contractual assumptions directly impose on those licensors and authors.

All other non-permissive additional terms are considered "further restrictions" within the meaning of section 10. If the Program as you received it, or any part of it, contains a notice stating that it is governed by this License along with a term that is a further restriction, you may remove that term. If a license document contains a further restriction but permits relicensing or conveying under this License, you may add to a covered work material governed by the terms of that license document, provided that the further restriction does not survive such relicensing or conveying.

If you add terms to a covered work in accord with this section, you must place, in the relevant source files, a statement of the additional terms that apply to those files, or a notice indicating where to find the applicable terms.

Additional terms, permissive or non-permissive, may be stated in the form of a separately written license, or stated as exceptions; the above requirements apply either way.

#### 8. Termination.

You may not propagate or modify a covered work except as expressly provided under this License. Any attempt otherwise to propagate or modify it is void, and will automatically terminate your rights under this License (including any patent licenses granted under the third paragraph of section 11).

However, if you cease all violation of this License, then your license from a particular copyright holder is reinstated (a) provisionally, unless and until the copyright holder explicitly and finally terminates your license, and (b) permanently, if the copyright holder fails to notify you of the violation by some reasonable means prior to 60 days after the cessation.

Moreover, your license from a particular copyright holder is reinstated permanently if the copyright holder notifies you of the violation by some reasonable means, this is the first time you have received notice of violation of this License (for any work) from that copyright holder, and you cure the violation prior to 30 days after your receipt of the notice.

Termination of your rights under this section does not terminate the licenses of parties who have received copies or rights from you under this License. If your rights have been terminated and not permanently reinstated, you do not qualify to receive new licenses for the same material under section 10.

#### 9. Acceptance Not Required for Having Copies.

You are not required to accept this License in order to receive or run a copy of the Program. Ancillary propagation of a covered work occurring solely as a consequence of using peer-to-peer transmission to receive a copy likewise does not require acceptance. However, nothing other than this License grants you permission to propagate or modify any covered work. These actions infringe copyright if you do not accept this License. Therefore, by modifying or propagating a covered work, you indicate your acceptance of this License to do so.

#### 10. Automatic Licensing of Downstream Recipients.

Each time you convey a covered work, the recipient automatically receives a license from the original licensors, to run, modify and propagate that work, subject to this License. You are not responsible for enforcing compliance by third parties with this License.

An "entity transaction" is a transaction transferring control of an organization, or substantially all assets of one, or subdividing an organization, or merging organizations. If propagation of a covered work results from an entity transaction, each party to that transaction who receives a copy of the work also receives whatever licenses to the work the party's predecessor in interest had or could give under the previous paragraph, plus a right to possession of the Corresponding Source of the work from the predecessor in interest, if the predecessor has it or can get it with reasonable efforts.

You may not impose any further restrictions on the exercise of the rights granted or affirmed under this License. For example, you may not impose a license fee, royalty, or other charge for exercise of rights granted under this License, and you may not initiate litigation (including a cross-claim or counterclaim in a lawsuit) alleging that any patent claim is infringed by making, using, selling, offering for sale, or importing the Program or any portion of it.

#### 11. Patents.

A "contributor" is a copyright holder who authorizes use under this License of the Program or a work on which the Program is based. The work thus licensed is called the contributor's "contributor version".

A contributor's "essential patent claims" are all patent claims owned or controlled by the contributor, whether already acquired or hereafter acquired, that would be infringed by some manner, permitted by this License, of making, using, or selling its contributor version, but do not include claims that would be infringed only as a consequence of further modification of the contributor version. For purposes of this definition, "control" includes the right to grant patent sublicenses in a manner consistent with the requirements of this License.

Each contributor grants you a non-exclusive, worldwide, royalty-free patent license under the contributor's essential patent claims, to make, use, sell, offer for sale, import and otherwise run, modify and propagate the contents of its contributor version.

In the following three paragraphs, a "patent license" is any express agreement or commitment, however denominated, not to enforce a patent (such as an express permission to practice a patent or covenant not to sue for patent infringement). To "grant" such a patent license to a party means to make such an agreement or commitment not to enforce a patent against the party.

If you convey a covered work, knowingly relying on a patent license, and the Corresponding Source of the work is not available for anyone to copy, free of charge and under the terms of this License, through a publicly available network server or other readily accessible means, then you must either (1) cause the Corresponding Source to be so available, or (2) arrange to deprive yourself of the benefit of the patent license for this particular work, or (3) arrange, in a manner consistent with the requirements of this License, to extend the patent license to downstream recipients. "Knowingly relying" means you have actual knowledge that, but for the patent license, your conveying the covered work in a country, or your recipient's use of the covered work in a country, would infringe one or more identifiable patents in that country that you have reason to believe are valid.

If, pursuant to or in connection with a single transaction or arrangement, you convey, or propagate by procuring conveyance of, a covered work, and grant a patent license to some of the parties receiving the covered work authorizing them to use, propagate, modify or convey a specific copy of the covered work. then the patent license you grant is automatically extended to all recipients of the covered work and works based on it.

A patent license is "discriminatory" if it does not include within the scope of its coverage, prohibits the exercise of, or is conditioned on the non-exercise of one or more of the rights that are specifically granted under this License. You may not convey a covered work if you are a party to an arrangement with a third party that is in the business of distributing software, under which you make payment to the third party based on the extent of your activity of conveying the work, and under which the third party grants, to any of the parties who would receive the covered work from you, a discriminatory patent license

- (a) in connection with copies of the covered work conveyed by you (or copies made from those copies), or
- (b) primarily for and in connection with specific products or compilations that contain the covered work, unless you entered into that

arrangement, or that patent license was granted, prior to 28 March 2007.

Nothing in this License shall be construed as excluding or limiting any implied license or other defenses to infringement that may otherwise be available to you under applicable patent law.

#### 12. No Surrender of Others' Freedom.

If conditions are imposed on you (whether by court order, agreement or otherwise) that contradict the conditions of this License, they do not excuse you from the conditions of this License. If you cannot convey a covered work so as to satisfy simultaneously your obligations under this License and any other pertinent obligations, then as a consequence you may not convey it at all. For example, if you agree to terms that obligate you to collect a royalty for further conveying from those to whom you convey the Program, the only way you could satisfy both those terms and this License would be to refrain entirely from conveying the Program.

#### 13. Use with the GNU Affero General Public License.

Notwithstanding any other provision of this License, you have permission to link or combine any covered work with a work licensed under version 3 of the GNU Affero General Public License into a single combined work, and to convey the resulting work. The terms of this License will continue to apply to the part which is the covered work, but the special requirements of the GNU Affero General Public License, section 13, concerning interaction through a network will apply to the combination as such.

#### 14. Revised Versions of this License.

The Free Software Foundation may publish revised and/ or new versions of the GNU General Public License from time to time. Such new versions will be similar in spirit to the present version, but may differ in detail to address new problems or concerns.

Each version is given a distinguishing version number. If the Program specifies that a certain numbered version of the GNU General Public License "or any later version" applies to it, you have the option of following the terms and conditions either of that numbered version or of any later version published by the Free Software Foundation. If the Program does not specify a version number of the GNU General Public License, you may choose any version ever published by the Free Software Foundation.

If the Program specifies that a proxy can decide which future versions of the GNU General Public License can be used, that proxy's public statement of acceptance of a version permanently authorizes you to choose that version for the Program.

Later license versions may give you additional or different permissions. However, no additional obligations are imposed on any author or copyright holder as a result of your choosing to follow a later version.

#### 15. Disclaimer of Warranty.

THERE IS NO WARRANTY FOR THE PROGRAM, TO THE EXTENT PERMITTED BY APPLICABLE LAW. EXCEPT WHEN OTHERWISE STATED IN WRITING THE COPYRIGHT HOLDERS AND/OR OTHER PARTIES PROVIDE THE PROGRAM "AS IS" WITHOUT WARRANTY OF ANY KIND, EITHER EXPRESSED OR IMPLIED, INCLUDING, BUT NOT LIMITED TO, THE IMPLIED WARRANTIES OF MERCHANTABILITY AND FITNESS FOR A PARTICULAR PURPOSE. THE ENTIRE RISK AS TO THE QUALITY AND PERFORMANCE OF THE PROGRAM IS WITH YOU. SHOULD THE PROGRAM PROVE DEFECTIVE. YOU ASSUME THE COST OF ALL NECESSARY SERVICING, REPAIR OR CORRECTION.

#### 16. Limitation of Liability.

IN NO EVENT UNLESS REQUIRED BY APPLICABLE LAW OR AGREED TO IN WRITING WILL ANY COPYRIGHT HOLDER, OR ANY OTHER PARTY WHO MODIFIES AND/OR CONVEYS THE PROGRAM AS PERMITTED ABOVE, BE LIABLE TO YOU FOR DAMAGES, INCLUDING ANY GENERAL, SPECIAL, INCIDENTAL OR CONSEQUENTIAL DAMAGES ARISING OUT OF THE USE OR INABILITY TO USE THE PROGRAM (INCLUDING BUT NOT LIMITED TO LOSS OF DATA OR DATA BEING RENDERED INACCURATE OR LOSSES SUSTAINED BY YOU OR THIRD PARTIES OR A FAILURE OF THE PROGRAM TO OPERATE WITH ANY OTHER PROGRAMS), EVEN IF SUCH HOLDER OR OTHER PARTY HAS BEEN ADVISED OF THE POSSIBILITY OF SUCH DAMAGES.

#### 17. Interpretation of Sections 15 and 16.

If the disclaimer of warranty and limitation of liability provided above cannot be given local legal effect according to their terms, reviewing courts shall apply local law that most closely approximates an absolute waiver of all civil liability in connection with the Program, unless a warranty or assumption of liability accompanies a copy of the Program in return for a fee.

#### END OF TERMS AND CONDITIONS

#### GNU LESSER GENERAL PUBLIC LICENSE

Version 2.1, February 1999 Copyright © 1991, 1999 Free Software Foundation, Inc. 51 Franklin Street, Fifth Floor, Boston, MA 02110-1301

USA Everyone is permitted to copy and distribute verbatim copies of this license document, but changing it is not allowed.

[This is the first released version of the Lesser GPL. It also counts as the successor of the GNU Library Public License, version 2, hence the version number 2.1.]

#### Preamble

The licenses for most software are designed to take away your freedom to share and change it. By contrast, the GNU General Public Licenses are intended to guarantee your freedom to share and change free software to make sure the software is free for all its users.

This license, the Lesser General Public License, applies to some specially designated software packages-typically libraries-of the Free Software Foundation and other authors who decide to use it. You can use it too, but we suggest you first think carefully about whether this license or the ordinary General Public License is the better strategy to use in any particular case, based on the explanations below.

When we speak of free software, we are referring to freedom of use, not price. Our General Public Licenses are designed to make sure that you have the freedom to distribute copies of free software (and charge for this service if you wish); that you receive source code or can get it if you want it; that you can change the software and use pieces of it in new free programs; and that you are informed that you can do these things.

To protect your rights, we need to make restrictions that forbid distributors to deny you these rights or to ask you to surrender these rights. These restrictions translate to certain responsibilities for you if you distribute copies of the library or if you modify it.

For example, if you distribute copies of the library, whether gratis or for a fee, you must give the recipients all the rights that we gave you. You must make sure that they, too, receive or can get the source code. If you link other code with the library, you must provide complete object files to the recipients, so that they can relink them with the library after making changes to the library and recompiling it. And you must show them these terms so they know their rights.

We protect your rights with a two-step method: (1) we copyright the library, and (2) we offer you this license, which gives you legal permission to copy, distribute and/or modify the library.

To protect each distributor, we want to make it very clear that there is no warranty for the free library. Also, if the library is modified by someone else and passed on, the recipients should know that what they have is not the original version, so that the original author's reputation will not be affected by problems that might be introduced by others.

Finally, software patents pose a constant threat to the existence of any free program. We wish to make sure that a company cannot effectively restrict the users of a free program by obtaining a restrictive license from a patent holder. Therefore, we insist that any patent license obtained for a version of the library must be consistent with the full freedom of use specified in this license.

Most GNU software, including some libraries, is covered by the ordinary GNU General Public License. This license, the GNU Lesser General Public License, applies to certain designated libraries, and is quite different from the ordinary General Public License. We use this license for certain libraries in order to permit linking those libraries into non-free programs.

When a program is linked with a library, whether statically or using a shared library, the combination of the two is legally speaking a combined work, a derivative of the original library. The ordinary General Public License therefore permits such linking only if the entire combination fits its criteria of freedom. The Lesser General Public License permits more lax criteria for linking other code with the library.

We call this license the "Lesser" General Public License because it does Less to protect the user' s freedom than the ordinary General Public License. It also provides other free software developers Less of an advantage over competing non-free programs. These disadvantages are the reason we use the ordinary General Public License for many libraries. However, the Lesser license provides advantages in certain special circumstances.

For example, on rare occasions, there may be a special need to encourage the widest possible use of a certain library, so that it becomes a de-facto standard. To achieve this, non-free programs must be allowed to use the library. A more frequent case is that a free library does the same job as widely used non-free libraries. In this case, there is little to gain by limiting the free library to free software only, so we use the Lesser General Public License.

In other cases, permission to use a particular library in non-free programs enables a greater number of people to use a large body of free software. For example, permission to use the GNU C Library in non-free programs enables many more people to use the whole GNU operating system, as well as its variant, the GNU/ Linux operating system.

Although the Lesser General Public License is Less protective of the users' freedom, it does ensure that the user of a program that is linked with the Library has the freedom and the wherewithal to run that program using a modified version of the Library.

The precise terms and conditions for copying, distribution and modification follow. Pay close attention to the difference between a "work based on the library" and a "work that uses the library". The former contains code derived from the library, whereas the latter must be combined with the library in order to run.

#### TERMS AND CONDITIONS FOR COPYING, DISTRIBUTION AND MODIFICATION

0. This License Agreement applies to any software library or other program which contains a notice placed by the copyright holder or other authorized party saying it may be distributed under the terms of this Lesser General Public License (also called "this License"). Each licensee is addressed as "you".

A "library" means a collection of software functions and/ or data prepared so as to be conveniently linked with application programs (which use some of those functions and data) to form executables.

The "Library", below, refers to any such software library or work which has been distributed under these terms. A "work based on the Library" means either the Library or any derivative work under copyright law: that is to say, a work containing the Library or a portion of it, either verbatim or with modifications and/or translated straightforwardly into another language. (Hereinafter, translation is included without limitation in the term "modification".)

"Source code" for a work means the preferred form of the work for making modifications to it. For a library, complete source code means all the source code for all modules it contains, plus any associated interface definition files, plus the scripts used to control compilation and installation of the library.

Activities other than copying, distribution and modification are not covered by this License; they are outside its scope. The act of running a program using the Library is not restricted, and output from such a program is covered only if its contents constitute a work based on the Library (independent of the use of the Library in a tool for writing it). Whether that is true depends on what the Library does and what the program that uses the Library does.

1. You may copy and distribute verbatim copies of the Library's complete source code as you receive it, in any medium, provided that you conspicuously and appropriately publish on each copy an appropriate copyright notice and disclaimer of warranty; keep intact all the notices that refer to this License and to the absence of any warranty; and distribute a copy of this License along with the Library.

You may charge a fee for the physical act of transferring a copy, and you may at your option offer warranty protection in exchange for a fee.

2. You may modify your copy or copies of the Library or any portion of it, thus forming a work based on the Library, and copy and distribute such modifications or work under the terms of Section 1 above, provided that you also meet all of these conditions:

a) The modified work must itself be a software library. b) You must cause the files modified to carry prominent notices stating that you changed the files and the date of any change. c) You must cause the whole of the work to be licensed at no charge to all third parties under the terms of this License. d) If a facility in the modified Library refers to a function or a table of data to be supplied by an application program that uses the facility, other than as an argument passed when the facility is invoked, then you must make a good faith effort to ensure that, in the event an application does not supply such function or table, the facility still operates, and performs whatever part of its purpose remains meaningful. (For example, a function in a library to compute square roots has a purpose that is entirely well-defined independent of the application. Therefore, Subsection 2d requires that any application-supplied function or table used by this function must be optional: if the application does not supply it, the square root function must still compute square roots.) These requirements apply to the modified work as a whole. If identifiable sections of that work are not derived from the Library, and can be reasonably considered independent and separate works in themselves, then this License, and its terms, do not apply to those sections when you distribute them as separate works. But when you distribute the same sections as part of a whole which is a work based on the Library, the distribution of the whole must be on the terms of this License, whose permissions for other licensees extend to the entire whole, and thus to each and every part regardless of who wrote it.

Thus, it is not the intent of this section to claim rights or contest your rights to work written entirely by you; rather, the intent is to exercise the right to control the distribution of derivative or collective works based on the Library.

In addition, mere aggregation of another work not based on the Library with the Library (or with a work based on the Library) on a volume of a storage or distribution medium does not bring the other work under the scope of this License.

3. You may opt to apply the terms of the ordinary GNU General Public License instead of this License to a given copy of the Library. To do this, you must alter all the notices that refer to this License, so that they refer to the ordinary GNU General Public License, version 2, instead of to this License. (If a newer version than version 2 of the ordinary GNU General Public License has appeared, then you can specify that version instead if you wish.) Do not make any other change in these notices.

Once this change is made in a given copy, it is irreversible for that copy, so the ordinary GNU General Public License applies to all subsequent copies and derivative works made from that copy.

This option is useful when you wish to copy part of the code of the Library into a program that is not a library.

4. You may copy and distribute the Library (or a portion or derivative of it, under Section 2) in object code or executable form under the terms of Sections 1 and 2 above provided t hat you accompany it with the complete corresponding machine-readable source code, which must be distributed under the terms of Sections 1 and 2 above on a medium customarily used for software interchange.

If distribution of object code is made by offering access to copy from a designated place, then offering equivalent access to copy the source code from the same place satisfies the requirement to distribute the source code, even though third parties are not compelled to copy the source along with the object code.

5. A program that contains no derivative of any portion of the Library, but is designed to work with the Library by being compiled or linked with it, is called a "work that uses the Library". Such a work, in isolation, is not a derivative work of the Library, and therefore falls outside the scope of this License.

However, linking a "work that uses the Library" with the Library creates an executable that is a derivative of the Library (because it contains portions of the Library), rather than a "work that uses the library". The executable is therefore covered by this License. Section 6 states terms for distribution of such executables.

When a "work that uses the Library" uses material from a header file that is part of the Library, the object code for the work may be a derivative work of the Library even though the source code is not. Whether this is true is especially significant if the work can be linked without the Library, or if the work is itself a library. The threshold for this to be true is not precisely defined by law.

If such an object file uses only numerical parameters, data structure layouts and accessors, and small macros and small inline functions (ten lines or less in length), then the use of the object file is unrestricted, regardless of whether it is legally a derivative work. (Executables containing this object code plus portions of the Library will still fall under Section 6.)

Otherwise, if the work is a derivative of the Library, you may distribute the object code for the work under the terms of Section 6. Any executables containing that work also fall under Section 6, whether or not they are linked directly with the Library itself.

6. As an exception to the Sections above, you may also combine or link a "work that uses the Library" with the Library to produce a work containing portions of the Library, and distribute that work under terms of your choice, provided that the terms permit modification of the work for the customer' s own use and reverse engineering for debugging such modifications.

You must give prominent notice with each copy of the work that the Library is used in it and that the Library and its use are covered by this License. You must supply a copy of this License. If the work during execution displays copyright notices, you must include the copyright notice for the Library among them, as well as a reference directing the user to the copy of this License. Also, you must do one of these things:

- a) Accompany the work with the complete corresponding machine-readable source code for the Library including whatever changes were used in the work (which must be distributed under Sections 1 and 2 above); and, if the work is an executable linked with the Library, with the complete machine readable "work that uses the Library", as object code and/or source code, so that the user can modify the Library and then relink to produce a modified executable containing the modified Library. (It is understood that the user who changes the contents of definitions files in the Library will not necessarily be able to recompile the application to use the modified definitions.)
- b) Use a suitable shared library mechanism for linking with the Library. A suitable mechanism is one that

(1) uses at run time a copy of the library already present on the user's computer system, rather than copying library functions into the executable, and (2) will operate properly with a modified version of the library, if the user installs one, as long as the modified version is interface-compatible with the version that the work was made with.

- c) Accompany the work with a written offer, valid for at least three years, to give the same user the materials specified in Subsection 6a, above, for a charge no more than the cost of performing this distribution.
- d) If distribution of the work is made by offering access to copy from a designated place, offer equivalent access to copy the above specified materials from the same place.
- e) Verify that the user has already received a copy of these materials or that you have already sent this user a copy.

For an executable, the required form of the "work that uses the Library" must include any data and utility programs needed for reproducing the executable from it. However, as a special exception, the materials to be distributed need not include anything that is normally distributed (in either source or binary form) with the major components (compiler, kernel, and so on) of the operating system on which the executable runs, unless that component itself accompanies the executable.

It may happen that this requirement contradicts the license restrictions of other proprietary libraries that do not normally accompany the operating system. Such a contradiction means you cannot use both them and the Library together in an executable that you distribute.

- 7. You may place library facilities that are a work based on the Library side-by-side in a single library together with other library facilities not covered by this License, and distribute such a combined library, provided that the separate distribution of the work based on the Library and of the other library facilities is otherwise permitted, and provided that you do these two things:
	- a) Accompany the combined library with a copy of the same work based on the Library, uncombined with any other library facilities. This must be distributed under the terms of the Sections above.
	- b) Give prominent notice with the combined library of the fact that part of it is a work based on the Library, and explaining where to find the accompanying uncombined form of the same work.
- 8. You may not copy, modify, sublicense, link with, or distribute the Library except as expressly provided under this License. Any attempt otherwise to copy, modify, sublicense, link with, or distribute the Library is void, and will automatically terminate your rights under this License. However, parties who have received copies, or rights, from you under this License will not have their licenses terminated so long as such parties remain in full compliance.
- 9. You are not required to accept this License, since you have not signed it. However, nothing else grants you permission to modify or distribute the Library or its derivative works. These actions are prohibited by law if you do not accept this License. Therefore, by modifying or distributing the Library (or any work based on the Library), you indicate your acceptance of this License to do so, and all its terms and conditions for copying, distributing or modifying the Library or works based on it.
- 10. Each time you redistribute the Library (or any work based on the Library), the recipient automatically receives a license from the original licensor to copy, distribute, link with or modify the Library subject to these terms and conditions. You may not impose any further restrictions on the recipients' exercise of the rights granted herein. You are not

responsible for enforcing compliance by third parties with this License.

11. If, as a consequence of a court judgment or allegation of patent infringement or for any other reason (not limited to patent issues), conditions are imposed on you (whether by court order, agreement or otherwise) that contradict the conditions of this License, they do not excuse you from the conditions of this License. If you cannot distribute so as to satisfy simultaneously your obligations under this License and any other pertinent obligations, then as a consequence you may not distribute the Library at all. For example, if a patent license would not permit royalty free redistribution of the Library by all those who receive copies directly or indirectly through you, then the only way you could satisfy both it and this License would be to refrain entirely from distribution of the Library.

If any portion of this section is held invalid or unenforceable under any particular circumstance, the balance of the section is intended to apply, and the section as a whole is intended to apply in other circumstances.

It is not the purpose of this section to induce you to infringe any patents or other property right claims or to contest validity of any such claims; this section has the sole purpose of protecting the integrity of the free software distribution system which is implemented by public license practices. Many people have made generous contributions to the wide range of software distributed through that system in reliance on consistent application of that system; it is up to the author/donor to decide if he or she is willing to distribute software through any other system and a licensee cannot impose that choice.

This section is intended to make thoroughly clear what is believed to be a consequence of the rest of this License.

12. If the distribution and/or use of the Library is restricted in certain countries either by patents or by copyrighted interfaces, the original copyright holder who places the Library under this License may add an explicit geographical distribution limitation excluding those countries, so that distribution is permitted only in or among countries not thus excluded. In such case, this License incorporates the limitation as if written in the body of this License.

13. The Free Software Foundation may publish revised and/or new versions of the Lesser General Public License from time to time. Such new versions will be similar in spirit to the present version, but may differ in detail to address new problems or concerns.

Each version is given a distinguishing version number. If the Library specifies a version number of this License which applies to it and "any later version", you have the option of following the terms and conditions either of that version or of any later version published by the Free Software Foundation. If the Library does not specify a license version number, you may choose any version ever published by the Free Software Foundation.

14. If you wish to incorporate parts of the Library into other free programs whose distribution conditions are incompatible with these, write to the author to ask for permission. For software which is copyrighted by the Free Software Foundation, write to the Free Software Foundation; we sometimes make exceptions for this. Our decision will be guided by the two goals of preserving the free status of all derivatives of our free software and of promoting the sharing and reuse of software generally.

#### NO WARRANTY

15. BECAUSE THE LIBRARY IS LICENSED FREE OF CHARGE, THERE IS NO WARRANTY FOR THE LIBRARY, TO THE EXTENT PERMITTED BY APPLICABLE LAW. EXCEPT WHEN OTHERWISE STATED IN WRITING THE COPYRIGHT HOLDERS AND/OR OTHER

PARTIES PROVIDE THE LIBRARY "AS IS" WITHOUT WARRANTY OF ANY KIND. FITHER EXPRESSED OR IMPLIED, INCLUDING, BUT NOT LIMITED TO, THE IMPLIED WARRANTIES OF MERCHANTABILITY AND FITNESS FOR A PARTICULAR PURPOSE. THE ENTIRE RISK AS TO THE QUALITY AND PERFORMANCE OF THE LIBRARY IS WITH YOU. SHOULD THE LIBRARY PROVE DEFECTIVE, YOU ASSUME THE COST OF ALL NECESSARY SERVICING, REPAIR OR CORRECTION.

16. IN NO EVENT UNLESS REQUIRED BY APPLICABLE LAW OR AGREED TO IN WRITING WILL ANY COPYRIGHT HOLDER. OR ANY OTHER PARTY WHO MAY MODIFY AND/OR REDISTRIBUTE THE LIBRARY AS PERMITTED ABOVE, BE LIABLE TO YOU FOR DAMAGES, INCLUDING ANY GENERAL, SPECIAL, INCIDENTAL OR CONSEQUENTIAL DAMAGES ARISING OUT OF THE USE OR INABILITY TO USE THE LIBRARY (INCLUDING BUT NOT LIMITED TO LOSS OF DATA OR DATA BEING RENDERED INACCURATE OR LOSSES SUSTAINED BY YOU OR THIRD PARTIES OR A FAILURE OF THE LIBRARY TO OPERATE WITH ANY OTHER SOFTWARE), EVEN IF SUCH HOLDER OR OTHER PARTY HAS BEEN ADVISED OF THE POSSIBILITY OF SUCH DAMAGES.

#### END OF TERMS AND CONDITIONS

#### How to Apply These Terms to Your New Libraries

If you develop a new library, and you want it to be of the greatest possible use to the public, we recommend making it free software that everyone can redistribute and change. You can do so by permitting redistribution under these terms (or, alternatively, under the terms of the ordinary General Public License).

To apply these terms, attach the following notices to the library. It is safest to attach them to the start of each source file to most effectively convey the exclusion of warranty; and each file should have at least the "copyright" line and a pointer to where the full notice is found. one line to give the library's name and an idea of what it does.

#### Copyright © year name of author

This library is free software; you can redistribute it and/ or modify it under the terms of the GNU Lesser General Public License as published by the Free Software Foundation; either version 2.1 of the License, or (at your option) any later version.

This library is distributed in the hope that it will be useful, but WITHOUT ANY WARRANTY; without even the implied warranty of MERCHANTABILITY or FITNESS FOR A PARTICULAR PURPOSE. See the GNU Lesser General Public License for more details.

You should have received a copy of the GNU Lesser General Public License along with this library; if not, write to the Free Software Foundation, Inc., 51 Franklin Street, Fifth Floor, Boston, MA 02110-1301 USA Also add information on how to contact you by electronic and paper mail.

You should also get your employer (if you work as a programmer) or your school, if any, to sign a "copyright disclaimer" for the library, if necessary. Here is a sample; alter the names:

Yoyodyne, Inc., hereby disclaims all copyright interest in the library 'Frob' (a library for tweaking knobs) written by James Random Hacker.

signature of Ty Coon, 1 April 1990 Ty Coon, President of Vice.

#### OpenSSL LICENSE

Copyright © 1998-2006 The OpenSSL Project. All rights reserved. Redistribution and use in source and binary forms, with or without modification, are permitted provided that the following conditions are met:

- 1. Redistributions of source code must retain the above copyright notice, this list of conditions and the following disclaimer.
- 2. Redistributions in binary form must reproduce the above copyright notice, this list of conditions and the following disclaimer in the documentation and/ or other materials provided with the distribution.
- 3. All advertising materials mentioning features or use of this software must display the following acknowledgment: "This product includes software developed by the OpenSSL Project for use in the OpenSSL Toolkit. (http://www.openssl.org/)"
- 4. The names "OpenSSL Toolkit" and "OpenSSL Project" must not be used to endorse or promote products derived from this software without prior written permission. For written permission, please contact openssl-core@openssl.org.
- 5. Products derived from this software may not be called "OpenSSL" nor may "OpenSSL" appear in their names without prior written permission of the OpenSSL Project.
- 6. Redistributions of any form whatsoever must retain the following acknowledgment: "This product includes software developed by the OpenSSL Project for use in the OpenSSL Toolkit (http://www.openssl.org/)"

THIS SOFTWARE IS PROVIDED BY THE OpenSSL PROJECT "AS IS" AND ANY EXPRESSED OR IMPLIED WARRANTIES, INCLUDING, BUT NOT LIMITED TO, THE IMPLIED WARRANTIES OF MERCHANTABILITY AND FITNESS FOR A PARTICULAR PURPOSE ARE DISCLAIMED. IN NO EVENT SHALL THE OpenSSL PROJECT OR ITS CONTRIBUTORS BE LIABLE FOR ANY DIRECT, INDIRECT, INCIDENTAL, SPECIAL, EXEMPLARY, OR CONSEQUENTIAL DAMAGES (INCLUDING, BUT NOT LIMITED TO, PROCUREMENT OF SUBSTITUTE GOODS OR SERVICES; LOSS OF USE, DATA, OR PROFITS; OR BUSINESS INTERRUPTION) HOWEVER CAUSED AND ON ANY THEORY OF LIABILITY, WHETHER IN CONTRACT, STRICT LIABILITY, OR TORT (INCLUDING NEGLIGENCE OR OTHERWISE) ARISING IN ANY WAY OUT OF THE USE OF THIS SOFTWARE, EVEN IF ADVISED OF THE POSSIBILITY OF SUCH DAMAGE. This product includes cryptographic software written by Eric Young (eay@cryptsoft.com). This product includes software written by Tim Hudson(tjh@cryptsoft.com).

#### Original SSLeay License

Copyright (C) 1995-1998 Eric Young (eay@cryptsoft. com) All rights reserved. This package is an SSL implementation written by Eric Young (eay@cryptsoft. com). The implementation was written so as to conform with Netscapes SSL. This library is free for commercial and non-commercial use as long as the following conditions are aheared to. The following conditions apply to all code found in this distribution, be it the RC4, RSA, lhash, DES, etc., code; not just the SSL code. The SSL documentation included with this distribution is covered by the same copyright terms except that the holder is Tim Hudson (tjh@ cryptsoft.com).

Copyright remains Eric Young's, and as such any Copyright notices in the code are not to be removed. If this package is used in a product, Eric Young should be given attribution as the author of the parts of the library used. This can be in the form of a textual message at program startup or in documentation (online or textual) provided with the package. Redistribution and use in source and binary forms, with or without modification, are permitted provided that the following conditions are met:

- 1. Redistributions of source code must retain the copyright notice, this list of conditions and the following disclaimer.
- 2. Redistributions in binary form must reproduce the above copyright notice, this list of conditions and the following disclaimer in the documentation and/ or other materials provided with the distribution.
- 3. All advertising materials mentioning features or use of this software must display the following acknowledgement: "This product includes cryptographic software written by Eric Young (eay@ cryptsoft.com)" The word 'cryptographic' can be left out if the rouines from the library being used are not cryptographic related :-).
- 4. If you include any Windows specific code (or a derivative thereof) from the apps directory (application code) you must include an acknowledgement: "This product includes software written by Tim Hudson (tjh@ cryptsoft.com)"

THIS SOFTWARE IS PROVIDED BY ERIC YOUNG "AS IS AND ANY EXPRESS OR IMPLIED WARRANTIES, INCLUDING, BUT NOT LIMITED TO. THE IMPLIED WARRANTIES OF MERCHANTABILITY AND FITNESS FOR A PARTICULAR PURPOSE ARE DISCLAIMED. IN NO EVENT SHALL THE AUTHOR OR CONTRIBUTORS BE LIABLE FOR ANY DIRECT, INDIRECT, INCIDENTAL, SPECIAL, EXEMPLARY, OR CONSEQUENTIAL DAMAGES (INCLUDING, BUT NOT LIMITED TO, PROCUREMENT OF SUBSTITUTE GOODS OR SERVICES; LOSS OF USE, DATA, OR PROFITS; OR BUSINESS INTERRUPTION) HOWEVER CAUSED AND ON ANY THEORY OF LIABILITY, WHETHER IN CONTRACT, STRICT LIABILITY, OR TORT (INCLUDING NEGLIGENCE OR OTHERWISE) ARISING IN ANY WAY OUT OF THE USE OF THIS SOFTWARE, EVEN IF ADVISED OF THE POSSIBILITY OF SUCH DAMAGE.

The licence and distribution terms for any publically available version or derivative of this code cannot be changed. i.e. this code cannot simply be copied and put under another distribution licence [including the GNU Public Licence.

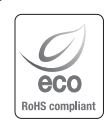

Компания Samsung Techwin заботится об окружающей среде и прилагает усилия для ее сохранения на всех этапах производства и предоставляет потребителям экологически безопасную продукцию. Знак Eco демонстрирует цель компании Samsung Techwin по созданию экологически безопасной продукции и указывает на соответствие изделия директиве ЕС RoHS.

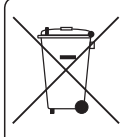

Правильная утилизация данного устройства (Утилизация электрического и электронного оборудования)

(Действует во всех странах Европейского Союза и других странах Европы, принявших систему разделения отходов)

Подобная маркировка на изделии, принадлежностях или в руководстве к нему предупреждает, что по истечении срока службы изделие или электронные принадлежности для него (например, зарядное устройство, наушники, кабель USB) не следует выбрасывать вместе с другим бытовым мусором. Чтобы избежать вредного воздействия на окружающую среду или на здоровье человека от неконтролируемой утилизации отходов, следует отделять маркированные подобным образом изделия от другого мусора для соответствующей переработки и повторного использования в качестве сырья.

За подробной информацией о месте и способе экологически безопасной утилизации бытовым потребителям следует обращаться к продавцу данного изделия или в органы местного самоуправления.

Промышленным потребителям необходимо обратиться к поставщику, чтобы уточнить сроки и условия договора купли-продажи. Подобные изделия и электронные принадлежности не следует утилизировать вместе с другими производственными отходами.

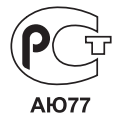

Подлежит использованию по назначению в нормальных условиях Срок службы : 7 лет.

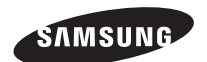

# **СЕТЬ ПРОДАЖ**

#### SAMSUNG TECHWIN CO., LTD.

Samsungtechwin R&D Center, 701, Sampyeong-dong, Bundang-gu, Seongnam-si, Gyeonggi-do, Korea, 463-400 TEL : +82-70-7147-8740~60 FAX : +82-31-8018-3745

#### SAMSUNG TECHWIN AMERICA Inc.

1480 Charles Willard St, Carson, CA 90746, UNITED STATES Tol Free : +1-877-213-1222 FAX : +1-310-632-2195 www.samsungcctvusa.com

#### SAMSUNG TECHWIN EUROPE LTD.

Samsung House, 1000 Hillswood Drive, Hillswood Business Park Chertsey, Surrey, UNITED KINGDOM KT16 OPS TEL : +44-1932-45-5300 FAX : +44-1932-45-5325

www.samsungtechwin.com www.samsungsecurity.com www.samsungipolis.com